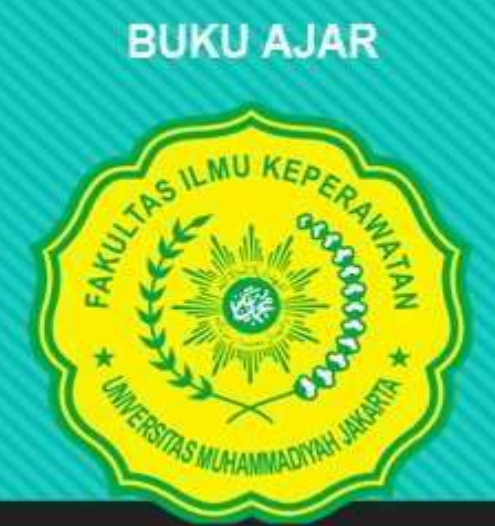

# SISTEM INFORMASI PELAYANAN MENTAL COMMUNITY CARE (SIMPEL MECOCARE)

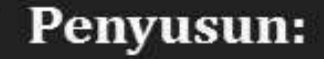

Hendra, S.Kom., M.Kom Ns. Slametiningsih, M.Kep., Sp.Kep.J Ns. Ninik Yunitri, M.Kep., Sp.Kep.J Ns. Nuraenah, Spd., M.Kep

UNIVERSITAS MUHAMMADIYAH JAKARTA

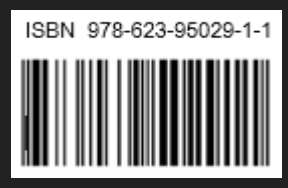

### **BUKU AJAR SISTEM INFORMASI PELAYANAN MENTAL COMMUNITY CARE ( SIMPEL MECOCARE )**

#### **TIM PERUMUS**

#### **Penasehat Dr. Muhammad Hadi, SKM., M.Kep (Dekan Fakultas Ilmu Keperawatan-UMJ)**

**Penanggung Jawab**  Ns. Slametiningsih. M.Kep., Sp.Kep. J (Ketua Program Studi Keperawatan FIK-UMJ)

#### **Penyusun/Editor**

Hendra, S.Kom, M.Kom (Fakultas Teknik)<br>Ns. Slametiningsih, M.Kep, Sp. Kep. J (Fakultas Keperawatan) Ns. Slametiningsih, M.Kep, Sp. Kep. J Ns. Ninik Yunitri, M.Kep, Sp. Kep. J (Fakultas Keperawatan) Ns. Nuraenah, M.Kep (Fakultas Keperawatan)

ISBN : 978-623-95029-1-1

### **Desain Sampul**

Agus Isro, S.Kep.,M.Kep Syaiful Anwar. AMD

#### **Hak Cipta**

Fakultas Ilmu Keperawatan-UMJ Cetakan Pertama, 2020

#### **Diterbitkan Oleh**

Fakultas Ilmu Keperawatan Universitas Muhammadiyah Jakarta Jl. Cempaka Putih Tengah 1/1 Jakarta Pusat 10510 No. Telp/Fax: (021) 42878669 Website: http://fikumj.ac.id/

#### **Hak Cipta dilindungi Undang-undang**

Dilarang Memperbayak Dalam Bentuk Dan Dengan Cara Apapun Tanpa Ijin

# **Penulis**

Hendra, S.Kom, M.Kom Ns. Slametiningsih, M.Kep, Sp. Kep. J Ns. Ice Yulianti, M.Kep, Sp. Kep.J Ns. Ninik Yunitri, M.Kep, Sp. Kep. J Ns. Nuraenah, M.Kep

#### **KATA PENGANTAR**

Puji dan Sukur atas kehadiran Allah SWT yang telah melimpahkan rahmat dan kurnia-Nya, sehingga penulis dapat menyelesaikan buku ini. Buku Sistem Informasi Pelayanan Mental Community Care ini meliputi: Website gambaran umum Mecocare, Aplikasi Mobile dan Sistem Informasi Pelayanan, sebagai petunjuk untuk pelaksanaan kepada pasien gangguan jiwa yang berada di komunitas.

Dalam penyusunan buku pedoman Buku Sistem Informasi Pelayanan Mental Community Care ini, penulis menyadari masih banyak kekurangan dalam hasil maupun cara penulisannya. Oleh karena itu kritik dan saran yang membangun sangat penulis harapkan dari para pembaca demi terbentuk pola piker yang lebih baik dalam penulisan buku ini.

Pada kesempatan ini, penulis juga tidak lupa mengucapkan terima kasih kepada semua pihak yang telah membantu dalam penyususunan buku ini sehinggaa buku ini dapat diterbitkan. Semoga menjadi amalan yang menjadi pahala berlipat ganda . Aamiin.

> Jakarta, Oktober 2020 Penulis

#### **PENDAHULUAN**

Di zaman modern ini banyak hal dapat dilakukan dengan sangat sederhana tanpa mengeluarkan banyak tenaga. Perkembangan teknologi sangat pesat di zaman sekarang sehingga membuat orang banyak menggunakan teknologi dalam kehidupannya, baik untuk kehidupan pribadi maupun kelompok.

Salah satunya teknology modern yang sedang marak didunia IT yaitu pemanfaatan komputer dan Aplikasi yang digunakan. Sudah tidak asing lagi untuk kita menggunakan media tersebut. Oleh sebab itu sudah banyak programer di seluruh penjuru dunia yang memiliki kehebatan dalam programnya masing masing.

Dewasa ini sistem operasi untuk perangkat bergerak berkembang sangat pesat seperti mobile phonedan smartphone. Smartphonedewasa ini lebih berkembang dan sangat diminatioleh masyarakat karena beragam fitur daya tarik tersendiri bagi masyarakat penggunanya. Salah satu sistem operasimobileyang sangat diminati adalahsistem operasiAndroid. Berbagaikeunggulan dari sistem operasi Android adalah aplikasi sistem operasidi dalamnya dapat diubah sesuai keinginan kita sendiri dan banyaknya aplikasi komputer yag sudah tersedia untuk smartphone Android.

Kebutuhan masyarakat terhadap layanan teknologi berbasis IT sangat bervariatif, salah satu kebutuhannya adalah kebutuhan suatu aplikasi informasibberbasis mobile. Untuk memenuhi kebutuhan dan tuntutan diatas penulis mencoba membuat program aplikasi Mecocare. Program aplikasi untuk smartphoneberbasis Android yang dapat dengan mudah dipakai oleh para pengguna smartphone. Softwareini dibuat dengan menggunakan bahasa pemograman Java dan XML. Pemograman Java digunakan mengingat memiliki fleksibilitas yang tinggi sebagai multiplatformyang dapat dijalankan di beberapa platformsistem operasi komputer dan dengan dukungan XMLyang memiliki sedikit aturan, mudah dikembangkan.

# DAFTAR ISI

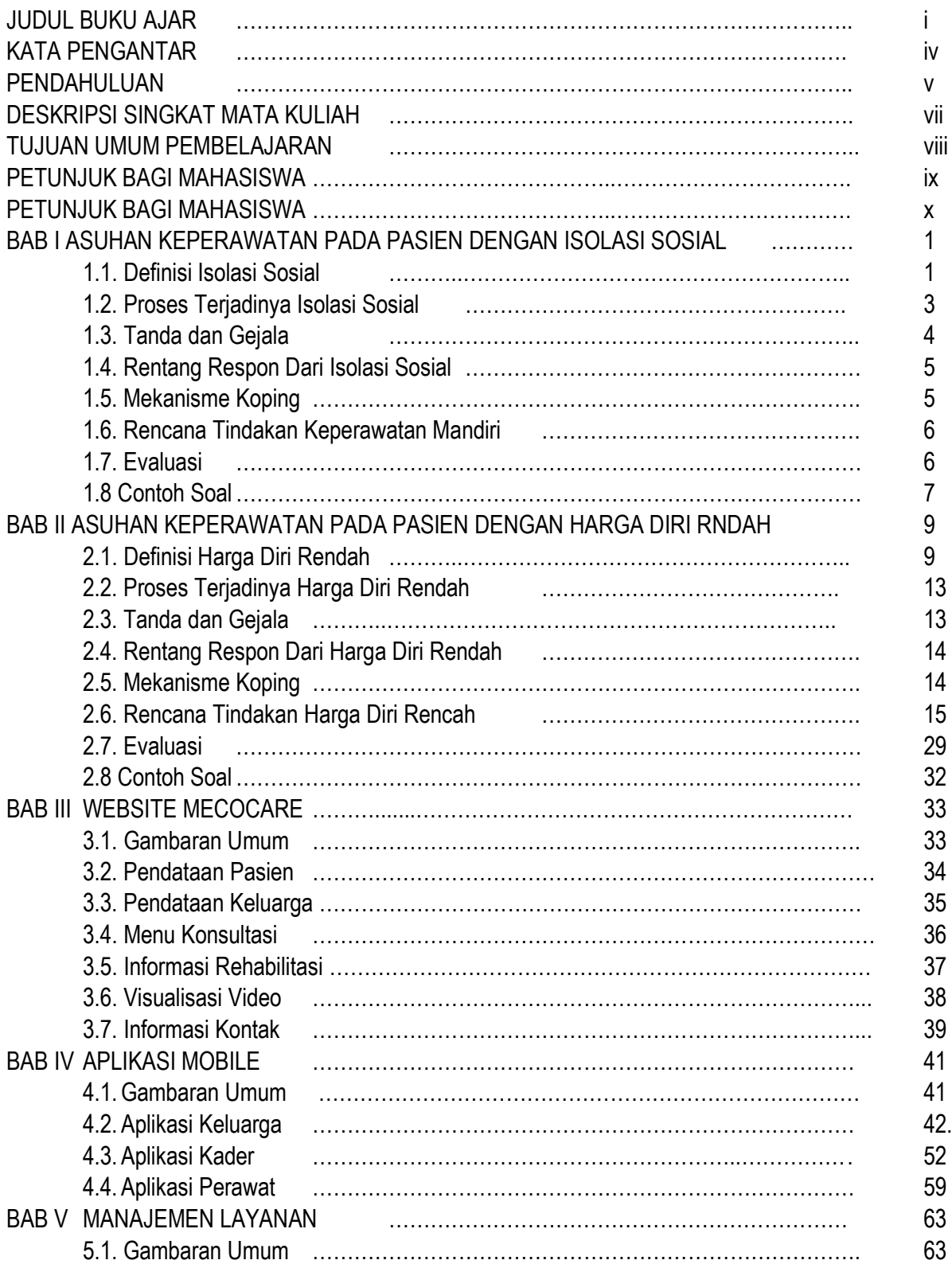

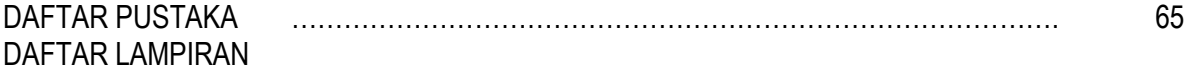

# **DAFTAR LAMPIRAN**

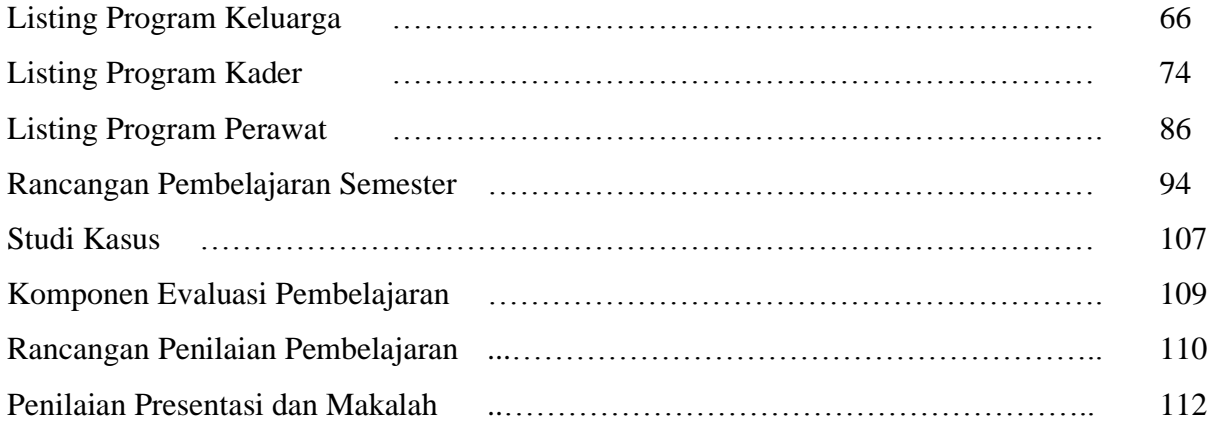

#### **DESKRIPSI SINGKAT MATA AJAR**

Mata kuliah ini merupakan lanjutan dari mata kuliah keperawatan jiwa. Dalam mata kuliah ini dibahas tentang asuhan keperawatan pada klien yang mengalami ganguan jiwa. *Recovery* dari gangguan jiwa dengan pendekatan holistik dan *person-centered care* merupakan fokus dalam mata kuliah ini, termasuk hubungan terapeutik secara individu dan dalam koteks keluarga dan penerapan terapi modalitas keperawatan. Asuhan keperawatan jiwa pada kelompok khusus serta pada klien pengguna NAPZA juga merupakan bahasan pada mata kuliah ini. Pengalaman belajar ini akan berguna dalam memberikan pelayanan/asuhan keperawatan jiwa dan integrasi kepeerawatan jiwa pada area keperawatan lainnya

Metode pembelajaran dalam mata kuliah ini mengacu kepada pembelajaran berbasis mahasiswa (Student Center Learning) dengan strategi pembelajaran Collaborative Learning, Discovery Learning, Case study, Small Project Based Learning dan Active lecture. Dengan terbitnya buku ini, diharapkan dapat menunjang pembelajaran keperawatan Keperawatan Jiwa yang dapat meningkatkan pada asuhan keperawatan dengan masalah gangguan jiwa.

.

# **TUJUAN UMUM PEMBELAJARAN**

Mahasiswa mamapu menjelaskan konsep pasein dengan gangguan jiwa dan mampu menerapkan asuhan keperawatan pada pasien dengan gangguan jiwa.

# **PETUNJUK BAGI MAHASISWA**

Buku ini terdiri dari 11 BAB yang menyajikan materi tentang Asuhan Keperawatan Pada Pasien dengan Gangguan Jiwa meliputi : Isolasi Sosial, Harga Diri Rendah, Waham, Risiko Bunuh Diri, Risiko Perilaku Kekerasan konsep dilengkapi latihan-latihan/contoh-contoh soal yang menstimulasi kemampuan berpikir kritis

#### **PETUNJUK BAGI DOSEN**

Buku ini terdiri dari 11 BAB, secara umum setiap BAB menyajikan materi tentang asuhan keperawatan dengan masalah gangguan jiwa meliputi: Isolasi social, Harga Diri Rendah, Halusinasi, Waham, Risko Bunuh Diri, Risiko Perlaku Kekerasan . Buku ini teridiri dari konsep dapat menuntun dosen dalam memberikan pengajaran kepada peserta didik secara sistematis. Dosen mengklarifikasi tentang pemahaman peserta didik terhadap isi dalam setiap BAB, dan diakhiri dengan latihan-latihan kasus untuk memberikan cara menjawab kasus yang diberikan

#### **BAB I ASUHAN KEPERAWATAN PADA PASIEN DENGAN ISOLASI SOSIAL**

#### **A. Tujuan Instruksional Umum**

Setelah mempelajari pokok bahasan ini, mahasiswa diharapkan mampu menerapkan asuhan keperawatan pada pasien dengan isolasi social

#### **B. Tujuan Instruksional Khusus**

Setelah mempelajari pokok bahasan ini, mahasiswa mampu melakukan sebagai berikut :

- 1. Menjelaskan definisi isolasi social
- 2. Menjelaskan proses terjadinya isolasi social
- 3. Menjelaskan rentang respon dari isolasi social
- 4. Menjelaskan Mekanisme koping pasien dengan isolasi social
- 5. Melakukan pengkajian pada pasien dengan isolasi social
- 6. Menyusun rencana tindakan keperawatan pada pasien dengan isolasi sosial
- 7. Menyususn Evaluasi tindakan pada pasien dengan isolasi social
- 8. Contoh soal dengan asuhan keperawatan isolasi sosial

#### **1. Definisi isolasi social**

Isolasi sosial adalah suatu gangguan hubungan interpersonal yang terjadiakibat adanya kepribadian yang tidak fleksibel yang menimbulkan perilaku maladaptif danmengganggu fungsi seseorang dalam hubungan sosial (Depkes RI, 2000).

Isolasi Sosial adalah keadanaan dimana seseorang individu mengalamai penuruanan atau bahkan sama sekali tidak mampu berinteraksi dengan orang lain disekitarnya. Pasien mungkin merasa ditolah, tidak diterima, kesepian, dan tidak mampu membina hubungan yang berarti dengan orang lain (Keliat, 2011).

Kerusakan interaksi social merupakan upaya menghindari suatu hubungan komunikasi dengan orang lain karena merasa kehilangan hubungan akrab dan tidak mempunyai kesempatan untuk berbagi rasa, pikiran dan mengalami kesulitan dalam berhubungan dengan orang lain.

## **2. Proses terjadinya isolasi social**

#### **Faktor Predisposisi**

#### **a. Faktor Perkembangan**

Setiap tahap tumbuh kembang memiliki tugas yang harus dilalui individu dengan sukses, karena apabila tugas perkembangan ini tidak dapat dipenuhi, maka akan menghambat masa perkembangan selanjutnya. Keluarga adalah tempat pertama yang memberikan pengalaman bagi individu dalam menjalin hubungan dengan orang lain. Kurangnya stimulasi, kasih sayang, perhatian, dan kehangatan dari ibu/pengasuh pada bayi akan memberikan rasa tidak aman yang dapat menghambat terbentuknya rasa percaya diri. Rasa ketidakpercayaan tersebut dapat mengembangkan tingkah laku curiga pada orang lain maupun lingkungan dikemudian hari.

#### b. Faktor komunikasi dalam keluarga

Masalah komunikasi dalam keluarga dapat menjadi kontribusi penting dalam mengembangkan gangguan tingkah laku seperti sikap bermusuhan/hostilitas, sikap mengancam, merendahkan dan menjelek-jelekkan anak, selalu mengkritik, menyalahkan, dan anak tidak diberi kesempatan untuk mengungkapkan pendapatnya, kurang kehangatan, kurang memperhatikan ketertarikan pada pembicaraan anak, hubungan yang kaku antara anggota keluarga, kurang tegur sapa, komunikasi kurang terbuka, terutama dalam pemecahan masalah tidak diselesaikan secara terbuka dengan musyawarah, ekspresi emosi yang tinggi.

#### c. Faktor sosiallkultural

Isolasi social merupakan factor utama dalam gangguan hubungan. Hal ini akibat dari transiensi norma yang tidak mendukung pendekatan terhadap orang lain, atau tidak mengahrgai anggota masyarakat yang produktif, seperti lanjut usia, disabilitas dan penyakit kronis, dapat juga disebabkan oleh karena norma-norma yang salah yang dianut oleh satu keluarga seperti anggota tidak produktif diasingkan dari lingkungan sosial.

### d. Faktor biologis

Faktor genetik dapat berperan dalam respon sosial maladaptif. Penurunan aktivitas neorotransmitter akan mengakibatkan perubahan mood dan gangguan kecemasan.

#### **Faktor Prepitasi**

#### **a. Faktor eksternal**

#### Stress sosiokultural

Stress dapat ditimbulkan oleh karena menurunya stabilitas unit keluarga seperti perceraian, berpisah dari orang yang berarti, kehilangan pasangan pada usia tua, kesepian karena ditinggal jauh, dan dirawat di rumah sakit atau di penjara. Semua ini dapat menimbulkan isolasi sosial.

#### **b. Faktor internal**

#### Stress Psikologis

Ansietas berat yang berkepanjangan terjadi bersamaan dengan keterbatasan kemampuan untuk mengatasinya. Tuntutan untuk berpisah dengan orang terdekat atau kegagalan orang lain untuk memenuhi kebutuhan ketergantungan dapat menimbulkan ansietas tingkat tinggi.

#### **c. Penilaian Terhadap Stressor**

Penilaian terhadap stressor individu sangat penting dalam hal ini. Rasa sedih karena suatu kehilangan atau beberapa kehilangan dapat sangat besar sehingga individu tidak tidak mau menghadapi kehilangan dimasa depan, bukan mengambil resiko mengalami lebih banyak kesedihan. Respon ini lebih mungkin terjadi jika individu mengalami kesulitan dalam tugas perkembangan yang berkaitan dengan hubungan (Stuart, 2007, hlm. 280).

#### **3. Tanda dan Gejala**

#### **Tanda dan gejala pada pasien dengan isolasi social :**

- a. Klien menceritakan perasaan kesepian atau ditolak oleh orang lain.
- b. Klien merasa tidak nyaman berada dengan orang lain.
- c. Respon verbal kurang dan sangat singkat
- d. Klien tidak mampu berkonsentrasi dan membuat keputusan
- e. Klien merasa tidak yakin
- f. Klien banyak diam dan tidak mau terbuka
- g. Tidak mengikuti kegiatan
- h. Banyak berdiam diri dikamar
- i. Klien menyendiri dan tidak mau berinteraksi dengan orang terdekat
- j. Klien tampak ekpresi datar, tumpul
- k. Apatis
- l. ktivitas menurun
- m. Kurang energy
- n. postur tubuh berubah, misal sikap fetus/janin (khususnya pada posisi tidur)
- o. Kurang spontan dan kontak mata kurang
- p. Asupan makanan dan minuman terganggu

#### 4. **Rentang respon dari isolasi social**

Menurut Stuart Sundeen (2006)rentang respons klien ditinjau dari interkasi dengan lingkungan sosial merupakan suatu kontinum yang terbentang antara respons adaptif dengan maladaptif sebagai berikut :

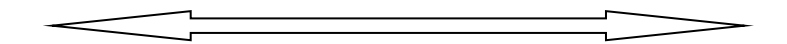

Respon Adaptif Respon Maladaptif

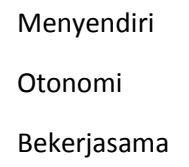

Merasa sendiri Depedensi Curiga

Menarik diri Ketergantung an Manipulasi

#### **Keterangan**

#### **Respon Adaptif :**

Respon yang masih dapat diterima oleh norma-norma sosial dan kebudayaan secara umum serta masih dalam batas normal dalam menyelesaikan masalah

- 1) Menyendiri : Respon yang dibutuhkan seseorang untuk memungkinkan apa yang telah terjadi dilingkungan sosialnya.
- 2) Otonomi : kemampuan indibvidu untuk menentukan dan menyampaikan ide pikiran, perasaan dan hubungan sosial.
- 3) Bekerjasama : Kemampuan individu yang saling membutuhkan satu sama lain
- 4) Interdependen : saling ketergantungan antara individu dengan orang lain dalam membina hubungan interpersonal

#### **Respon Maladaptif :**

Respon yang diberikan individu yang menyimpang dari notma-norma sosial. Yang termasuk maladaptif :

- 1) Menarik diri : Seseorang yang mengalami kesulitan dalam membina hubungan secara terbuka dengan orang lain
- 2) Ketergantungan : sesorang gagal mengembangkan rasa percaya diri sehingga ketergantungan dengan orang lain
- 3) Manipulasi : Seorang yang mengganggu orang lain sebagai objek individu sehingga tidak dapat membina hubungan sosial secara mendalam
- 4) Curiga : seseorang gagal mengembangkan rasa percaya terhadap orang lain

#### **5. Mekanisme Koping**

Menurut Stuart (2007, hlm. 281) individu yang mengalami respon sosial maldaptif menggunakan berbagai mekanisme dalam upaya mengatasi ansietas.

Mekanisme tersebut berkaitan dengan dua jenis masalah hubungan yang spesifik yaitu sebagai berikut :

- 1) Proyeksi merupakan keinginan yang tidak dapat ditoleransi, mencurahkan emosi kepada orang lain karena kesalahan sendiri. (Rasmun, 2004 hal. 35)
- 2) Menarik diri merupakan perilaku yang menunjukkan pengasingan diri dari lingkungan dan orang lain.

3) Spiliting atau memisah merupakan kegagalan individu dalam menginterpretasikan dirinya dalam menilai baik buruk.

#### **6. Rencana Tindakan keperawata mandiri**

- a. Evaluasi tanda-gejala dan karakteristik solasisosial secara teratur
- b. Latih pasien berkenalan
- c. Latih pasien bercakap-cakap saat melakukan kegiatan sehari-hari.
- d. Edukasi Pasien dan keluarga
	- a) Mengidentifikasi masalah keluarga dalam merawat pasien isolasi social
	- b) Menjelaskan pengertian, penyebab, tanda dan gejala, serta akibat isolasi social
	- d) Mendiskusikan masalah dan akibat yang mungkin terjadi pada pasien Isolasi social
	- e) Menjelaskan cara merawat pasien isolasi sosial
		- 1) Latihan cara berkenalan
		- 2) Latihan cara bercakap-cakap saat melakukan kegiatan sehari-hari.
		- 3) Latihan cara berbicara sosial : meinta sesuatu, berbelanja dan sebagainya.
		- 4) Menjelaskan cara memberikan motivasi, bimbingan dan pemberi
		- 5) Pujian kepada pasien untuk latihan

#### **e.** *Discharge Planning*

- 1) Menjelaskan rencana persiapan pasca rawat di rumah untuk memandirikan Pasien
- 2) Menjelaskan rencana tindak lanjut pengobatan
- 3) Melakukan rujukan kefasilitas kesehatan

#### **7. Evaluasi**

- 1) Penurunan tanda dan gejala
- 3) Peningkatan kemampuan pasien mengendalikan isolasi social

4) Peningkatan kemampuan keluarga dalam merawat pasien

#### **8. Contoh Soal**

**1.** Seorang laki-laki berusia 30 thn,dirawat RSJ, sudah 1 minggu perawatan, alasan masuk sering marah-marah, bicara sendiri, sering keluyuran tidak mau mandi dan ganti baju. Keluarga mengatakan pasien ada perubahan setelah di PHK. Hasil pengkajian didapatkan pasien banyak diam tidak mau berinteraksi dengan yang lainnya, saat TAK klien tidak mampu mengenalkan diri.

Apakah masalah keperawatan yang tepat dari pasein di atas?

- a. Resiko perilaku kekerasan
- b. Halusinasi pendengaran
- c. Defisit Perawatan Diri
- d. Harga Diri rendah
- e. **Isolasi social**
- 2. Seorang laki-laki usia 36 tahun dibawa ke unit psikiatri karena sudah 1 minggu tidak mau keluar rumah dan malas untuk memenuhi kebutuhan sendiri. Keluarga mengatakan pernah dirawat di RSJ 2 tahun yang lalu. Sejak 3 minggu yang lalu pasien tidak minum obat. Riwayat sebelumnya pasien pernah diputuskan oleh tunangannya. Ayah pasien pernah dirawat di RSJ

Apakah faktor presipitasi pada pasien?

- a. Kehilangan orang yang dicintai
- b. Keluarga tidak harmonis
- c. Riwayat gangguan jiwa
- **d. Putus obat**
- e. Genetik
- 3. Seorang perempuan berusia 32 tahun, dirawat RSJ dengan keluhan marah-marah tanpa sebab. Keluarga mengatakan kejadian tersebut disebabkan karena diputuskan pacarnya. Hasil pengkajian menyendiri dikamar, menolak makan dan berpakaian tidak rapi, pasien tampak sangat pasif, tidak ada kontak mata, suara pelan. Pasien tidak mampu mengungkapkan perasaannya dan tidak berespon terhadap perawat.

Apa rencana tindakan yang tepat pada kasus tersebut?

- a. Identifikasi penyebab deposit perawatan diri
- b. Identifikasi penyebab perilaku kekerasaan
- c. Identifikasi penyebab harga diri rendah
- **d. Identifikasi penyebab isolasi social**
- e. Identifikasi penyebab halusinasi
- 4. Seorang laki-laki berusia 19 tahun, di rawat di RSJ, alasan marah-marah karena tidak dibelikan handphone. Keluarga mengatakan anaknya pendiam tapi kalau ada keingin tidak terpenuhi selalu marah dan banting barang. Satu tahun yang lalu pernah tidak naik kelas banyak diam di rumah. Hasil pengkajian pasien banyak diam, tidak berinteraksi dengan temannya dan malas untuk melakukan kebutuhan sehari-hari.

Apa Evaluasi tindakan keperawatan pada kasus tersebut?

- a. Pasien mampu mengontrol marah
- b. Pasien mampu mengontrol halusinasi
- **c. Pasien mampu berkenalan secara bertahap**
- d. Pasien mampu melakukan kemampuan yang dimiliki
- e. Pasien mampu melakukan melakukan kebersiahan diri.
- 5. Seorang laki-laki usia 30 tahun, di bawa ke poli jiwa dengan keluhan dirumah bantingbanting barang setelah pulang dari kantor. Hasil pengkajian klien mengatakan kesal pada atasannya karena dikeluarkan dari pekerjaan dengan tiba-tiba. Keluarga mengatakan klien sering terlambat sampai kantor dan sering tidak masuk kerja.

Apakah Mekanisme koping digunakan pada pasien diatas ?:

- a. Displacement
- b. Rasionalisasi
- c. Proyeksi
- d. Supresi
- e. Regresi

#### **BAB II ASUHAN KEPERAWATAN PADA PASIEN DENGAN HARGA DIRI RENDAH (HDR)**

#### **A. Tujuan Instruksional Umum**

Setelah mempelajari pokok bahasan ini, mahasiswa diharapkan mampu menerapkan asuhan keperawatan pada pasien dengan harga diri rendah

#### **B. Tujuan Instruksional Khusus**

Setelah mempelajari pokok bahasan ini, mahasiswa mampu melakukan sebagai berikut :

- 1. Menjelaskan definisi isolasi social
- 2. Menjelaskan proses terjadinya isolasi social
- 3. Menjelaskan rentang respon dari isolasi social
- 4. Menjelaskan Mekanisme koping pasien dengan isolasi social
- 5. Melakukan pengkajian pada pasien dengan isolasi social
- 6. Menyusun rencana tindakan keperawatan pada pasien dengan isolasi sosial
- 7. Menyususn Evaluasi tindakan pada pasien dengan isolasi social
- 8. Contoh soal dengan asuhan keperawatan isolasi sosial
- 1. Definisi Harga Diri Rendah

Harga Diri adalah pandangan keseluruhan dari individu tentang dirinya sendiri. Penghargaan diri juga kadang dinamakan martabat diri atau gambaran diri. Harga Diri Rendah adalah perasaan tidak berharga, tidak berarti dan rendah diri yang berkepanjangan akibat evaluasi yang negatif terhadap diri sendiri atau kemampuan diri. Adanya perasaan hilang kepercayaan diri, merasa gagal karena tidak mampu mencapai keinginan sesuai ideal diri (Keliat, 1998).

2. Proses terjadinya Harga Diri Rendah

A. Konsep Dasar Harga Diri Rendah Kronis

1. Pengertian Harga Diri Rendah Kronis

Harga diri rendah merupakan perasaan tidak berharga, tidak berharga, tidak berarti, rendah diri, yang menjadikan evaluasi negatif terhadap diri sendiri dan kemampuan diri (Keliat, 2011). Harga diri rendah merupakan evaluasi diri dan perasaan tentang diri atau kemampuan diri yang negatif terhadap diri sendiri, hilangnya percaya diri dan harga diri, merasa gagal dalam mencapai keinginan (Direja, 2011) Harga diri rendah merupakan keadaan dimana individu mengalami evaluasi diri negatif tentang kemampuan dirinya (Fitria, 2012). Sehingga dapat diambil kesimpulan bahwa harga diri rendah yaitu dimana individu mengalami gangguan dalam penilaian terhadap dirinya sendiri dan kemampuan yang dimiliki, yang menjadikan hilangnya rasa kepercayaan diri akibat evaluasi negatif yang berlangsung dalam waktu yang lama karena merasa gagal dalam mencapai keinginan.

2. Rentang Respon Harga Diri Rendah Kronis

Respon adaptif terhadap konsep diri meliputi:

a. Aktualisasi diri

Pernyataan diri tentang konsep diri yang positif dengan latar belakang pengalaman nyata yang sukses dan dapat diterima individu dapat mengapresiasikan kemampuan yang dimilikinya

b. Konsep diri positif

Apabila individu mempunyai pengalaman positif dalam beraktualisasi diri dan menyadari hal-hal positif maupun yang negatif dari dirinya. Individu dapat mengidentifikasi kemampuan dan kelemahannya secara jujur dalam menilai suatu masalah individu berfikir secara positif dan realistis.

Sedangkan respon maladaptif dari konsep diri meliputi:

- a. Harga diri rendah adalah individu cenderung untuk menilai dirinya negatif dan merasa lebih rendah dari orang lain.
- b. Kekacauan identitas
- c. Suatu kegagalan individu mengintegrasikan berbagai identifikasi masa kanak-kanak kendala kepribadian psikososial dewasa yang harmonis.
- d. Depersonalisasi
- e. Perasaan yang tidak realitas dan asing terhadap diri sendiri yang berhubungan dengan kecemasan, kepanikan serta tidak dapat membedakan dirinya dengan orang lain.

#### 3. Faktor Predisposisi Harga Diri Rendah Kronis

Berbagai faktor menunjang terjadinya perubahan dalam konsep diri seseorang. Menurut Kemenkes RI (2012) faktor predisposisi ini dapat dibagi sebagai berikut:

#### a. Faktor Biologis

Pengaruh faktor biologis meliputi adanya faktor herediter anggota keluarga yang mengalami gangguan jiwa, riwayat penyaakit atau trauma kepala.

#### b. Faktor psikologis

Pada pasien yang mengalami harga diri rendah, dapat ditemukan adanya pengalaman masa lalu yang tidak menyenangkan, seperti penolakan dan harapan orang tua yang tidak realisitis, kegagalan berulang, kurang mempunyai tanggung jawab personal, ketergantungan pada orang lain, penilaian negatif pasien terhadap gambaran diri, krisis identitas, peran yang terganggu, ideal diri yang tidak realisitis, dan pengaruh penilaian internal individu.

#### c. Faktor sosial budaya

Pengaruh sosial budaya meliputi penilaian negatif dari lingkungan terhadap pasien yang mempengaruhi penilaian pasien, sosial ekonomi rendah, riwayat penolakan lingkungan pada tahap tumbuh kembang anak, dan tingkat pendidikan rendah.

#### 4. Faktor Presipitasi Harga Diri Rendah Kronis

Faktor presipitasi terjadinya harga diri rendah biasanya adalah kehilangan bagian tubuh, perubahan penampilan/bentuk tubuh, kegagalan atau produktifitas yang menurun. Secara umum gangguan konsep diri harga diri rendah ini dapat terjadi secara situasional atau kronik. Secara situsional misalnya karena trauma yang muncul tiba-tiba, sedangkan yang kronik biasanya dirasakan klien sebelum sakit atau sebelum dirawat klien sudah memiliki pikiran negatif dan memingkat saat dirawat (yosep, 2009)

Menurut Kemenkes RI (2012) faktor presipitasi harga diri rendah antara lain:

- 1) Trauma: penganiayaan seksual dan psikologis atau menyaksikan peristiwa yang mengancam kehidupan.
- 2) Ketegangan peran: berhubungan dengan peran atau posisi yang diharapkan dan individu mengalaminya sebagai frustasi.
- a. Transisi peran perkembangan: perubahan normatif yang berkaitan dengan pertumbuhan
- b. Transisi peran situasi: terjadi dengan bertambah atau berkurangnya anggota keluarga melalui kelahiran atau kematian
- c. Transisi peran sehat-sakit: sebagai akibat pergeseran dari keadaan sehat dan keadaan sakit. Transisi ini dapat dicetuskan oleh kehilangan bagian tubuh; perubahan ukuran, bentuk, penampilan atau fungsi tubuh; perubahan fisik yang berhubungan dengan tumbuh kembang
- d. normal; prosedur medis dan keperawatan.
- 5. Proses Terjadinya Harga Diri Rendah Kronis

Harga diri rendah kronis terjadi merupakan proses kelanjutan dari harga diri rendah situasional yang tidak terselesaikan. Atau dapat juga terjadi karena individu tidak pernah mendapat feed back dari lingkungan tentang prilaku klien sebelumnya bahkan kecendrungan lingkungan yang selalu memberi respon negatif mendorong individu menjadi harga diri rendah.

Harga diri rendah kronis terjadi disebabkan banyak faktor. Awalnya individu berada pada suatu situasi yang penuh dengan stressor (krisis), individu berusaha menyelesaikan krisis tetapi tidak mampu atau merasa gagal menjalankan fungsi dan peran. Penilaian individu terhadap diri sendiri karena kegagalan menjalankan fungsi dan peran adalah kondisi harga diri rendah situasional, jika lingkungan tidak memberi dukungan positif atau justru menyalahkan individu dan terjadi secara terus menerus akan mengakibatkan individu mengalami harga diri rendah kronis.

Faktor biologis :

- 1. Faktor herediter
- 2. Riwayat penyakit/trauma kepala
- Faktor psikologis:
- 1. Penolakan dan harapan orang tua yang tidak realisitis
- 2. Kegagalan yang berulang
- 3. Kurang mempunyai tanggung jawab personal
- 4. Ketergantungan pada orang lain

Faktor sosial budaya:

- 1. Penilaian negatif dari lingkungan
- 2. Sosial ekonomi rendah
- 3. Tekanan dari kelompok teman sebaya
- 4. Perubahan struktur sosial
- 1. Trauma : penganiayaan seksual dan psikologis, menyaksikan kejadian yang mengancam kehidupan
- 2. Ketegangan peran: transisi peran perkembangan, transisi peran situasi, transisi peran sehatsakit
- 6. Tanda dan Gejala Harga Diri Rendah Kronis

Tanda dan gejala harga diri rendah dapat dinilai dari ungkapan pasien yang menunjukkan penilaian tentang dirinya dan didukung dengan data hasil wawancara dan observasi (Kemenkes, RI)

a. Data subjektif

Pasien mengungkapkan tentang:

- 1) Hal negatif diri sendiri atau orang lain
- 2) Perasaan tidak mampu
- 3) Pandangan hidup yang pesimis
- 4) Penolakan terhadap kemampuan diri
- b. Data objektif
	- 1) Penurunan produktifitas
	- 2) Tidak berani menatap lawan bicara
	- 3) Lebih banyak menundukkan kepala saat berinteraksi
	- 4) Bicara lambat dengan nada suara rendah

Manifestasi yang bisa muncul pada klien gangguan jiwa dengan harga diri rendah menurut Fitria (2009) adalah:

- 1) Mengkritik diri sendiri
- 2) Perasaan tidak mampu
- 3) Pandangan hidup yang pesimistis
- 4) Tidak menerima pujian
- 5) Penurunan produktivitas
- 6) Penolakan terhadap kemampuan diri
- 7) Kurang memperhatikan perawatan diri
- 8) Berpakaian tidak rapi
- 9) selera makan kurang
- 10) Tidak berani menatap lawan bicara
- 11) Lebih banyak menunduk
- 12) Bicara lambat dengan nada suara lemah
- 7. Mekanisme Koping Harga Diri Rendah Kronis

Mekanisme koping pasien harga diri rendah menurut Ridhyalla Afnuhazi (2015) adalah:

- a. Jangka pendek
	- a) Kegiatan yang dilakukan untuk lari sementara dari krisis: pemakaian obat-obatan, kerja keras, nonton TV terus menerus.
	- b) Kegiatan mengganti identitas sementara (ikut kelompok sosial, keagaman, politik).
	- c) Kegiatan yang memberi dukungan sementara (kompetisi olahraga kontes popularitas).
	- d) Kegiatan mencoba menghilangkan identitas sementara (penyalahgunaan obat).
- b. Jangka panjang
	- 1) Menutup identitas
	- 2) Identitas negatif: asumsi yang bertentangan dengan nilai dan harapan masyarakat.

#### 8. Penatalaksanaan Keperawatan Harga Diri Rendah Kronis

Strategi pelaksanaan tindakan dan komunikasi (SP/SK) merupakan suatu metoda bimbingan dalam melaksanakan tindakan keperawatan yang berdasarkan kebutuhan pasien dan mengacu pada standar dengan mengimplementasikan komunikasi yang efektif.

Penatalaksanaan harga diri rendah tindakan keperawatan pada pasien menurut Suhron (2017) diantaranya:

- 1. Tujuan keperawatan: pasien mampu:
	- a. Membina hubungan saling percaya
	- b. Mengidentifikasi kemampuan dan aspek positif yang dimiliki
	- c. Menilai kemampuan yang dapat digunakan
	- d. Menetapkan atau memilih kegiatan yang telah dipilih sesuai kemampuan
	- e. Merencanakan kegiatan yang telah dilatih
- 2. Tindakan keperawatan
	- a. Membina hubungan saling percaya dengan cara:
		- 1) Ucapkan setiap kali berinteraksi dengan pasien
		- 2) Perkenalkan diri dengan pasien
		- 3) Tanyakan perasaan dan keluhan saat ini
		- 4) Buat kontrak asuhan
		- 5) Jelaskan bahwa perawat akan merahasiakan informasi yang diperoleh untuk kepentingan terapi
		- 6) Tunjukkan sikap empati terhadap klien
		- 7) Penuhi kebutuhan dasar pasien bila memungkinkan
- b. Mengidentifikasi kemampuan dan aspek positif yang masih dimiliki pasien:
	- 1) Identifikasi kemampuan melakukan kegiatan dan aspek positif
	- 2) pasien (buat daftar kegiatan)
	- 3) Beri pujian yang realistik dan hindarkan memberikan penilaian
	- 4) yang negatif setiap kali bertemu dengan pasien
- c. Membantu pasien dapat menilai kemampuan yang dapat digunakan
	- 1) Bantu pasien menilai kegiatan yang dapat dilakukan saat ini (pilih dari daftar kegiatan) : buat daftar kegiatan yang dapat dilakukan saat ini
	- 2) Bantu pasien menyebutkan dan memberi penguatan terhadap kemampuan diri yang diungkapkan pasien
- d. Membantu pasien dapat memilih/menetapkan kegiatan berdasarkan kegiatan yang dilakukan:
	- 1) Diskusikan kegiatan yang dipilih untuk dilatih saat pertemuan.
	- 2) Bantu pasien memberikan alasan terhadap pilihan yang ia tetapkan.
- e. Melatih kegiatan yang telah dipilih sesuai kemampuan
	- 1) Latih kegiatan yang dipilih (alat atau cara melakukannnya).
	- 2) Bantu pasien memasukkan pada jadwal kegiatan untuk latihan dua kali perhari.
	- 3) Berikan dukungan dan pujian yang nyata setiap kemajuan yang diperlihatkan pasien.
	- 4) Bantu pasien dapat merencanakan kegiatan sesuai kemampuannya menyusun rencana kegiatan.
	- 5) Beri kesempatan klien untuk mencoba kegiatan yang telah dilatihkan.
	- 6) Beri pujian atas kegiatan yang dapat dilakukan pasien setiap hari
	- 7) Tingkatkan kegiatan sesuai dengan tingkat toleransi dan perubahan setiap aktivitas.
	- 8) Susun daftar aktivitas yang sudah dilatihkan bersama pasien dan keluarga.
	- 9) Beri kesempatan klien untuk mengungkapkan perasaannya setelah pelaksanaan kegiatan.
- B. Asuhan Keperawatan Jiwa Harga Diri Rendah Kronis
- 1. Pengkajian keperawatan

Pengkajian merupakan tahap awal dan dasar utama dari proses keperawatan. Pengumpulan data yang akurat dan sistematis akan membantu penentuan status kesehatan dan pola pertahanan klien, mengidentifikasi kekuatan dan kebutuhan klien, serta merumuskan diagnosa keperawatan. Pengkajian adalah pemikiran dasar dari proses keperawatan yang bertujuan untuk mengumpulkan informasi atau data tentang klien agar dapat mengidentifikasi, mengenal masalah-masalah, kebutuhan kesehatan dan keperawatan klien baik mental, sosial, dan lingkungan (Keliat, 2011)

Menurut Prabowo (2014) isi dari pengkajian tersebut adalah:

1) Identitas pasien

Identitas klien meliputi nama, umur, jenis kelamin, pendidikan, agama,pekerjaan, status marital, suku/bangsa, alamat, nomor rekam medis, ruang rawat, tanggal masuk rumah sakit, tanggal pengkajian, diagnosa medis, dan identitas penanggung jawab.

2) Keluhan utama/alasan masuk

Biasanya pasien datang ke rumah sakit jiwa atau puskesmas dengan alasan masuk pasien sering menyendiri, tidak berani menatap lawan bicara, sering menunduk dan nada suara rendah.

3) Tipe Keluarga

Menjelaskan mengenai tipe keluarga beserta kendala mengenai jenis tipe keluarga atau masalah yang terjadi dengan jenis tipe keluarga tradisional dan nontradisional.

4) Suku Bangsa

Membahas tentang suku bangsa keluarga serta mengidentifikasi budaya suku bangsa tersebut kaitannya dengan kesehatan.

5) Agama

Menjelaskan tentang agama yang dianut oleh masing-masing keluarga, perbedaan kepercayaan yang dianut serta kepercayaan yang dapat memengaruhi kesehatan.

6) Status Sosial dan Ekonomi

Status sosial ekonomi keluarga ditentukan oleh pendapatan baik dari kepala keluarga maupun anggota keluarga lainnya. Selain itu status sosial ekonomi keluarga ditentukan pula oleh kebutuhan-kebutuhan yang dikeluarkan oleh keluarga serta barang-barang yang dimiliki oleh keluarga.

7) Aktivitas Rekreasi Keluarga

Rekreasi keluarga tidak hanya dilihat dari kapan saja keluarga pergi bersama-sama untuk mengunjungi tempat rekreasi tertentu, namun dengan menonton televisi da mendengarkan radio juga merupakan aktivitas rekreasi

- 8) Riwayat keluarga dan Tahap Perkembangan
	- a) Tahap perkembangan keluarga saat ini

Dari beberapa tahap perkembangan keluarga, identifikasi tahap perkembangan keluarga saat ini. Tahap perkembangan keluarga ditentukan oleh anak tertua dari keluarga inti.

b) Tahap Perkembangan keluarga yang belum tercapai

Identifikasi tahap perkembangan keluarga yang sudah terpenuhi dan yang belum terpenuhi. Pengkajian ini juga menjelaskan kendala – kendala yang membuat tugas perkembangan keluarga tersebut belum terpenuhi.

c) Riwayat keluarga inti

Pengkajian dilakukan mengenai riwayat kesehatan keluarga inti, meliputi riwayat penyakit keturunan, riwayat kesehatan masing – masing anggota keluarga meliputi penyakit yang pernah diderita oleh keluarga, terutama gangguan jiwa.

d) Riwayat keluarga sebelumnya

Pengkajian mengenai riwayat kesehatan orang tua dari suami dan istri, serta penyakit keturunan dari nenek dan kakek mereka. Berisi tentang penyakit yang pernah diderita oleh keluarga klien, baik berhubungan dengan panyakit yang diderita oleh klien, maupun penyakit keturunan dan menular lainnya.

#### 9) Data Lingkungan

a) Karakteristik rumaah

Karakteristik rumah diidentifikasi dengan melihat luas rumah, tipe rumah, jumlah ruangan, jumlah jendela, jarak septic tank dengan sumber air, sumber air minum yang digunakan serta dilengkapi dengan denah rumah.

b) Karakteristik tetangga dan komunitas RW

Identifikasi mengenai karakteristik dari tetangga dan komunitas setempat meliputi kebiasaan, lingkungan fisik, aturan atau kesepakatan penduduk setempat serta budaya setempat yang memengaruhi kesehatan.

c) Mobilitas geografis keluarga

Mobilitas geografis keluarga dapat diketahui melalui kebiasaan keluarga berpindah tempat.

d) Perkumpulan keluarga dan interaksi dengan masyarakat

Identifikasi mengenai waktu yang digunakan keluarga untuk berkumpul serta perkumpulan keluarga yang ada dan sejauh mana interaksi keluarga dengan masyarakat.

- 10) Struktur Keluarga
	- a) Sistem pendukung keluarga

Hal yang perlu dalam identifikasi sistem pendukung keluarga adalah jumlah anggota keluarga yang sehat, fasilitas – fasilitas yang dimiliki keluarga untuk menunjang kesehatan mencangkup fasilitas fisik, fasilitas psikologis atau dukungan dari anggota keluarga dan fasilitas sosial atau dukungan dari masyarakat setempat.

b) Pola komunikasi keluarga

Identifikasi cara berkomunikasi antar anggota keluarga, respon anggota keluarga dalam komunikasi, peran anggota keluarga, pola komunikasi yang digunakan, dan kemungkinan terjadinya komunikasi disfungsional.

c) Struktur kekuatan keluarga

Mengenai kemampuan anggota keluarga mengendalikan dan mempengaruhi orang lain untuk mengubah prilaku.

d) Struktur peran

Mengetahui peran masing – masing anggota keluarga baik secara formal maupun informal

e) Nilai dan norma keluarga

Mengetahui nilai dan norma yang dianut oleh keluarga yang berkaitan dengan kesehatannya.

- 11) Fungsi Keluarga
	- a) Fungsi afektif

Hal yang perlu dikaji yaitu gambaran diri anggota keluarga, perasaan memiliki dan dimiliki dalam keluarga, dukungan keluarga terhadap anggota keluarga lainnya, bagaiman kehangatan tercipta pada anggota keluarga dan bagaimana keluarga mengembangkan sikap saling menghargai.

b) Fungsi sosialisasi

Kaji mengenai interaksi atau hubungan dalam keluarga, sejauh mana anggota keluarga belajar disiplin, norma, budaya, serta prilaku.

c) Fungsi perawatan kesehatan

Mengetahui sejauh mana keluarga menyediakan makanan, pakaian, perlindungan, serta perawatan anggota keluarga yang sakit. Kesanggupan anggota keluarga dalam melaksanakan perawatan kesehatan dilihat dari kemampuan keluarga dalam melaksanakan lima tugas kesehatan keluarga, yaitu (a) Mengenal masalah kesehatan; (b) Mengambil keputusan untuk melakukan tindakan; (c) melakukan perawatan terhadap anggota yang sakit; (d) Menciptakan lingkungan yang dapat meningkatkan kesehatan; (e) Mampu memanfaatkan fasilitas kesehatan yang terdapat di lingkungan tempat tinggal.

d) Fungsi reproduksi

Fungsi Reproduksi perlu dikaji mengenai jumlah anak, rencana mengenai jumlah anggota keluarga, dan upaya mengendalikan jumah anggota keluarga.

e) Fungsi ekonomi

Hal yang perlu dikaji mengenai fungsi ekonomi keluarga adalah sejauh mana keluarga memenuhi kebutuhan sandang, pangan, dan papan, sejauh mana keluarga memanfaatkan sumberdaya dimasyarakat untuk meningkatkan status kesehatannya

- 12) Faktor predisposisi
	- a) Riwayat gangguan jiwa

Biasanya pasien dengan harga diri rendah memiliki riwayat gangguan jiwa dan pernah dirawat sebelumnya.

b) Pengobatan

Biasanya pasien dengan harga diri rendah pernah memiliki riwayat gangguan jiwa sebelumnya, namun pengobatan klien belum berhasil.

c) Aniaya

Biasanya pasiendengan harga diri rendah pernah melakukan, mengalami, menyaksikan penganiayaan fisik, seksual, penolakan dari lingkungan, kekerasan dalam keluarga, dan tindakan kriminal.

d) Anggota keluarga yang mengalami gangguan jiwa

Biasanya ada keluarga yang mengalami gangguan jiwa yang sama dengan pasien.

e) Pengalaman masa lalu yang kurang menyenangkan

Biasanya pasien dengan harga diri rendah mempunyai pengalaman yang kurang menyenangkan pada masa lalu seperti kehilangan orang yang dicintai, kehilangan pekerjaan serta tidak tercapainya ideal diri merupakan stressor psikologik bagi klien yang dapat menyebabkan gangguan jiwa.

13) Pengkajian fisik

Tanda tanda vital:

Biasanya tekanan darah dan nadi pasien dengan harga diri rendah meningkat.

- 14) Pengkajian psikososial
	- a) Genogram

Biasanya menggambarkan garis keturunan keluarga pasien, apakah ada keluarga pasien yang mengalami gangguan jiwa seperti yang dialami pasien.

- b) Konsep diri
- (1) Gambaran diri

Biasanya pasien dengan harga diri rendah akan mengatakan tidak ada keluhan apapun

(2) Identitas diri

Biasanya pasien dengan harga diri rendah merasa tidak berdaya dan rendah diri sehingga tidak mempunyai status yang di banggakan atau diharapkan di keluarga maupun di masyarakat.

(3) Peran

Biasanya pasien mengalami penurunan produktifitas, ketegangan peran dan merasa tidak mampu dalam melaksanakan tugas.

(4) Ideal diri

Biasanya pasien dengan harga diri rendah ingin diperlakukan dengan baik oleh keluarga maupun masyarakat, sehingga pasien merasa dapat menjalankan perannya di keluarga maupun di masyarakat.

(5) Harga diri

Biasanya pasien dengan harga diri rendah kronis selalu mengungkapkan hal negatif tentang dirinya dan orang lain, perasaan tidak mampu, pandangan hidup yang pesimis serta penolakan terhadap kemampuan diri. Hal ini menyebabkan pasien dengan harga diri rendah memiliki hubungan yang kurang baik dengan orang lain sehingga pasien merasa dikucilkan di lingkungan sekitarnya.

c) Hubungan sosial

(1) Pasien tidak mempunyai orang yang berarti untuk mengadu atau meminta dukungan

- (2) Pasien merasa berada di lingkungan yang mengancam
- (3) Keluarga kurang memberikan penghargaan kepada klien

(4) Pasien sulit berinteraksi karena berprilaku kejam dan mengeksploitasi orang lain.

d) Spiritual

(1) Falsafah hidup

Biasanya pasien merasa perjalanan hidupnya penuh dengan ancaman, tujuan hidup biasanya jelas, kepercayaannya terhadap sakit serta dengan penyembuhannya.

(2) Konsep kebutuhan dan praktek keagamaan

Pasien mengakui adanya tuhan, putus asa karena tuhan tidak memberikan sesuatu yang diharapkan dan tidak mau menjalankan kegiatan keagamaan.

#### 15) Status mental

(1) Penampilan

Biasanya pasien dengan harga diri rendah penampilannya tidak rapi, tidak sesuai karena klien kurang minta untuk melakukan perawatan diri. Kemuduran dalam tingkat kebersihan dan kerapian dapat merupakan tanda adanya depresi atau skizoprenia.

(2) Pembicaraan

Biasanya pasien berbicara dengan frekuensi lambat, tertahan, volume suara rendah, sedikit bicara, inkoheren, dan bloking.

(3) Aktivitas motorik

Biasanya aktivitas motorik pasien tegang, lambat, gelisah, dan terjadi penurunan aktivitas interaksi.

(4) Alam perasaan

Pasien biasanya merasa tidak mampu dan pandangan hidup yang pesimis.

(5) Afek

Afek pasien biasanya tumpul yaitu klien tidak mampu berespon bila ada stimulus emosi yang bereaksi.

(6) Interakasi selama wawancara

Biasanya pasien dengan harga diri rendah kurang kooperatif dan mudah tersinggung.

(7) Persepsi

Biasanya pasien mengalami halusinasi dengar/lihat yang mengancam atau memberi perintah.

(8) Proses pikir

Biasanya pasien dengan harga diri rendah terjadi pengulangan pembicaraan (perseverasi) disebabkan karena pasien kurang kooperatif dan bicara lambat sehingga sulit dipahami.

(9) Isi pikir

Biasanya pasien merasa bersalah dan khawatir, menghukum atau menolak diri sendiri, mengejek dan mengkritik diri sendiri.

(10) Tingkat kesadaran

Biasanya tingkat kesadaran pasien stupor (gangguan motorik seperti ketakutan, gerakan yang diulang-ulang, anggota tubuh klien dalam sikap canggung yang dipertahankan dalam waktu lama tetapi klien menyadari semua yang terjadi di lingkungannya).

(11) Memori

Biasanya pasien dengan harga diri rendah umumnya tidak terdapat gangguan pada memorinya, baik memori jangka pendek ataupun memori jangka panjang.

(12) Tingkat konsentrasi dan berhitung

Biasanya tingkat konsentrasi terganggu dan mudah beralih atau tidak mampu mempertahankan konsentrasi dalam waktu lama, karena merasa cemas. Dan biasanya tidak mengalami gangguan dalam berhitung.

(13) Kemampuan menilai

Biasanya gangguan kemampuan penilaian ringan (dapat mengambil keputusan yang sederhana dengan bantuan orang lain, contohnya:

berikan kesempatan pada pasien untuk memilih mandi dahulu sebelum makan atau makan dahulu sebelum mandi, setelah diberikan penjelasan pasien masih tidak mampu mengambil keputusan) jelaskan sesuai data yang terkait. Masalah keperawatan sesuai dengan data.

(14) Daya tilik diri

Biasanya pasien tidak menyadari gejala penyakit (perubahan fisik dan emosi) pada dirinya dan merasa tidak perlu meminta pertolongan/pasien menyangkal keadaan penyakitnya, pasien tidak mau bercerita penyakitnya.

- 16) Kebutuhan persiapan pulang
	- a) Makan

Biasanya pasien makan 3 kali sehari dengan lauk pauk dan sayuran.

b) Buang air besar dan buang air kecil

Biasanya pasien BAB dan Bak secara mandiri dengan menggunakan toilet. Klien jarang membersihkannya kembali

c) Mandi

Biasanya pasien mandi 2 kali sehari, memakai sabun, menyikat gigi dan pasien selalu mencuci rambutnya setiap 2 hari 1 kali. Klien menggunting kuku setiap kuku pasien dirasakan panjang.

d) Berpakaian

Biasanya pasien dapat mengenakan pakaian yang telah disediakan, klien mengambil, memilih dan mengenakan secara mandiri.

e) Istirahat dan tidur

Biasanya pasien tidur siang setelah makan siang lebih kurang 2 jam, dan pada malam hari pasien tidur lebih kurang 7-8 jam. Terkadang pasien terbangun dimalam hari karena halusinasinya muncul.

f) Penggunaan obat

Biasanya pasien minum obat 3 kali dalam sehari, cara pasien meminum obatnya dimasukkan kemudian pasienmeminum air. Biasanya pasien belum paham prinsip 5 benar dalam meminum obat.

g) Pemeliharaan kesehatan

Biasanya pasien akan melanjutkan obat untuk terapi dengan dukungan dari keluarga serta petugas kesehatan dan orang disekitarnya.

h) Aktivitas di dalam rumah

Biasanya pasien jarang membantu di rumah, pasien jarang menyiapkan makanan sendiri dan membantu membersihkan

i) Aktivitas di luar rumah.

Biasanya pasien jarang bersosialisasi dengan keluarga maupun dengan lingkungannya.
#### 17) Mekanisme koping

Pasien dengan harga diri rendah biasanya menggunakan mekanisme koping maladaptif yaitu dengan minum alkohol, reaksi lambat, menghindar dan mencederai diri.

18) Masalah psikososial dan lingkungan

Biasanya pasien mempunyai masalah dengan dukungan dari keluarganya. Pasien merasa kurang mendapat perhatian dari keluarga. Pasien juga merasa tidak diterima di lingkungan karena penilaian negatif dari diri sendiri dan orang lain.

19) Kurang pengetahuan

Biasanya pasien dengan harga diri rendah tidak mengetahui penyakit jiwa yang ia alami dan penatalaksanaan program pengobatan.

20) Aspek medik

Biasanya pasien dengan harga rendah perlu perawatan dan pengobatan yang tepat. Pasien dengan diagnosa medis Skizofrenia biasanya klien mendapatkan Clorpromazine 1x100 mg, Halloperidol 3x5 mg, Trihexy penidil 3x2 mg, dan Risporidon 2x2 mg. Jenis data yang diperoleh dapat berupa data primer yaitu data yang langsung didapat oleh perawat, dan data sekunder yaitu data yang diambil dari hasil pengkajian atau catatan tim kesehatan lain. Perawat dapat menyimpulkan kebutuhan atau masalah pasien dari kelompok data yang telah dikumpulkan.

Kemungkinan kesimpulan tersebut adalah:

a. Tidak ada masalah tetapi ada kebutuhan

- 1) Pasien tidak memerlukan peningkatan kesehatan, pasien hanya memerlukan pemeliharaan kesehatan dan memerlukan follow up secara periodik karena tidak ada masalah dan pasien telah mempunyai pengetahuan untuk antisipasi masalah.
- 2) Pasien memerlukan peningkatan kesehatan berupa upaya prevensi dan promosi sebagai program antisipasi terhadap masalah.
- b. Ada masalah dengan kemungkinan:
	- 1) Resiko terjadi masalah karena sudah ada faktor yang dapat menimbulkan masalah.
	- 2) Aktual terjadi masalah disetai data pendukung.

Dari pengelompokkan data, selanjutnya perawat merumuskan masalah keperawatan pada setiap kelompok data yang terkumpul. Umumnya sejumlah masalah pasien saling berhubungan dan dapat digambarkan sebagai pohon masalah (Eko Prabowo, 2014).

Agar penentuan pohon masalah dapat dipahami dengan jelas, penting untuk diperhatikan tiga komponen yang terdapat pada pohon masalah yaitu: penyebab (causa), masalah utama (core problem) dan effect (akibat). Masalah utama adalah prioritas masalah pasien dari beberapa masalah yang dimiliki oleh pasien. Umumnya masalah utama berkaitan erat dengan alasan masuk atau keluhan utama. Penyebab adalah salah satu dari beberapa masalah pasien yang merupakan penyebab masalah utama.

Masalah ini dapat pula disebabkan oleh salah satu masalah lain, demikian seterusnya. Akibat adalah salah satu dari masalah pasien yang merupakan efek/akibat dari masalah utama. Efek ini dapat pula menyebabkan efek lain, demikian seterusnya.

Pohon masalah Harga Diri Rendah menurut Fitria (2009)

- a) Defisit Perawatan Diri Isolasi sosial Effect
- b) Core Problem
- c) Koping individu tidak efektif Causa
- d) Harga diri rendah
- 2. Diagnosa keperawatan yang mungkin muncul

Yosep (2014) menjelaskan terdapat beberapa masalah keperawatan yang mungkin muncul pada pasien dengan harga diri rendah diantaranya adalah:

- 1. Harga diri rendah kronik
- 2. Koping Individu tidak efektif
- 3. Isolasi sosial
- 4. Defisit Perawatan Diri
- 3. Perencanaan tindakan keperawatan

Perencanaan tindakan keperawatan pada pasien menurut Kemenkes RI (2012), yaitu:

a) Strategi pelaksanaan pertama pasien: pengkajian dan latihan kegiatan pertama

- 1) Identifikasi pandangan/penilaian pasien tentang diri sendiri dan pengaruhnya terhadap hubungan dengan orang lain, harapan yang telah dan belum tercapai, upaya yang dilakukan untuk mencapai harapan yang belum terpenuhi.
- 2) Identifikasi kemampuan melakukan kegiatan dan aspek positif pasien (buat daftar kegiatan).
- 3) Membantu pasien menilai kegiatan yang dapat dilakukan saat ini (pilih dari daftar kegiatan mana kegiatan yang dapat dilaksanakan).
- 4) Membuat daftar kegiatan yang dapat dilakukan saat ini.
- 5) Membantu pasien memilih salah satu kegiatan yang dapat dilakukan saat ini untuk dilatih.
- 6) Melatih kegiatan yang dipilih oleh pasien (alat dan cara melakukannya).
- 7) Memasukkan kegiatan yang telah dilatih pada jadwal kegiatan untuk dilatih dua kali per hari
- b) Strategi pelaksanaan kedua pasien: latihan kegiatan kedua
	- 1) Mengevaluasi tanda dan gejala harga diri rendah.
	- 2) Memvalidasi kemampuan pasien melakukan kegiatan pertama yang telah dilatih dan berikan pujian.
	- 3) Mengevaluasi manfaat melakukan kegiatan pertama
	- 4) Membantu pasien memilih kegiatan kedua yang telah dilatih
	- 5) Melatih kegiatan kedua (alat dan cara)
	- 6) Memasukkan pada jadwal kegiatan untuk latihan: dua kegiatan, masing-masing dua kali per hari
- c) Strategi pelaksanaan ketiga pasien: latihan kegiatan ketiga
	- 1) Mengevaluasi tanda dan gejala harga diri rendah.
	- 2) Memvalidasi kemampuan melakukan kegiatan pertama dan kedua yang telah dilatih dan berikan pujian.
	- 3) Mengevaluasi manfaat melakukan kegiatan pertama dan kedua.
	- 4) Membantu pasien memilih kegiatan yang akan dilatih.
	- 5) Melatih kegiatan ketiga (alat dan cara).
	- 6) Memasukkan jadwal kegiatan untuk latihan: tiga kegiatan, masingmasing dua kali per hari.
- d) Strategi pelaksanaan keempat pasien: latihan kegiatan keempat
	- 1) Mengevaluasi data harga diri rendah
	- 2) Memvalidasi kemampuan melakukan kegiatan pertama, kedua, dan
	- 3) ketiga yang telah dilatih dan berikan pujian
	- 4) Mengevaluasi manfaat melakukan kegiatan pertama, kedua dan ketiga.
- 5) Membantu pasien memilih kegiatan keempat yang akan dilatih
- 6) Melatih kegiatan keempat (alat dan cara)
- 7) Memasukan pada jadwal kegiatan untuk latihan: empat kegiatan masingmasing dua kali per hari.

Strategi tindakan keperawatan keluarga menurut Suhron (2017) yaitu:

- a. Strategi pelaksanaan pertama keluarga: mengenal masalah harga diri rendah dan megenal masalah harga diri rendah dan latihan cara merawat (melatih kegiatan pertama).
	- 1) Mendiskusikan masalah yang dirasakan dalam merawat pasien harga diri rendah.
	- 2) Menjelaskan pengertian, tanda dan gejala, proses terjadinya harga diri rendah dan akibat harga diri rendah (gunakan booklet).
	- 3) Menjelaskan cara merawat pasien dengan harga diri rendah .
	- 4) Memberikan pujian terhadap semua hal positif yang dimiliki pasien.
	- 5) Melatih keluarga memberi tanggung jawab kegiatan yang dipih pasien.
	- 6) Menganjurkan kepada keluarga untuk membantu pasien sesuai jadwal dan memberikan pujian.
- b. Strategi pelaksanaan kedua keluarga: latihan cara merawat/membimbing melakukan kegiatan kedua.
	- 1) Mengevaluasi kemampuan keluarga mengidentifikasi gejala harga diri rendah.
	- 2) Memvalidasi kemampuan keluarga dalam membimbing pasien melaksanakan kegiatan yang telah dilatih.
	- 3) Mengevaluasi manfaat yang dirasakan keluarga dalam merawat dan berikan pujian.
	- 4) Bersama keluarga melatih pasien melakukan kegiatan kedua yang dipilih.
	- 5) Menganjurkan pada keluarga untuk membantu pasien sesuai jadwal dan berikan pujian.
- c. Strategi pelaksanaan ketiga keluarga: latihan cara merawat/membimbing melakukan kegiatan ketiga
	- 1) Mengevaluasi kemampuan keluarga mengidentifikasi gejala harga diri rendah
- 2) Memvalidasi kemampuan keluarga dalam membimbing pasien melaksanakan kegiatan yang telah dilatih
- 3) Mengevaluasi manfaat yang dirasakan keluarga dalam merawat dan berikan pujian
- 4) Bersama keluarga melatih pasien melakukan kegiatan ketiga yang dipilih
- 5) Menganjurkan pada keluarga untuk membantu pasien sesuai jadwal dan berikan pujian
- d. Strategi pelaksanaan keempat keluarga: latihan cara merawat/membimbing melakukan kegiatan keempat
	- 1) Mengevaluasi kemampuan keluarga mengidentifikasi gejala harga diri rendah.
	- 2) Memvalidasi kemampuan keluarga dalam membimbing pasien melaksanakan kegiatan yang telah dilatih.
	- 3) Mengevaluasi manfaat yang dirasakan keluarga dalam merawat dan berikan pujian.
	- 4) Bersama keluarga melatih pasien melakukan kegiatan ketiga yang dipilih.
	- 5) Menganjurkan pada keluarga untuk membantu pasien sesuai jadwal dan berikan pujian.

#### 4. Evaluasi keperawatan

Menurut Kemenkes RI (2012) evaluasi kemampuan pasien dan keluarga dalam merawat harga diri rendah adalah:

- a. Evaluasi kemampuan pasien harga diri rendah berhasil apabila pasien dapat:
	- 1) Mengungkapkan kemampuan dan aspek positif yang dimiliki.
	- 2) Menilai dan memilih kemampuan yang dapat dikerjakan.
	- 3) Melatih kemampuan yag dapat dikerjakan.
	- 4) Membuat jadwal kegiatan harian.
	- 5) Melakukan kegiatan sesuai jadwal kegiatan harian.
	- 6) Merasakan manfaat melakukan kegiatan positif dalam mengatasi harga diri rendah
- b. Evaluasi kemampuan keluarga (pelaku rawat) harga diri rendah berhasil apabila keluarga dapat:
	- 1) Mengenal harga diri rendah yang dialami pasien (pengertian, tanda dan gejala, proses terjadinya harga diri rendah, dan akibat jika harga diri rendah tidak diatasi).
	- 2) Mengambil keputusan merawat harga diri rendah.
- 3) Merawat harga diri rendah.
- 4) Menciptakan suasana keluarga dan lingkungan yang mendukung pasien untuk meningkatkan harga dirinya.
- 5) Memantau peningkatan kemampuan pasien dalam mengatasi harga diri rendah.
- 6) Melakukan follow up ke puskesmas, mengenal tanda kambuh, dan melakukan rujukan.
- 5. Dokumentasi keperawatan

Pendokumentasian asuhan keperawatan dilakukan pada setiap proses keperawatan yang meliputi dokumentasi pengkajian, diagnosis keperawatan, perencanaan, implementasi tindakan keperawatan dan evaluasi.

- 6. Contoih Soal
	- 1) Jelaskan proses terjadinya harga diri rendah
	- 2) Jelaskan tanda dan gejala pasien dengan harga diri rendah
	- 3) Jelaskan data obyektif dan subyektif pada pasien dengan harga diri rendah
	- 4) Jelaskan rencana tindakan keperawatan pada pasien dengan harga diri rendah
	- 5) Jelaskan evaluasi keperawatan pada pasien dengan harga diri rendah

## Petunjuk Jawaban Latihan

- 1) Untuk menjawab pertanyaan no 1 pelajarilah kembali proses terjadinya harga diri rendah
- 2) Untuk menjawab pertanyaan no 2 pelajarilah kembali tanda dan gejala pasien dengan harga diri rendah
- 3) Untuk mejawab pertanyaan no 3 pelajarilah kembali data obyektif dan subyektif pada pasien dengan harga diri rendah
- 4) Untuk menjawab pertanyaan no 4 pelajarilh kembali rencana tindakan keperawatan pada pasien dengan harga diri rendah
- 5) Untuk menjawab pertanyaan no 5 pelajarilah kembali evaluasi keperawatan pada pasein dengan harga diri rendah

## Ringkasan

Pengkajian merupakan tahap awal dari proses keperawatan. Pada tahap terdiri dari pengumpulan data dan perumusan kebutuhan. Setelah data terkumpul kemudian data di kelompokkan baik data subjektif maupun data objektif, langkah selanjutnya adalah menentukan masalah keperawatan. Buatlah Daftar masalah keperawatan jiwa sesuai dengan hasil pengkajian, lalu buatlah pohon masalah, dan tegakkanlah diagnosa keperawatan dengan menyimpulkan core problem (masalah utama).

Berikut ini adalah langkah-langkah dalam melakukan asuhan keperawatan yaitu:

- 1. Melakukan pengkajian
- 2. Menentukan data fokus dan menentapkan masalah keperawatan
- 3. Membuat rencana tindakan keperawatan
- 4. Menyusun rencana kerja laporan pendahuluan dan menyusun rencana kerja strategi
- 5. pelaksanaan.
- 6. Melaksanakan tindakan keperawatan sesuai dengan rencana tindakan dan
- 7. melaksanakan terapi modalitas serta melaksanakan pemberian obat sesuai dengan
- 8. instruksi dokter
- 9. Mengevaluasi keberhasilan pasiendan keluarga.
- 10. Menuliskan pendokumentasian pasiensesuai dengan format yang ada.

Soal Pilihan Ganda

- 1) Tanda dan gejala harga diri rendah yang dapat ditemukan melalui observasiantara lain….
	- a. Peningkatan produktivitas
	- b. Pasien menatap lawan bicara saat berinteraksi (berbincang dengan perawat)
	- c. Bicara lambat dengan nada suara lemah
	- d. Pasien mau membicarakan masalah yang sedang dihadapi.
- 2) Berikut adalah data subyektif yang Anda temukan pada pasiendengan harga diri rendah….
	- a. Pasien mengatakan saya bodoh suster, saya tidak bisa apa-apa suster
	- b. Semua pekerjaan dapat saya kerjakan suster
	- c. Saya seorang presiden lo suster
	- d. Walaupun saya sakit jiwa suster tapi saya ini seorang pewaris kerajaan Inggris
- 3) Tujuan asuhan keperawatan pada pasiendengan harga diri rendah adalah….
	- a. Pasienmampu mengenal aspek positif dirinya
	- b. Pasienmampu berhubungan dengan orang lain secara bertahap
	- c. Pasienmampu mengontrol halusinasi
	- d. Pasienmampu mengontrol rasa marah
- 4) Bila tidak dilakukan tindakan keperawatan pada pasien harga diri rendah dengan benar dan berkelanjutan, maka akan berakibat munculnya diagnosa….
	- a. Isolasi Sosial:menarik diri
	- b. Waham
	- c. Perilaku kekerasan
	- d. Mencederai diri dan orang lain
	- e. Halusinasi
- 5) Harga diri rendah umumnya disebabkan karena:
	- a. Harga diri rendah
	- b. Kegagalan
	- c. Perilaku kekerasan
	- d. Defisit perawatan diri
	- e. Halusinasi

## **BAB III WEBISTE MECOCARE**

## **3.1. Gambaran Umum Mecocare**

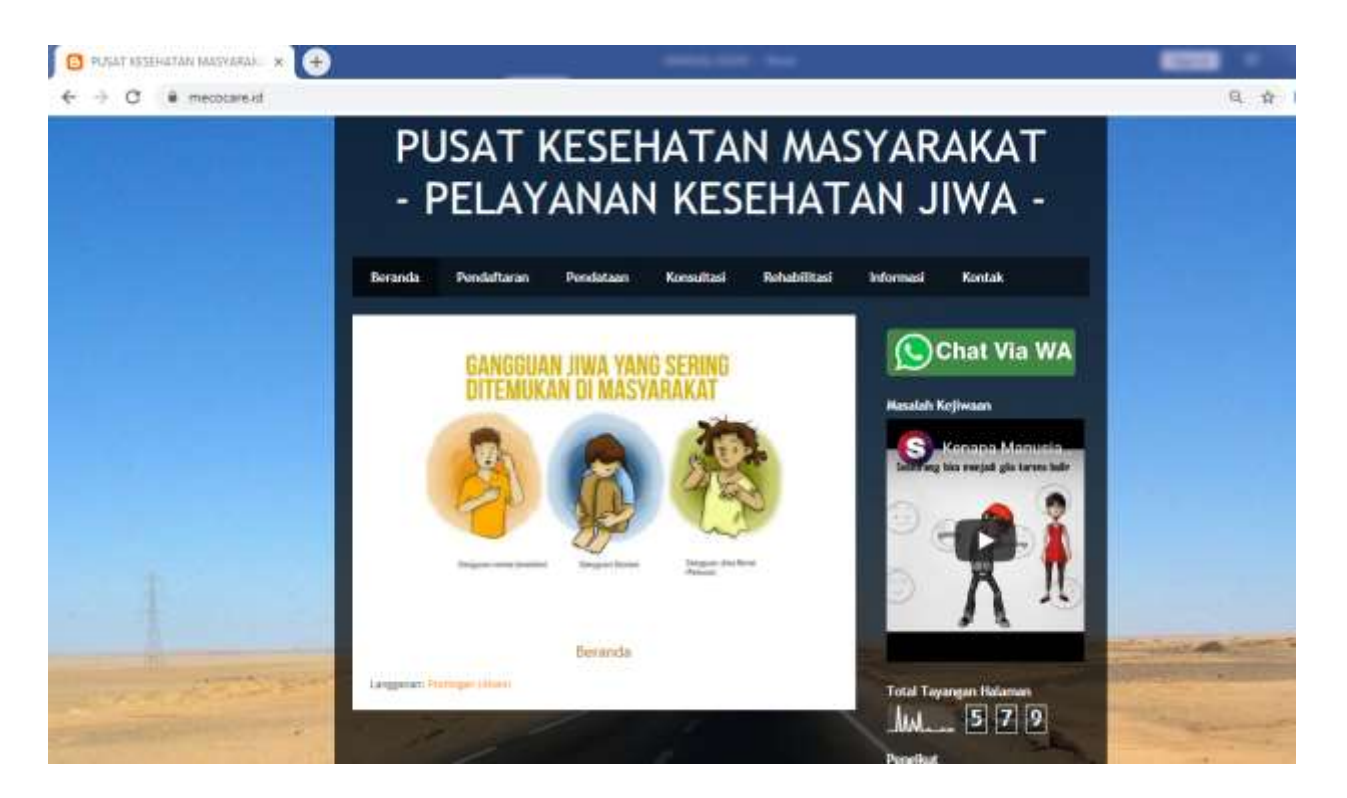

**Gambar 1. Tampilan Alamat Website Mecocare**

Sistem informasi merupakan bagian penting dalam mengelola dan menjalankan semua kegiatan mecocare. Satu di antaranya adalah sistem informasi Dalam memenuhi kebutuhan pelayanan dan gambarang umum untuk menangani masalah gangguan kejiwaaan, laporan dan kontak yang bisa dihubungi pada saat dibutuhkan. Website system informasi ini sesuai dengan yang diharapkan sehingga informasi mecocare menjadi lebih baik dengan menggunakan sistem yang berbasis komputer, diharapkan akan mempermudah dan mempercepat proses pengolahan data pasien, keluarga, kader serta perawat. Pembuatan laporan dengan cara meminimalisasi atau bahkan menghilangkan kesalahan, sehingga sasaran dan tujuan mecocare dapat tercapai secara maksimal.

## **3.2. Pendaftaran Pasien**

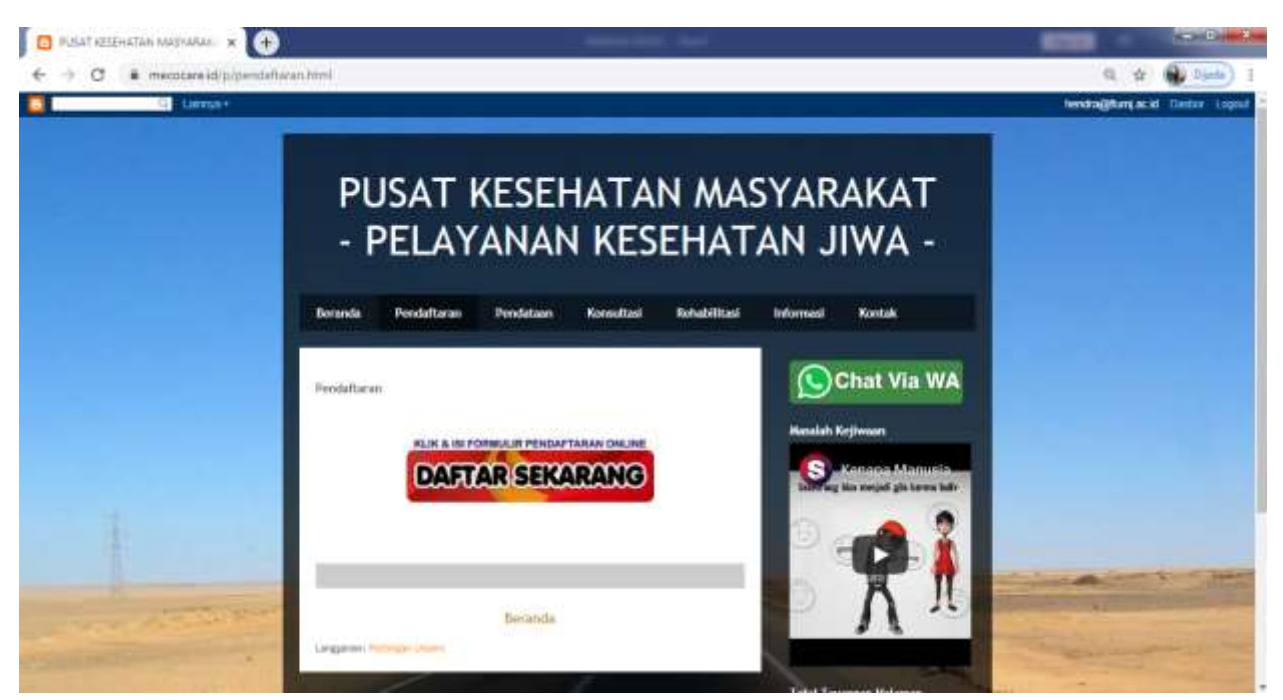

**Gambar 2. Halaman Pendaftaran Pasien untuk mendapatkan informasi umum**

Dengan adanya aplikasi pendaftaran dan antrian pasien dapat mengurangi antrian atau waktu tunggu yang biasanya dilakukan oleh pasien sehingga dapat mengefektifkan waktu ketika berkonsultasi ke perawat. Selain itu penyimpanan data pasien dapat mengurangi terjadinya kehilangan data dan kerusakan data dengan adanya basis data pada aplikasi ini. Aplikasi yang digunakan untuk pendaftaran pasien ini hanya dilaksanakan oleh pasein yang terbatas dan hanya untuk satu puskesmas. Sehingga kedepannya perlu mengintegrasikan dengan beberapa kader dan perawat lainnya di puskesmas sehingga memiliki suatu aplikasi yang berskala besar.

Antrian di loket pendaftaran selalu menumpuk dan lama. Calon pasien juga harus bolak balik konsultasi dengan bagian pendaftaran untuk konsultasi. Ini tentunya menyulitkan masyarakat yang tinggal jauh dari puskesmas. Aplikasi ini hadir menawarkan empat manfaat sebagai berikut:

- 1. Mempermudah masyarakat melakukan pendaftaran pelayanan konsultasi secara online.
- 2. Masyarakat bisa mengetahui ketersediaan waktu kader dan perawatsecara online dan realtime.
- 3. Adanya integrasi tombil panik (gawat darurat) dalam layanan kesehatan

4. Masyarakat dapat mengetahui jadwal perawat di klinik pelayanan puskesmas secara online dan realtime.

# **3.3. Pendataan Keluarga**

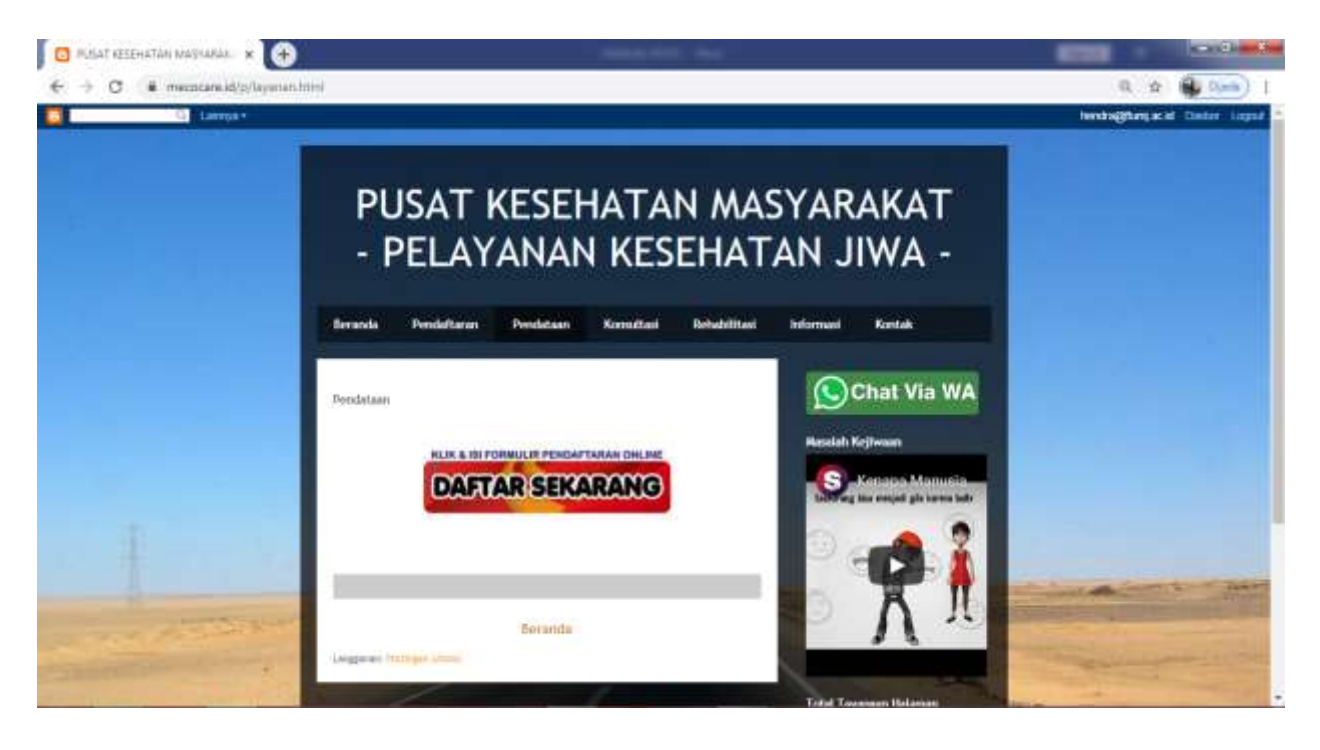

# **Gambar 3. Halaman Pendaftaan Keluarga Pasien untuk mendapatkan informasi umum**

Secara umum pendataan keluarga itu ditujukan untuk memperoleh data basis keluarga yang dapat memberikan gambaran secara tepat dan menyeluruh keadaan di lapangan tentang hasil-hasil pelaksanaan program pelayanan kesehatan jiwa dan pembangunan keluarga sampai ke tingkat keluarga. Adapun kegiatan pendaftaran databasis keluarga tersebut bermanfaat untuk:

- a. Penentuan sasaran yang lebih tajam berdasarkan kondisi, potensi dan kebutuhan aktual dari masing-masing keluarga yang ada di setiap tingkatan wilayah.
- b. Pembuatan peta keluarga berdasarkan tingkat kesejahtaeran, dan tingkat pencapaian tahapan keluarga sejahtera tiap keluarga di suatu wilayah tertentu.
- c. Penentuan program dukungan yang sesuai setiap keluarga dan setiap wilayah tertentu di dalam pembangunan keluarga sejahtera.
- d. Sarana motivasi untuk mendorong setiap keluarga meningkatkan tahapan keluarga sejahteranya.
- e. Kepentingan program pembangunan sektor-sektor lain, salah satu di antaranya yang sangat penting adalah untuk program-program pengentasan masyarakat dari kemiskinan atau dari ketertinggalannya dalam berbagai aspek kehidupan.
- f. Merencanakan, memantau maupun menilai program-program dukungan yang dilakukan terhadap suatu wilayah atau suatu kelompok masyarakat di suatu tingkat wilayah tertentu.

## **3.4.Menu Konsultasi**

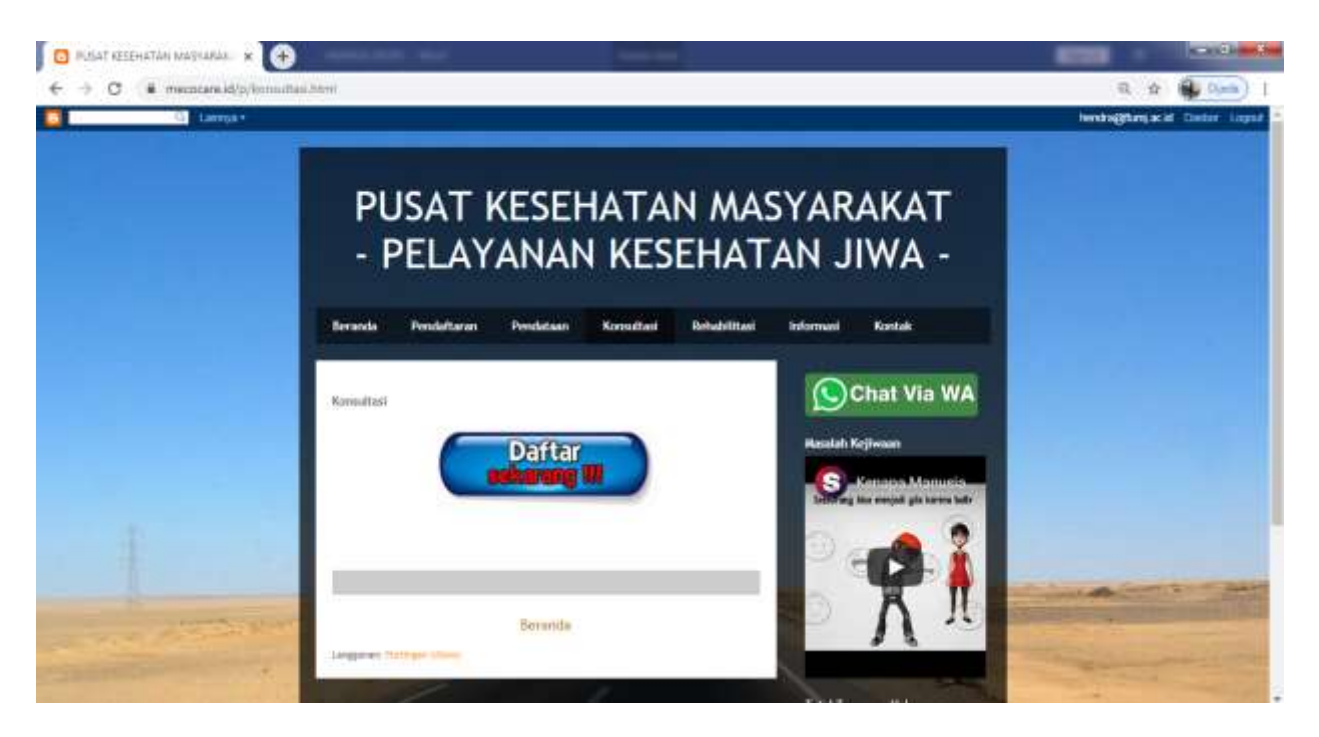

#### **Gambar 4. Halaman Menu Konsultasi Keluarga Pasien untuk mendapatkan informasi**

Mecocare mengembangkan fitur pada aplikasi mecocare dengan Mobile untuk peserta, yaitu menu Konsultasi Perawat denagn menggunakan What Apps. Dengan menu ini, peserta dapat berkomunikasi dengan kader dan perawat di secara online, tanpa harus bertatap muka secara langsung, sehingga dapat meminimalisir penularan Covid-19 dan penyakit lainnya.

Adapun manfaat aplikasi Mecocare antara lain memberikan kemudahan untuk dapat berkomunikasi dengan kader dan perawat di melalui menu konsultasi (chat) pada apliksai pasien, terutama bagi psein yang jarang memanfaatkan konsultasi online serta memberikan kesempatan keluarga pasein untuk memberikan penilaian (rating) dan umpan balik kepada perawat setelah melakukan kontak online.

Sedangkan manfaat adanya aplikasi mecocare bagi perawat itu sendiri, yaitu ada kemudahan kemudahan berkomunikasi dan melakukan edukasi kesehatan kepada masing-masing pasien atau keluarga pasien (personal) melalui menu konsultasi/chatting dan memperoleh informasi umpan balik dan rating yang diberikan oleh peserta terhadap layanan kontak online (chatting) yang telah dilakukan.

## **3.5.Informasi Rehabilitasi**

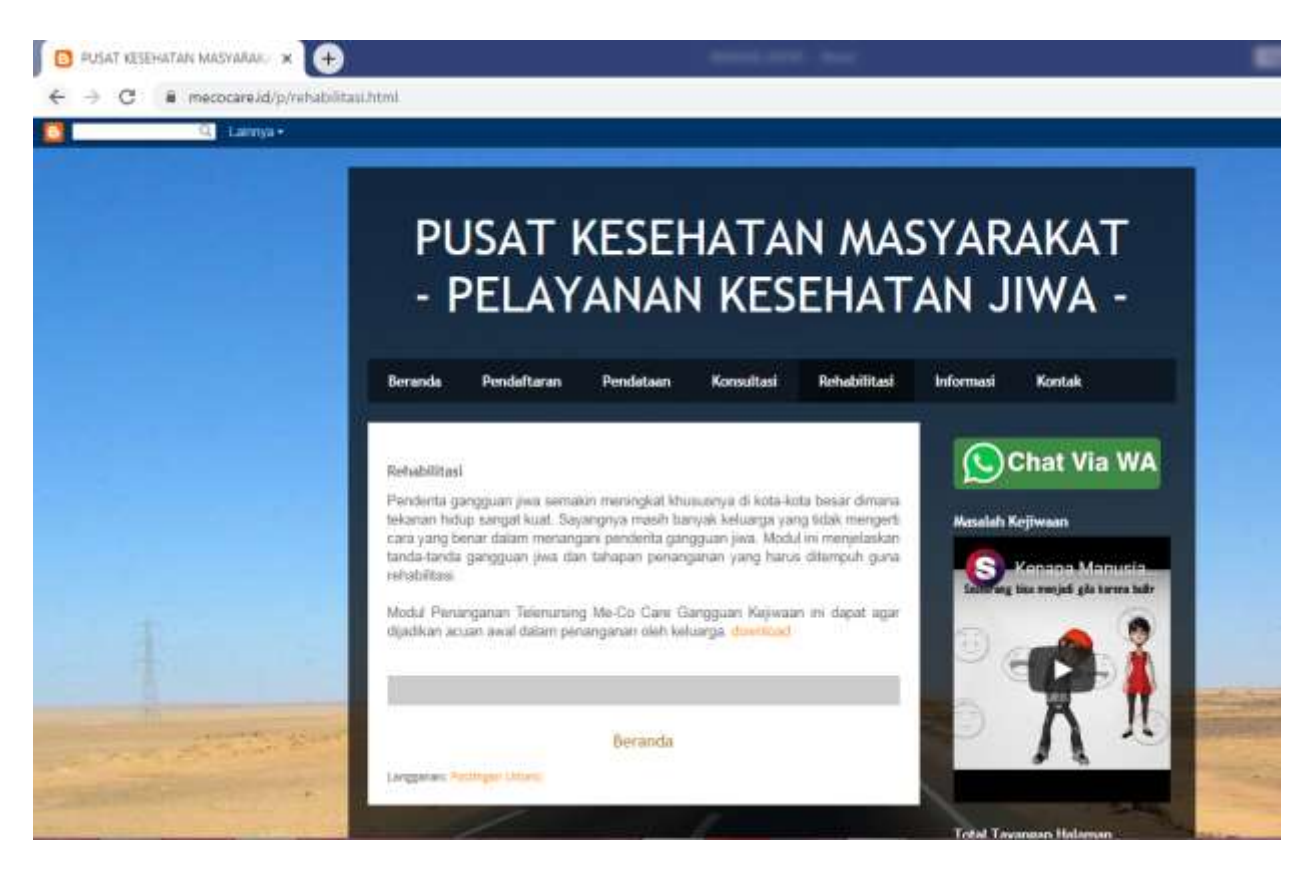

**Gambar 5. Halaman Menu Gambaran Umum Rehabilitasi**

Pelayanan dan rehabilitasi gangguan jiwa berisi penjelasan berorientasi pada rehabilitasi, baik dari gejala awal gangguan jiwa, maupun jenis penanganannya. Tenaga profesional yang menangani pelayanan dan rehabilitasi gangguan jiwa meliputi Perawat dan kader yang sudah terlatih.

Program rehabilitasi gangguan kejiwaan merupakan serangkaian upaya yang terkoordinasi dan terpadu, terdiri atas upaya-upaya medik, bimbingan mental, psikososial, keagamaan, pendidikan dan latihan vokasional untuk meningkatkan kemampuan penyesuaian diri, kemandirian dan menolong diri sendiri serta mencapai kemampuan fungsional sesuai dengan potensi yang dimiliki, baik fisik, mental, sosial dan ekonomi.

Pada akhirnya mereka diharapkan dapat mengatasi masalah gangguan jiwa dan kembali berinteraksi dengan masyarakat secara wajar.

# **B** FUSAT CESSHATAN MASYARAK X  $\leftarrow$   $\rightarrow$  C  $\equiv$  mecocaread/p/tombol-parolch  $B - B$ PUSAT KESEHATAN MASYARAKAT - PELAYANAN KESEHATAN JIWA -C Chat Via WA **Total Toyannan Hall** MM 587 Bernoda

#### **3.6.Visualisasi Video**

.

**Gambar 5. Halaman Menu Gambaran Umum Video Kesehatan Jiwa**

Manusia merupakan makhluk sosial yang tak terlepas dari interaksi dengan sesama pemakai bahasa dalam kehidupan sosial. Bahasa tersebut digunakan sebagai media penyampaian ide, gagasan, dan pesan baik secara lisan maupun tulisan. Penyampaian informasi dalam bentuk video tersebut menggunakan bahasa Indonesia.

Dengan adanya sistem infofrmasi melalui video ini ternyata sudah menjalani trend sehingga mudah untuk dipahami bersama, serta memberikan banyak manfaat, yang dapat di akses oleh semua orang.

Selain itu manfaat lain yang dapat dirasakan adalah dengan pemahaman yang mudah tentang beberapa materi yang harus dipelajari oleh pasien, keluarga dan kader. Dengan demikian nantinya dapat menjadi lebih mudah untuk menyaring beberapa informasi yang diberikan oleh video, bahkan dapat menjadi lebih aktif ketika diharuskan untuk bertanya tentang beberapa materi yang tidak dipahami.

#### **3.7.Informasi Kontak**

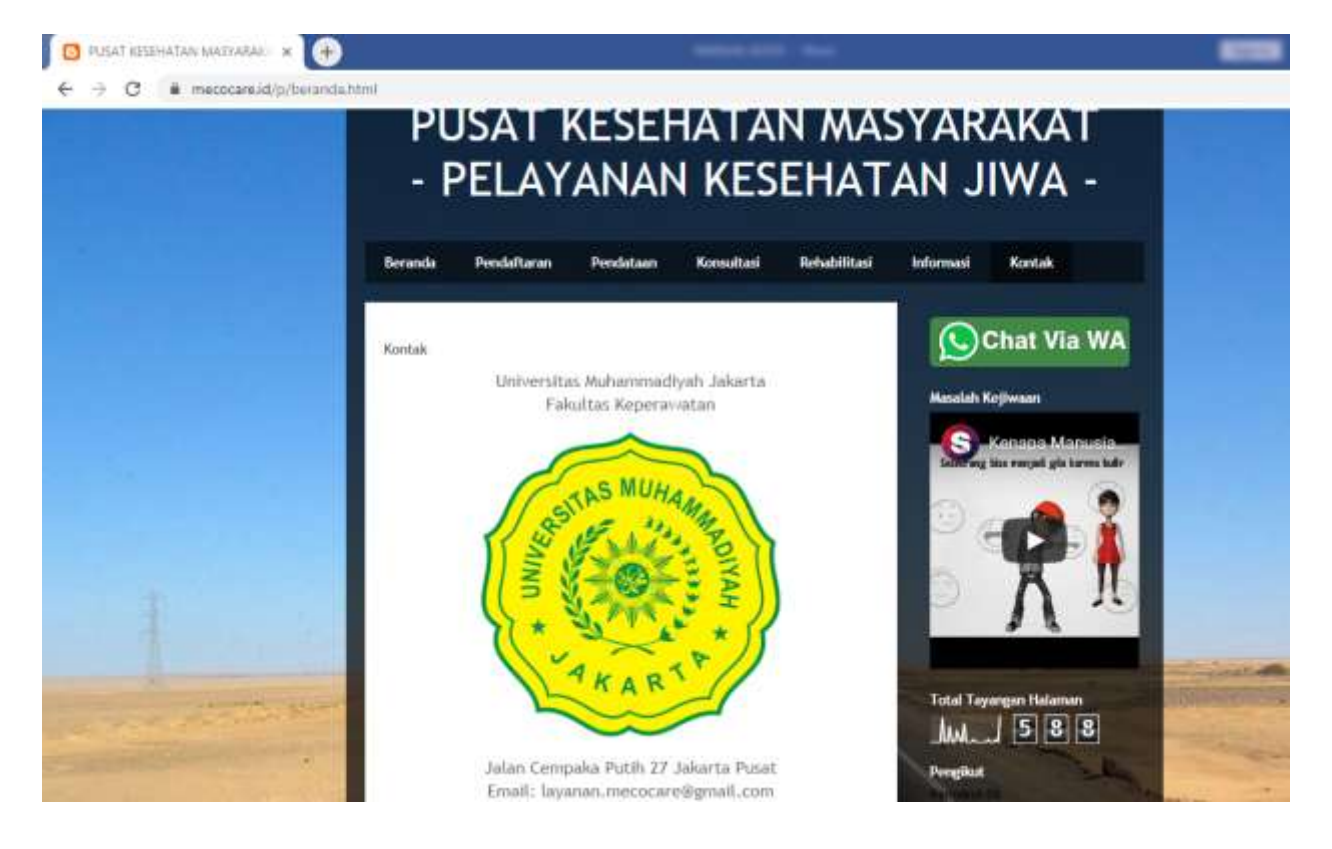

**Gambar 6. Halaman Informasi Kontak Pengembang**

Informasi kontak merupakan sumber daya multi-dimensi bagi mecocare yang dimaksudkan untuk memberi informasi dan dukungan kepada keluarg, pasien, kader dan pasien aatau pengguna terkait dengan produk dan layanan mecocare. Tujuan dari informasi kontak biasa untuk memecahkan masalah atau memberikan panduan tentang aplikasi pasien, kader dan perawat. Informai Kontak memberikan fasilitas help desk kepada keluarga pasien, kader dan perwat melalui berbagai saluran email dan handphone.

Saat ini sebagian besar informasi kontak mecocare terwujud dalam teknologi berbasis internet. Sehingga wajar apabila bayangan orang pertama kali ketika mendengar kata informasi kontak atau helpdesk adalah salah sebuah fitur dalam aplikasi atau situs web yang digunakan untuk bertanya tentang mecocare maupun layanan lainnya.

Mecocare memiliki stakeholder eksternal yang memiliki kepentingan tertentu dengan Universitas Muhammadiyah Jakarta. Informasi kontak pada intinya berguna untuk menyalurkan pertanyaan, keluhan, kritik, dan saran dari pasien, kader dan perawat. Secara konvensional, kegiatan tersebut biasanya dilakukan melalui telepon atau email. Namun, seiring berkembangnya teknologi, mecocare mulai melirik penggunaan sistem informasi kontak berbasis internet dalam bentuk aplikasi, software maupun yang terintegrasi dalam website atau cloud.

# **BAB IV APLIKASI MOBILE**

# **4.1. Gambaran Umum**

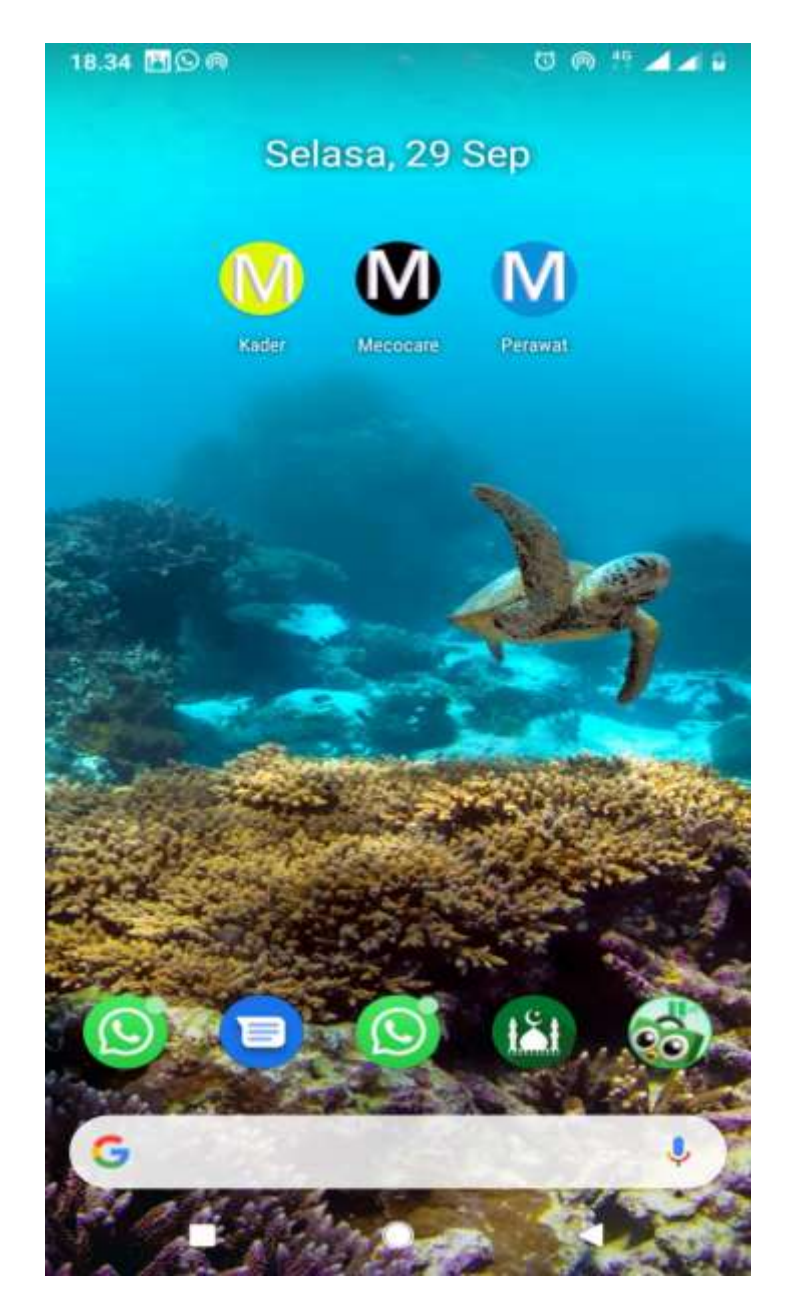

**Gambar 1. Aplikasi Android MECO-CARE**

- 1. Applikasi Warna Hitam Keluarga
- 2. Aplikasi Warna Hijau Kader
- 3. Aplikasi Warna Biru Perawat

## **2.2. APLIKASI KELUARGA**

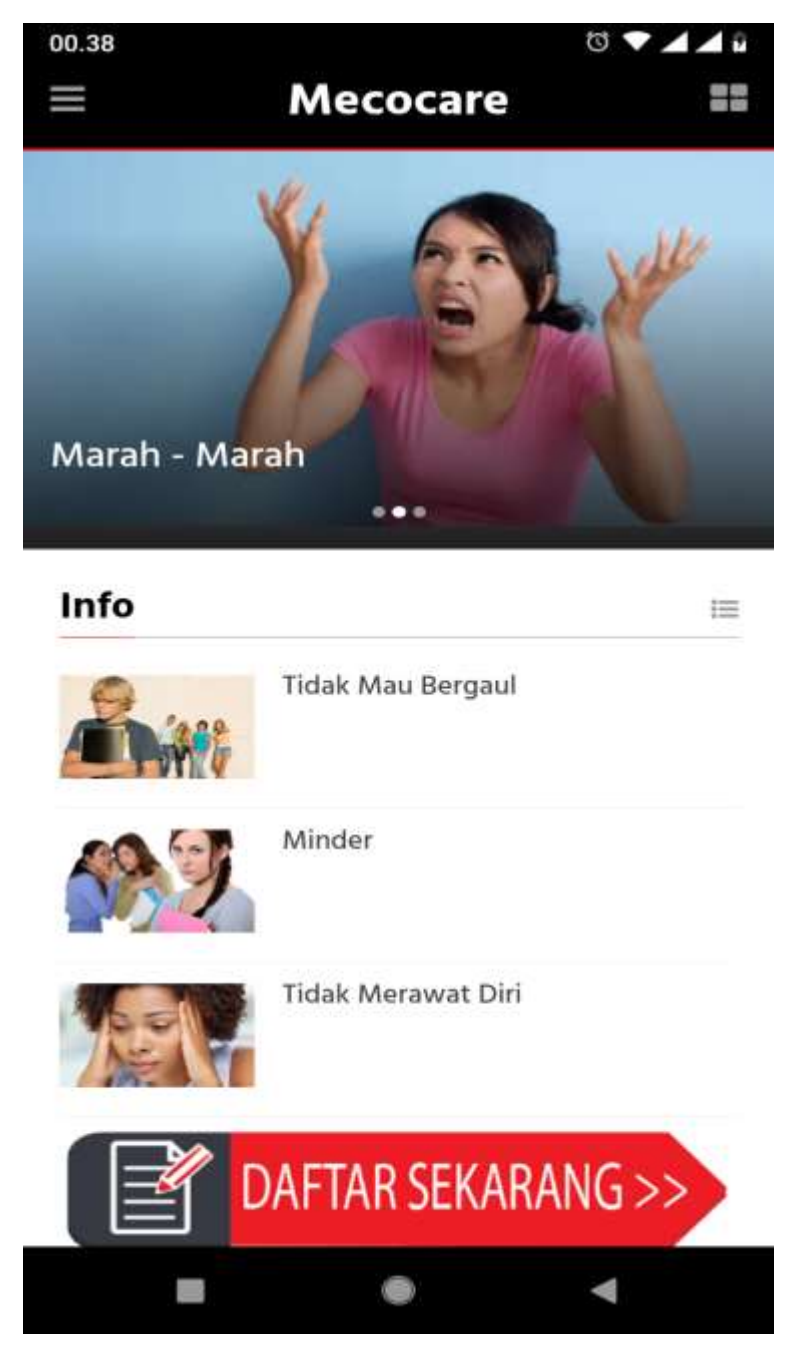

**Gambar 2. Aplikasi Warna Hitam – Keluarga**

- 1. Berisi informasi umum tentang Gangguan Kejiwaan.
- 2. Tampilan awal juga berisi pendaftran bagi Keluarga yang belum melakukan pendaftaran.

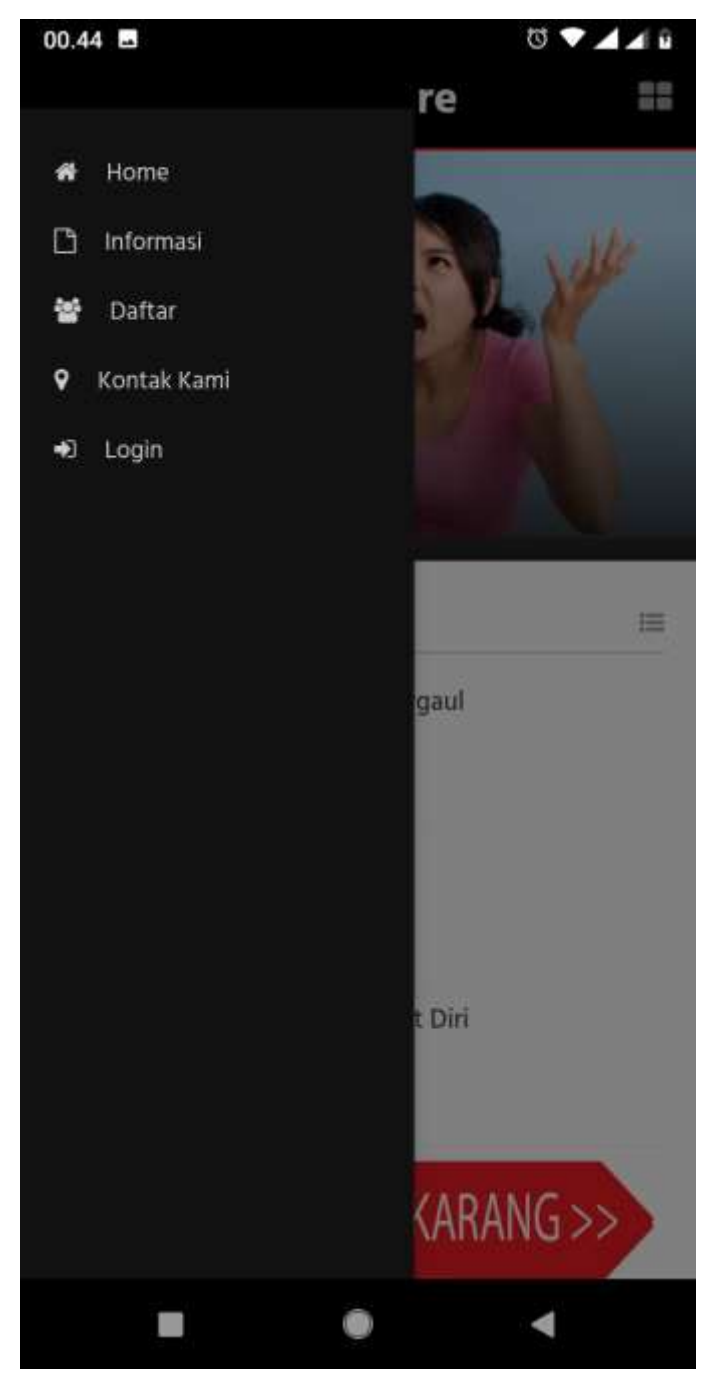

**Gambar 3. Menu atas sebelah kiri pada aplikasi Meco-Care**

- 1. Menu Home kembali ke informasi umum pada aplikasi
- 2. Menu Informasi berisi informasi Gejala Gangguan Kejiwaan
- 3. Menu Daftar berisi formulir aplikasi pendaftaran yang harus di isi (Email, Nama Lengkap, Alamat, **Telpon**
- 4. Kontak Kami Informasi tempat pusat pengembangan meco-care
- 5. Login Masuk pada menu aplikasi dengan menggunkan account yang sudah di buat.

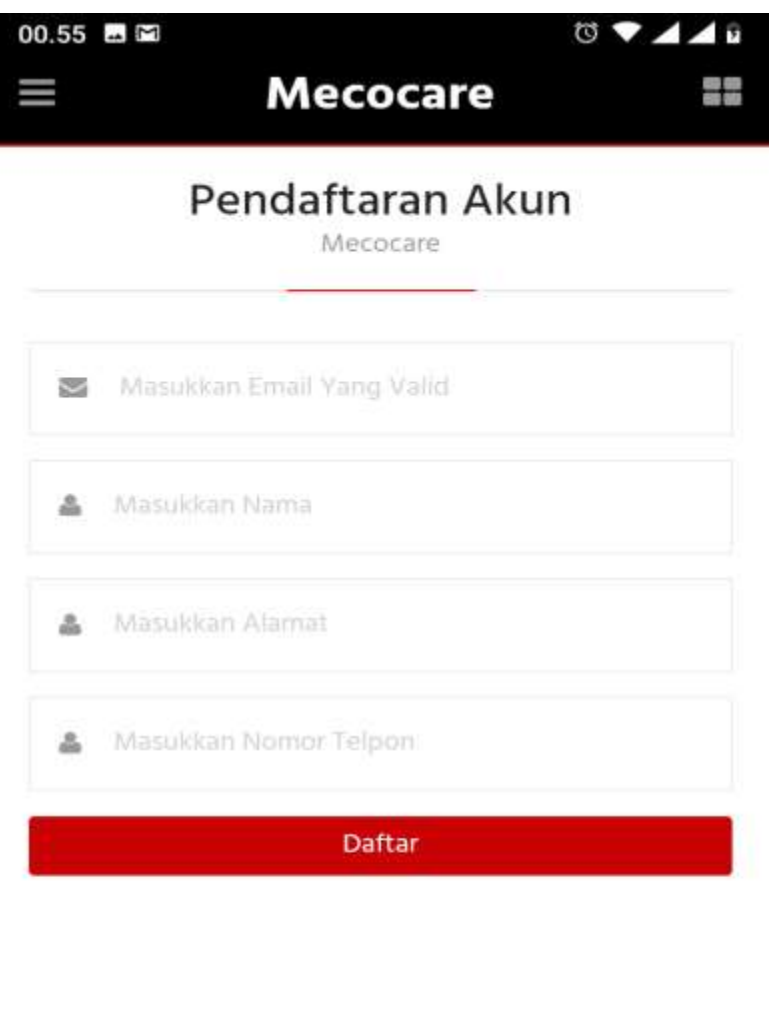

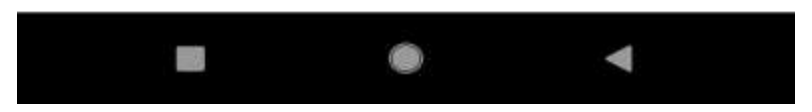

**Gambar 4. Formulir Pendaftaran Keluarga pada aplikasi Meco-Care**

- 1. Isikan dengan email yang benar / valid, contoh: hendra@ftumj.ac.id
- 2. Isikan Nama Lengkap
- 3. Isikan Alamat Lengkap, RT, RW, No. Rumah, Kotamadya, Propinsi, Kodepos
- 4. Isikan Nomor Telpon / Handphone
- 5. Bila sudah terisi semua, maka klik tombol **DAFTAR,** untuk melakukan registrasi

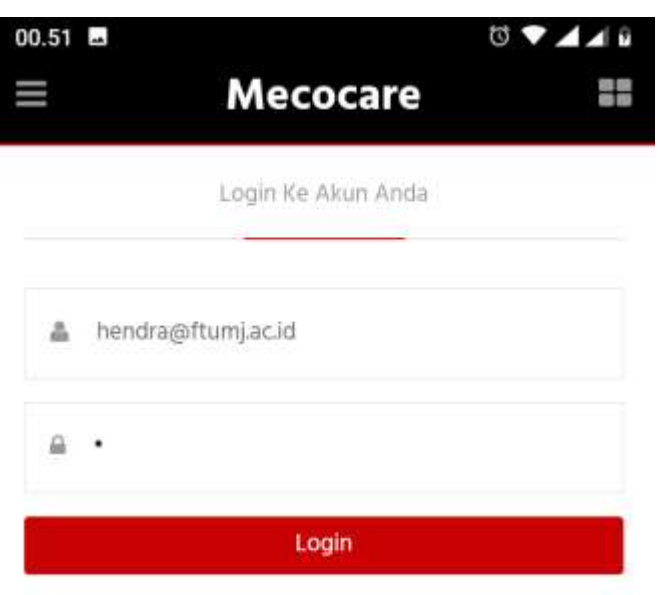

Akun Anda Belum Terdaftar? Daftar Sekarang

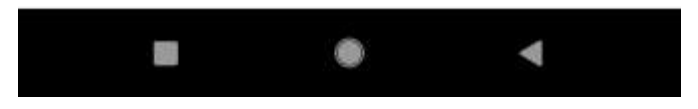

**Gambar 4. Menu form Login untuk masuk ke dalam aplikasi Meco-Care**

- 1. Masukkan nama email yang sudah di daftarkan sebelumnya
- 2. Masukkan password sesuai dengan yang diberikan
- 3. Tekan tombol **LOGIN** (warna merah) untuk masuk ke dalam aplikasi.

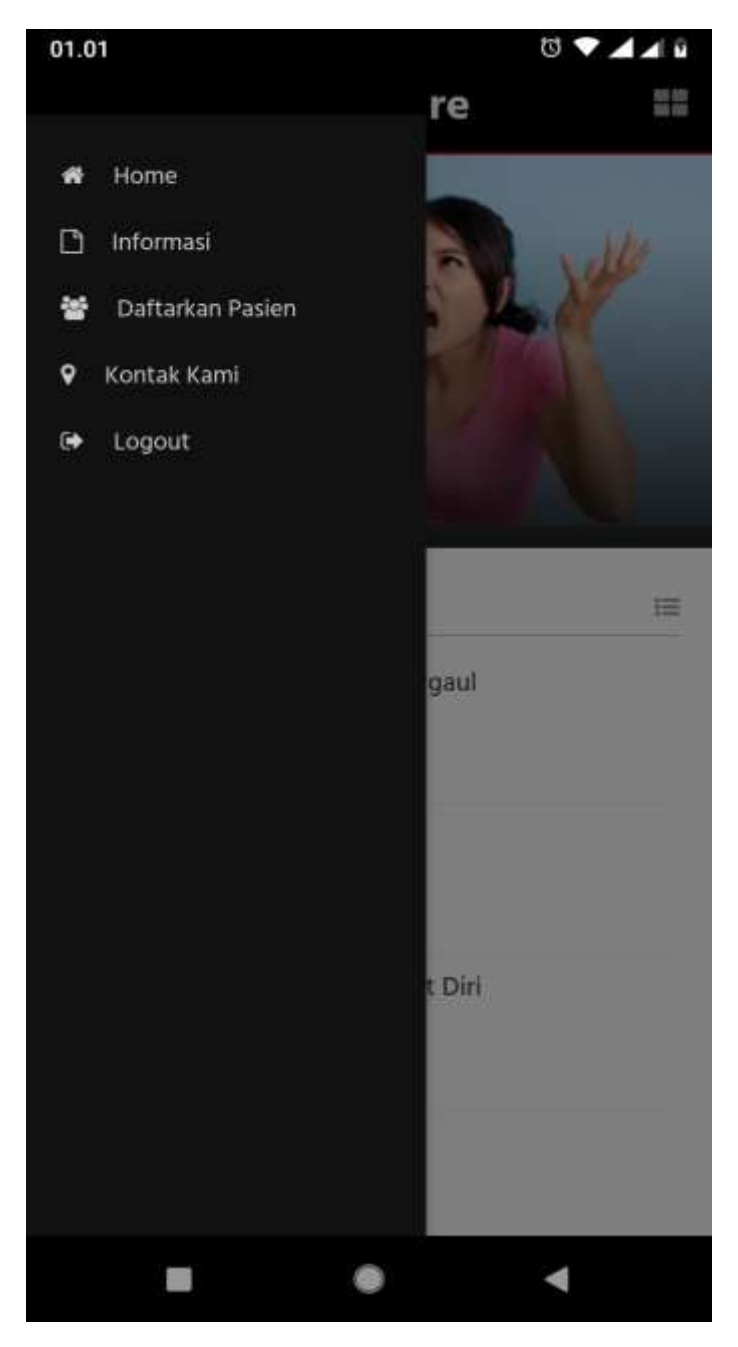

**Gambar 5. Menu Utama pada aplikasi Keluarga**

- 1. Home berisi informasi umum tentang Gejala Gangguan Kejiwaan
- 2. Informasi berisi informasi umum tentang Gejala Gangguan Kejiwaan
- 3. Daftarkan Pasien berisi formulir pendaftaran pasien yang akan dilakukan analisis
- 4. Kontak Kami Informasi tempat pusat pengembangan meco-care
- 5. Logout keluar dari aplikasi Keluarga.

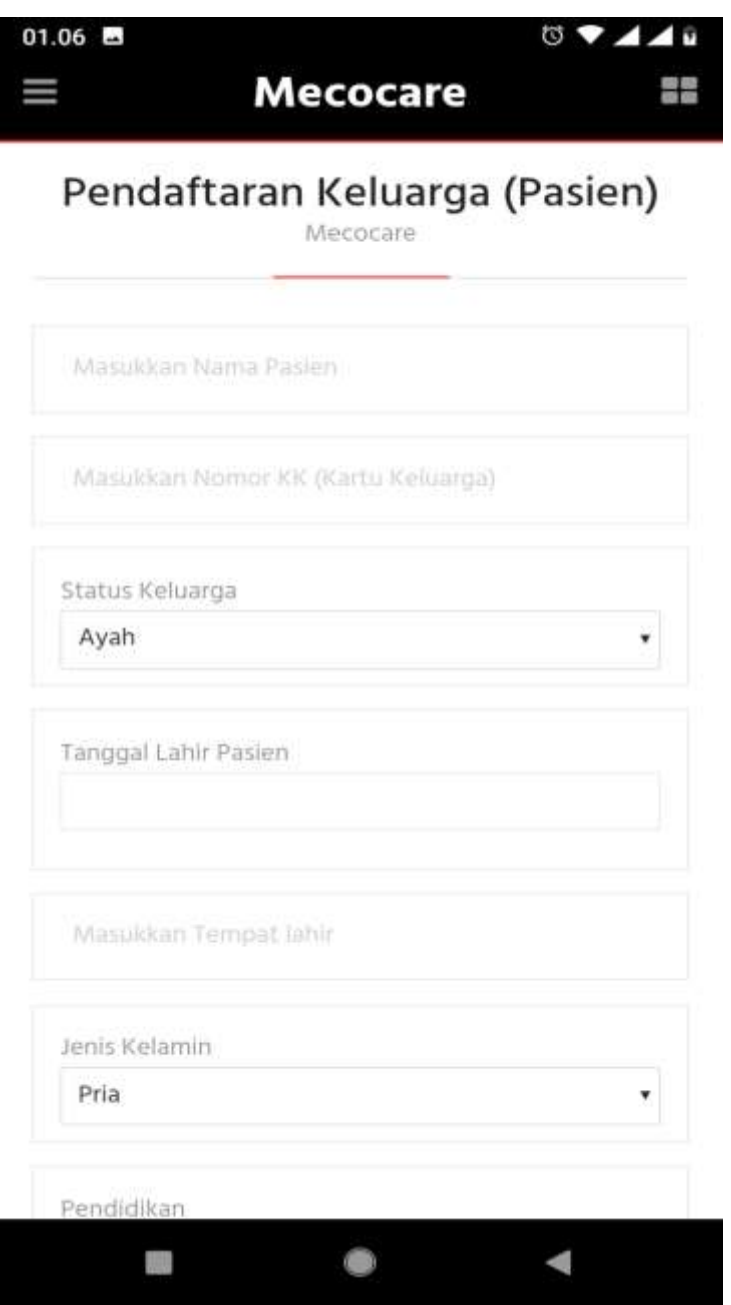

**Gambar 5. Formulir pendaftaran Pasien**

- 1. Masukkan nama lengkap pasien
- 2. Masukkan nomor Kartu Keluarga
- 3. Pilih Status Keluarga
- 4. Isikan Tanggal lahir
- 5. Isikan tempat lahir
- 6. Pilih Jenis Kelamin
- 7. Isikan informasi lain yang diperlukan pada form pendaftaran

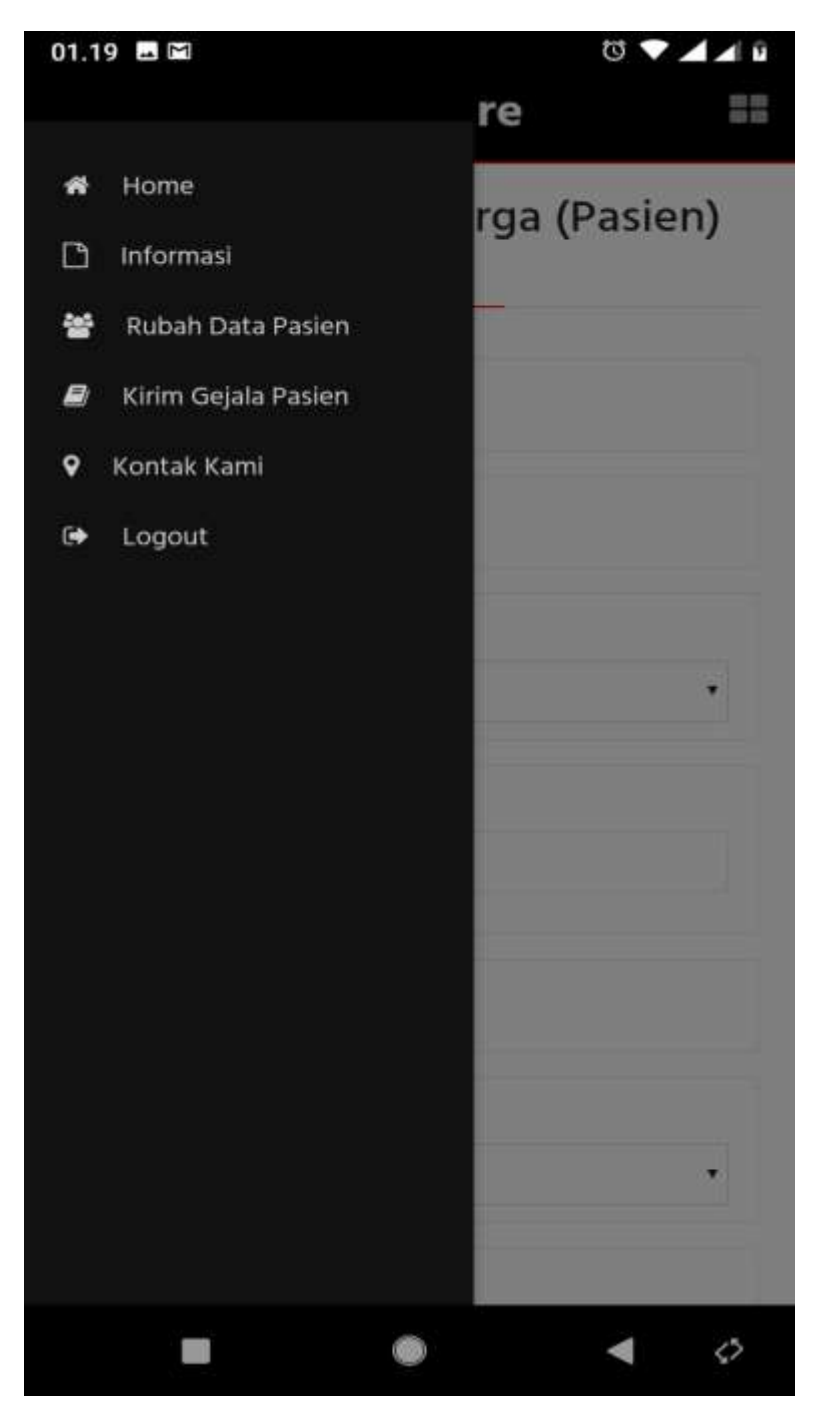

**Gambar 6. Menu Kiri atas pada aplikasi Keluarag setelah Login**

- 1. Home berisi informasi umum gejala gangguan jiwa
- 2. Informasi berisi informasi umum gejala gangguan jiwa
- 3. Rubah Data Pasein Formulir aplikasi untuk peruahan data pasein
- 4. Kirim Gejala Pasein Formulir aplikasi untuk melaporkan gejala pasien
- 5. Kontak Kami berisi informasi tempat pengembangan meco-care
- 6. Logout keluar dari aplikasi

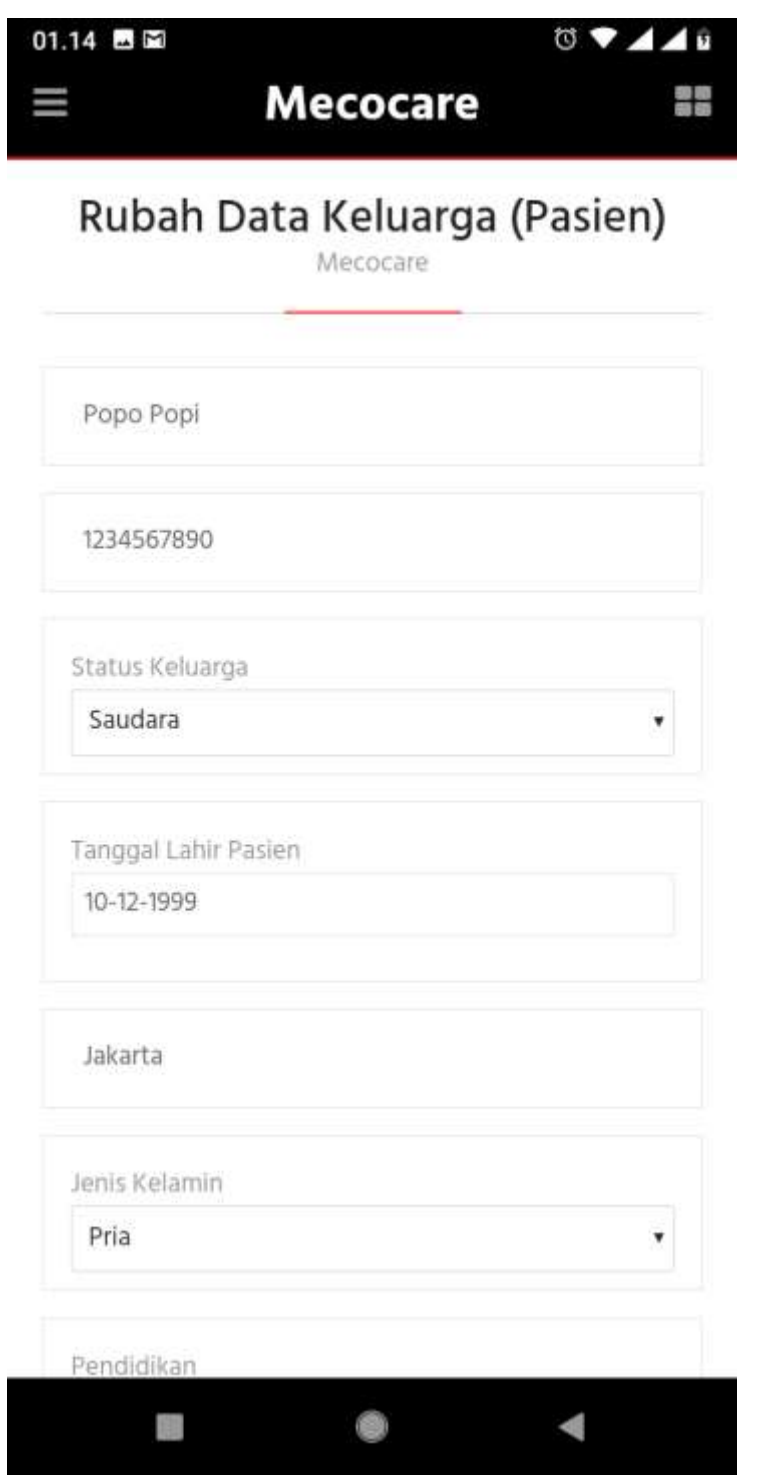

**Gambar 7. Menu rubah data pasien**

- 1. Isikan perubahan data yang akan dilakukan
- 2. Bila sudah selesai, scrool sampai ke bawah
- 3. Klik tombol **RUBAH DATA PASIEN**

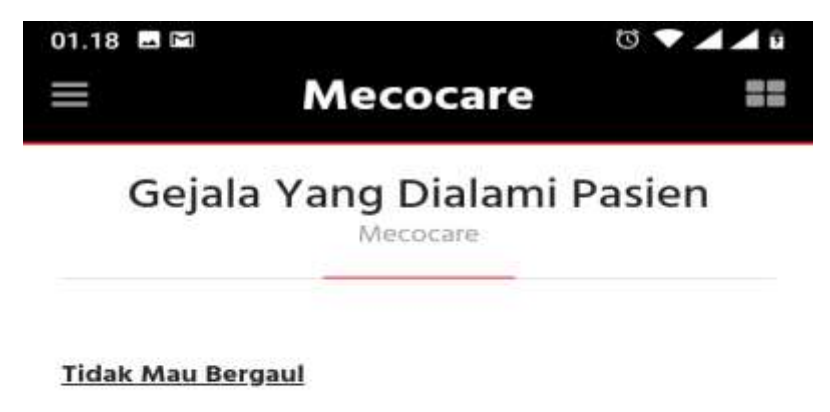

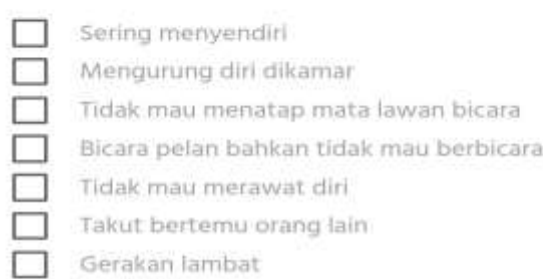

#### Minder

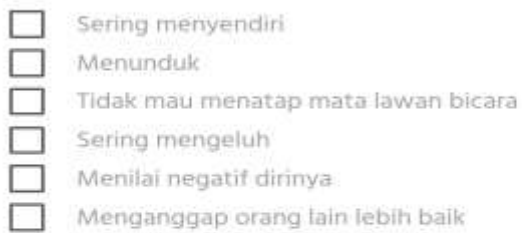

#### **Tidak Merawat Diri**

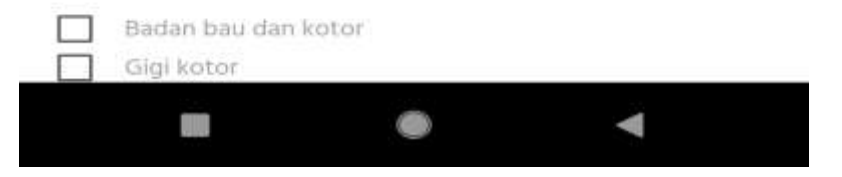

**Gambar 8. Formulir berisi Gejala Yang di alami Pasien**

- 1. Pilih yang sesuai dengan kondisi pasein saat ini.
- 2. Pilihan SESUAI DENGAN KONDISI pi
- 3. Bilas sudah selesai melakuan pilihan, scrool ke bawah dan Tekan Tombol **KIRIM GEJALA**
- 4. Informasi pilihan akan terkirim ke KADER dan PERAWAT dan akan muncul diagnosa.
- 5. Klik tombol **BACK TO HOME** untuk kembali ke menu.

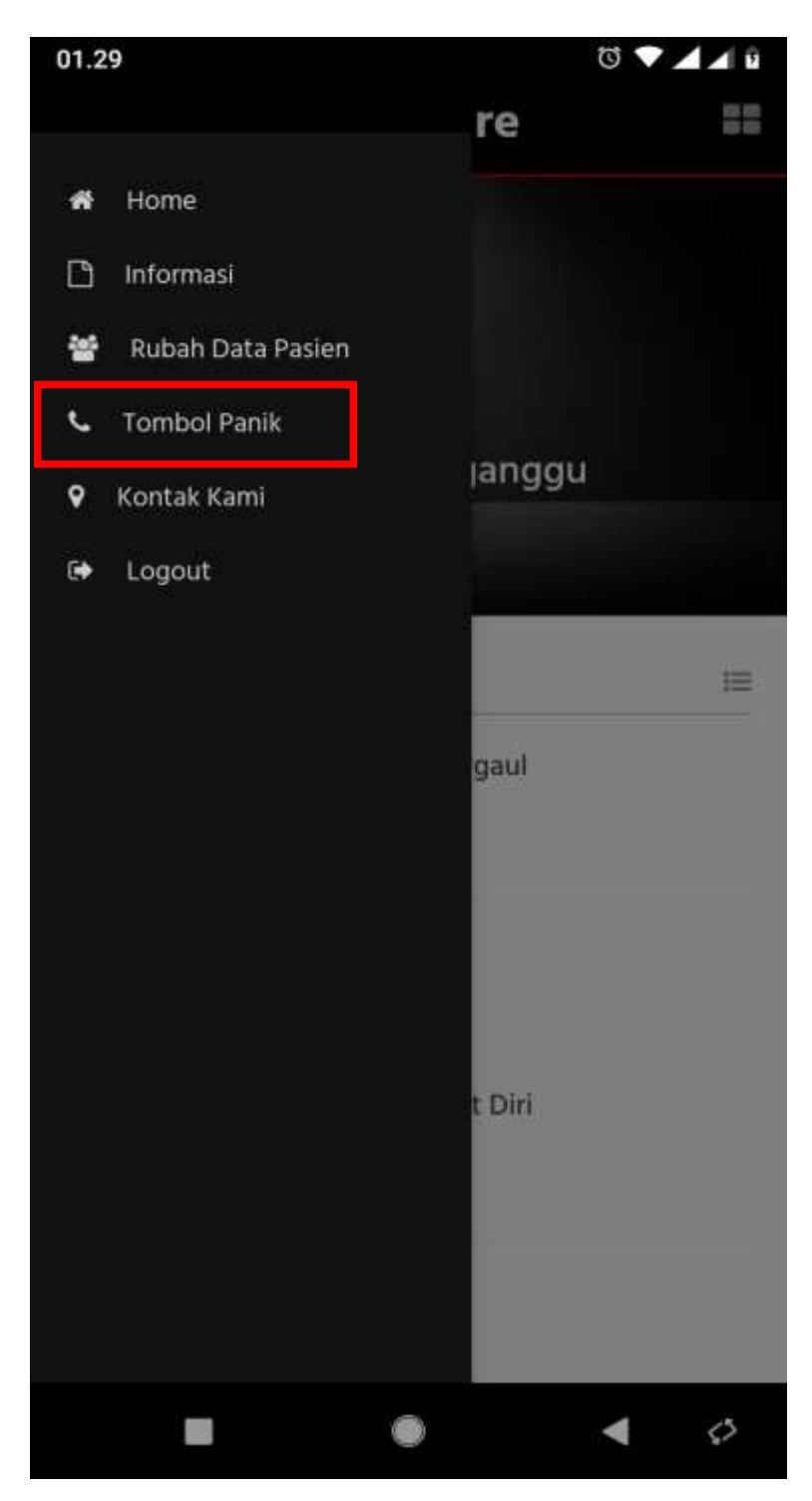

**Gambar 9. Menu Tombol Panik pada aplikasi KELUARGA**

- 1. TOMBOL PANIK berfungsi untuk menghubungi KADER dalam keadaan darurat.
- 2. TOMBOL PANIK akan muncul di menu, setelah proses penugasan KADER dan PEWRAWAT yang dilakukan oleh pihak Rumah Sakit atau Puskesmas yang di tuju.
- 3. TOMBOL PANIK berfungsi menghubungi KADER melalui telepon

## **4.3. APLIKASI KADER**

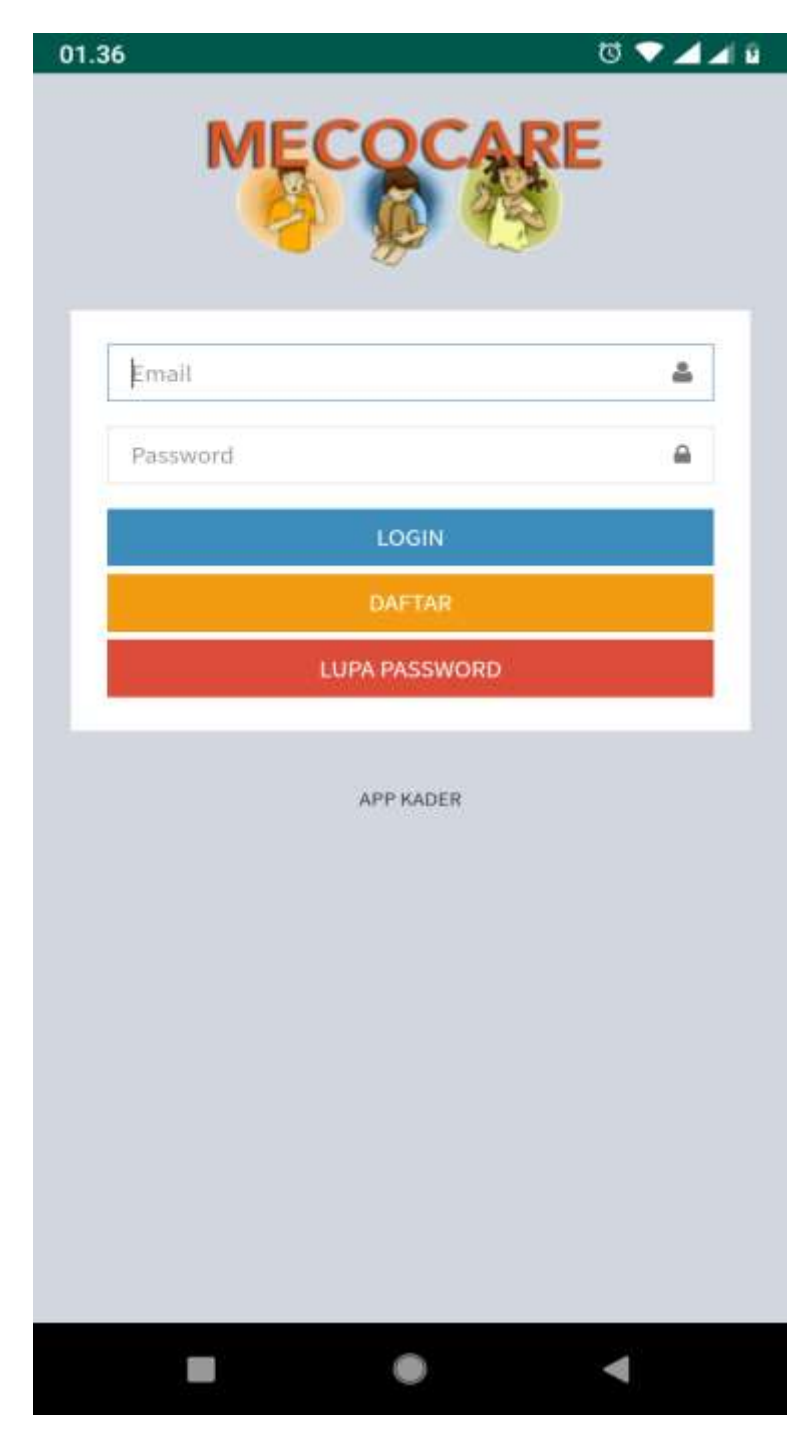

**Gambar 10. Tampilan Menu Aplikasi KADER**

- 1. LOGIN untuk masuk ke dalam aplikasi meco-care
- 2. DAFTAR mendaftar sebagai petugas KADER pada Rumah Sakit atau Puskesmas tertentu
- 3. LUPA PASSWORD tombol pengingat untuk mereset akses masuk aplikasi

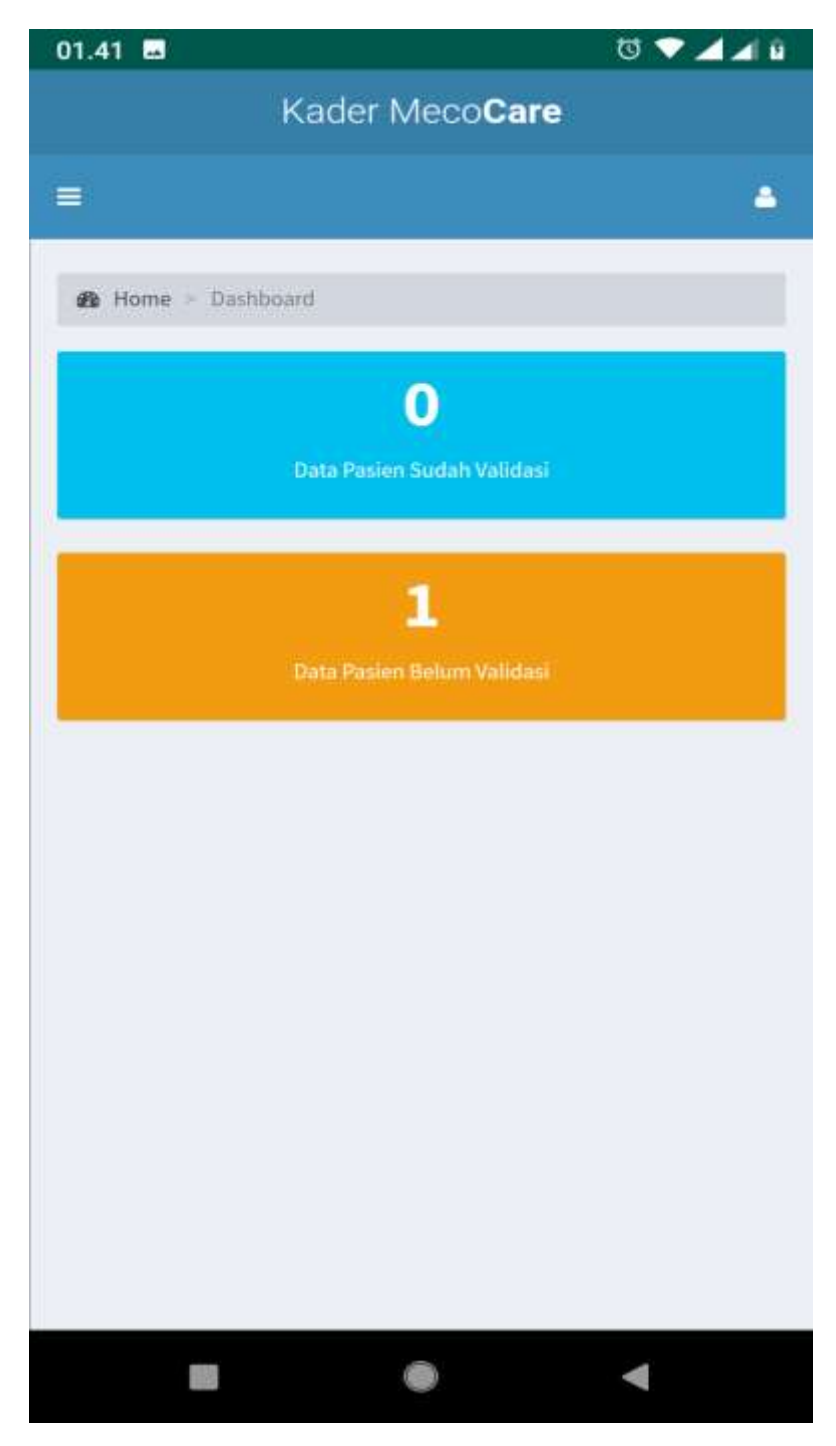

**Gambar 11. Menu Utama apliksi KADER**

- 1. Terdapat 2 informasi Data Pasein yang Sudah di Validasi dan yang belum Validasi
- 2. Klik pada pada Menu sesuai dengan apa yang akan dilakukan/ dilihat

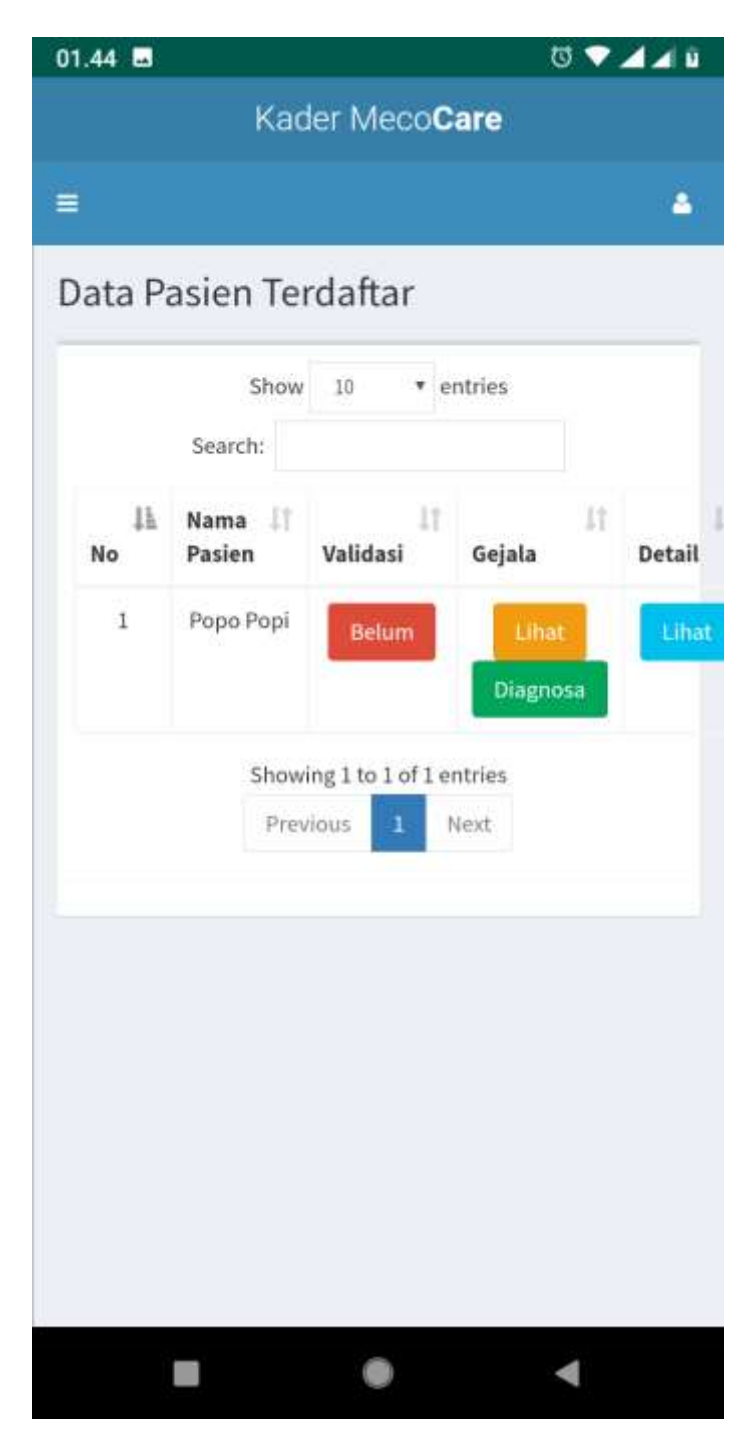

**Gambar 11. Menu Data Pasein yang belum di Validasi**

- 1. Berisi Informasi Status Validasi, Gejala, Diagnosa dan informasi umum pasien
- 2. Pilih Menu yang berwarna MERAH dan berikan catatan untuk pasien tersebut.
- 3. Catatan pasien akan terkirim ke PERAWAT.

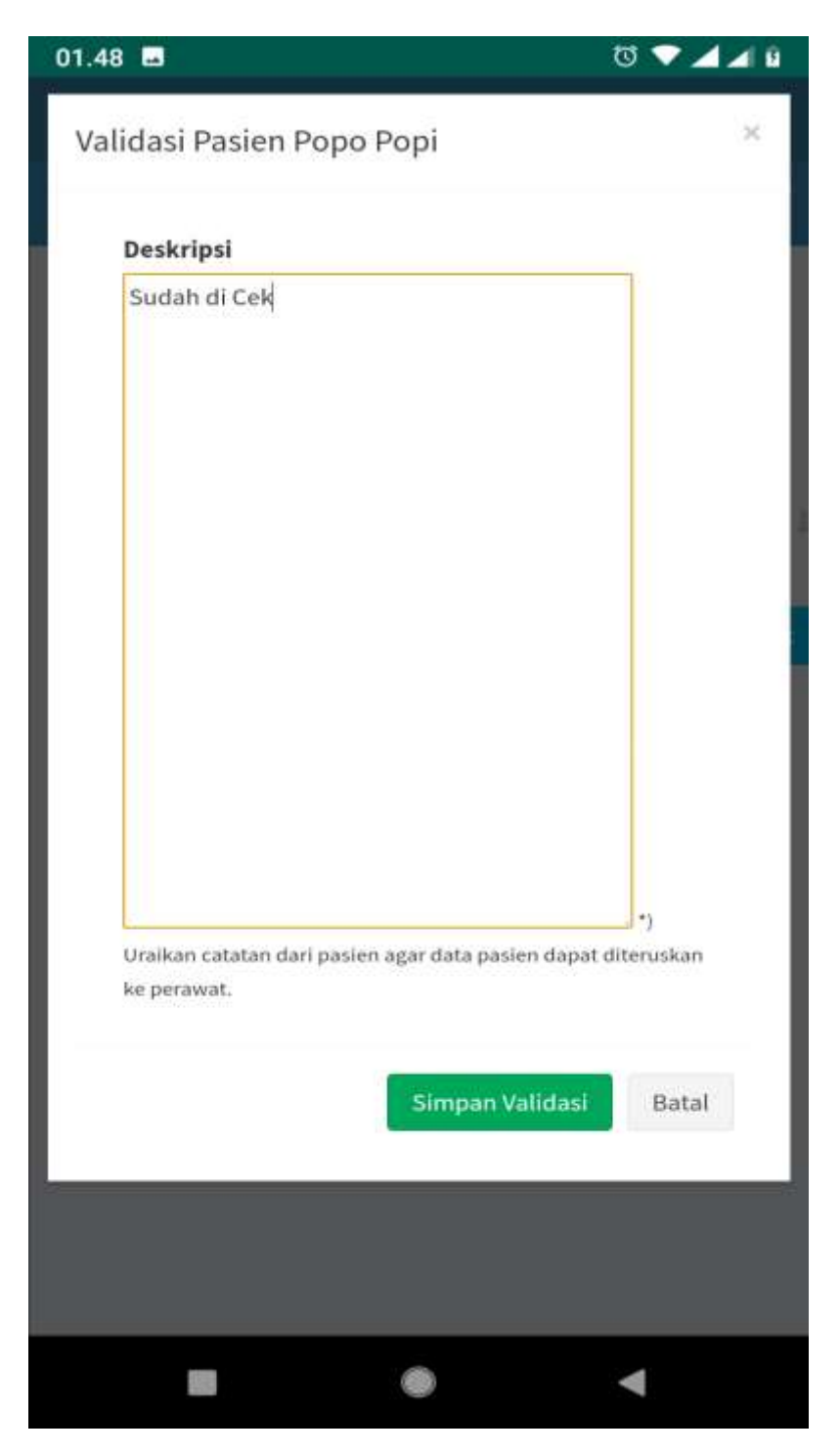

**Gambar 12. Menu Deskripsi Validasi Pasien**

- 1. Berikan keterangan untuk status pasein yang akan diperiksa.
- 2. Bila sudah tekan tombol SIMPAN VALIDASI

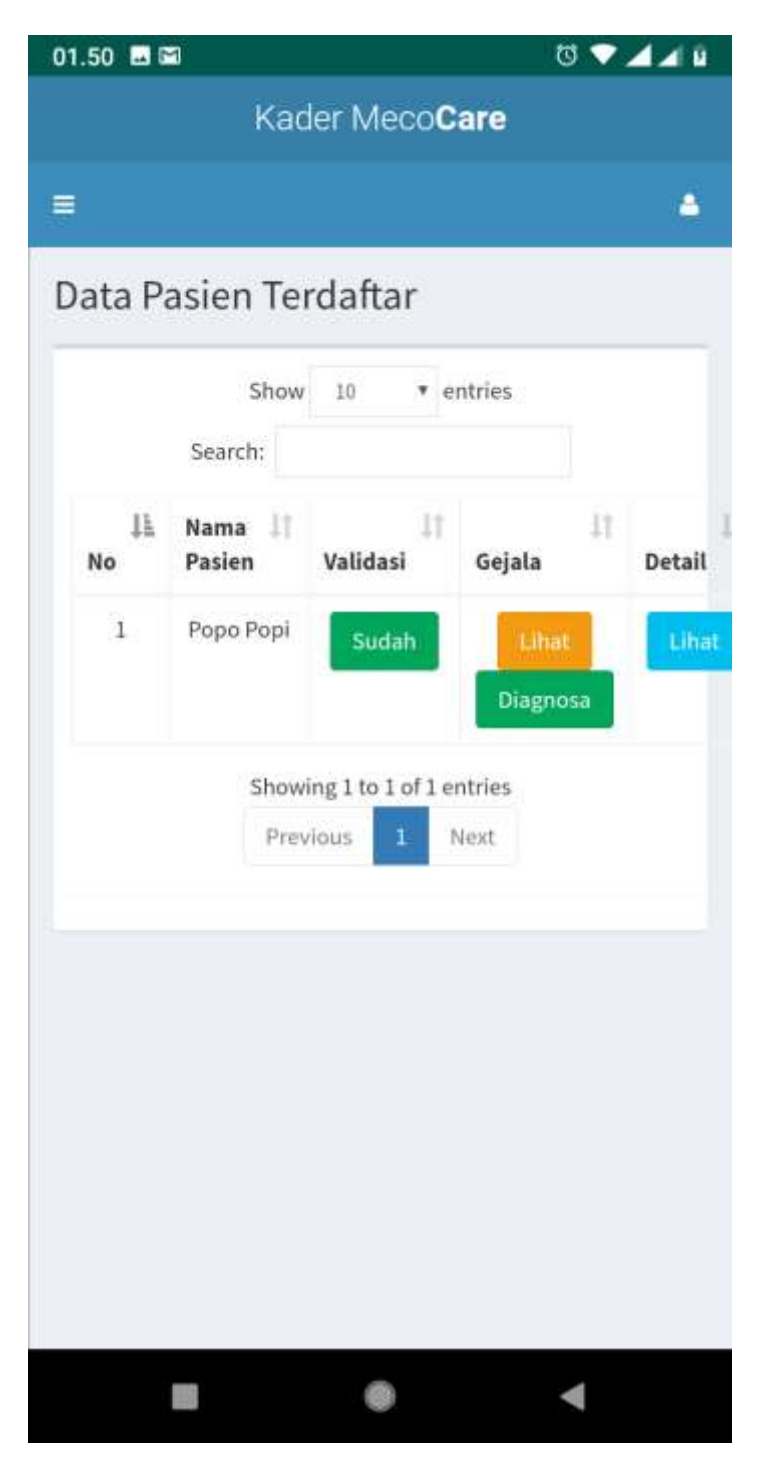

**Gambar 12. Menu Pasien yang sudah di validasi**

- 1. Tombol Validasi akan berubah menjadi warna **HIJAU** dengan status **SUDAH**
- 2. Klik pada tombol untuk melihat informasi yang sudah di isi.

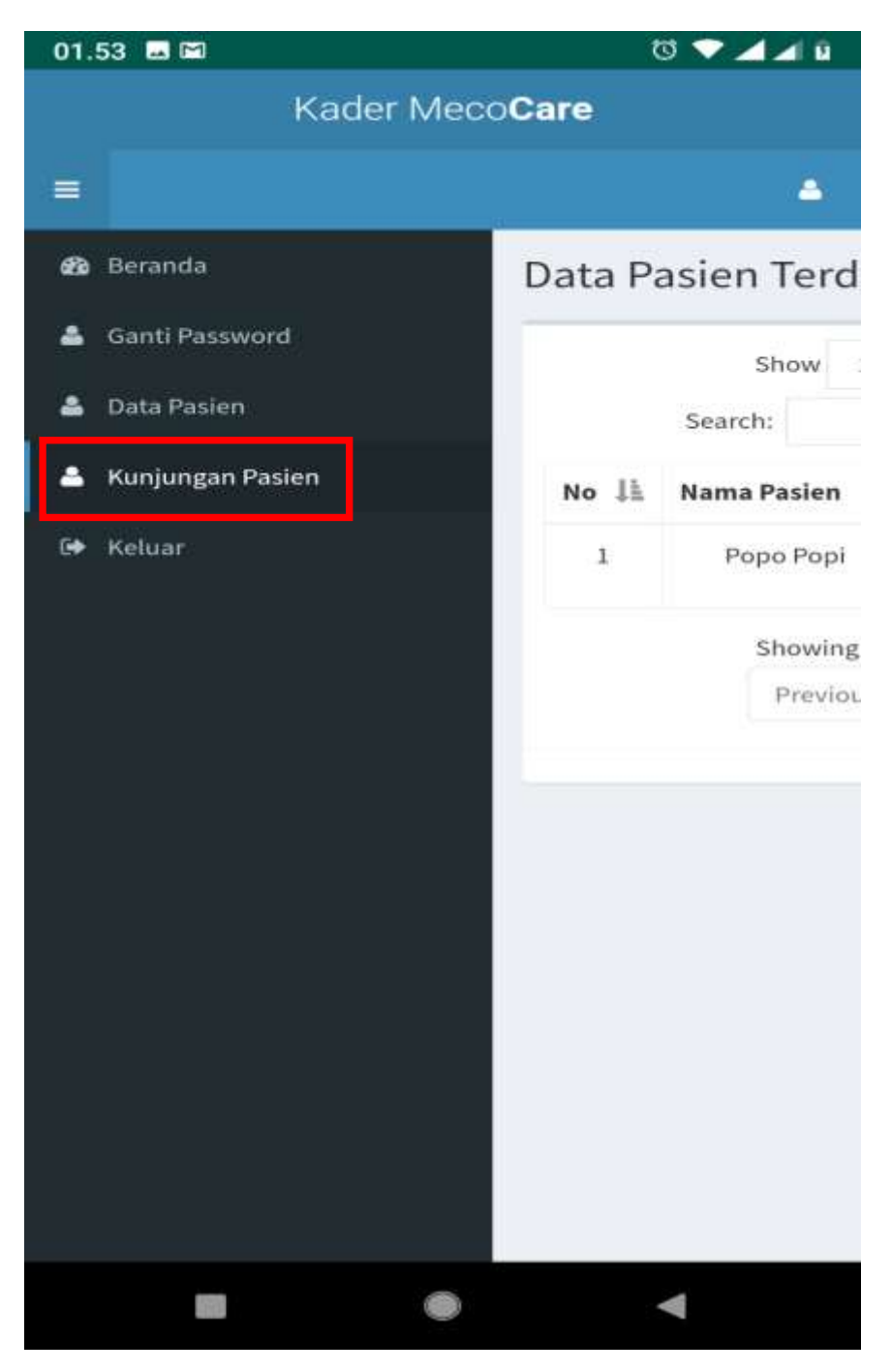

**Gambar 13. Menu Kunjungan Pasien**

- 1. Klik pada tombol KUNJUNGAN PASIEN
- 2. Klik Tombol **BARU** warna **HIJAU** untuk memberikan cataan kunjungan

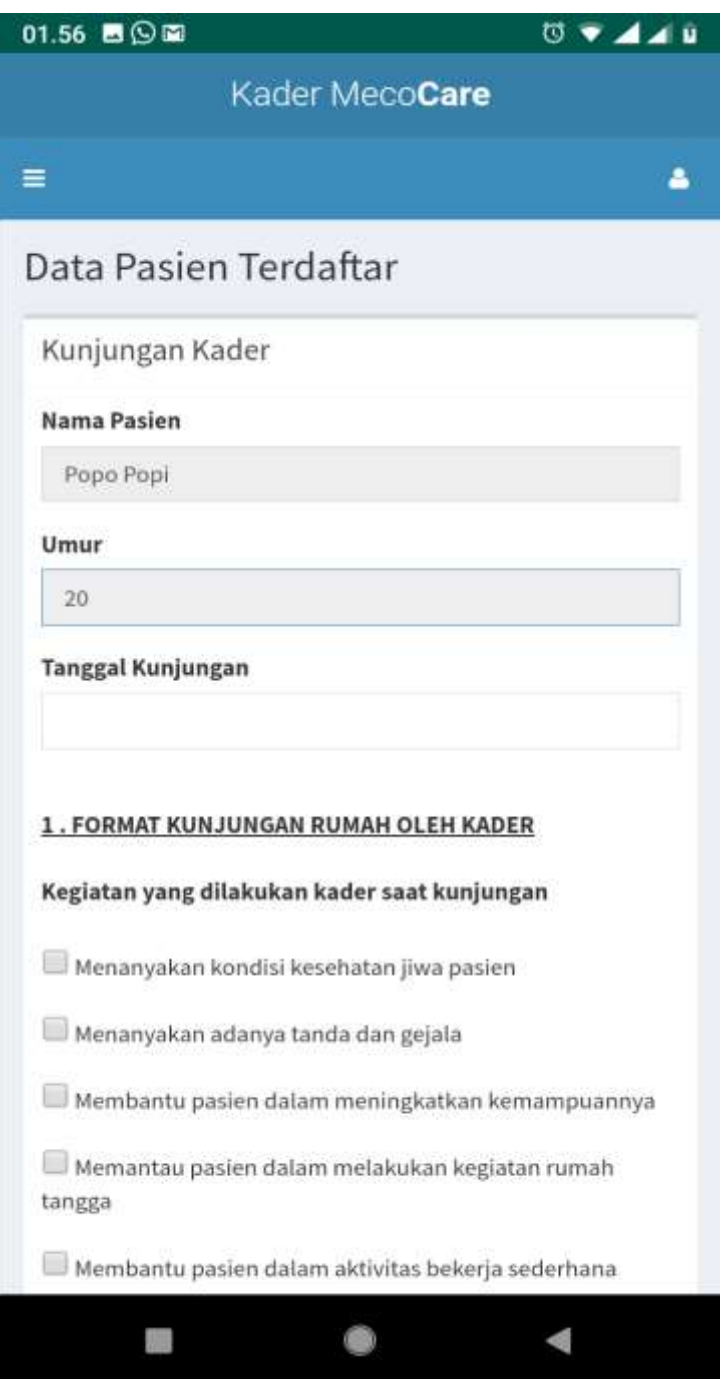

**Gambar 14. Formulir Catatan Kunjungan Pasein**

- 1. Isikan Tanggal Kunjungan dengan format Tgl/Bln/Tahun
- 2. Pengisi Kunjungan bias lebih dari satu kali
- 3. Pengisian Kunjungan sebagiknya di jadwalkan
- 4. Pengisian sebaiknya fouc hanya di satu kegiatan (di formulir ada 5 kegiatan)
- 5. Scrool sampai ke bawah bila pengisian sudah selesai dan tekan Tombol **SIMPAN**

# **4.4. APLIKASI PERAWAT**

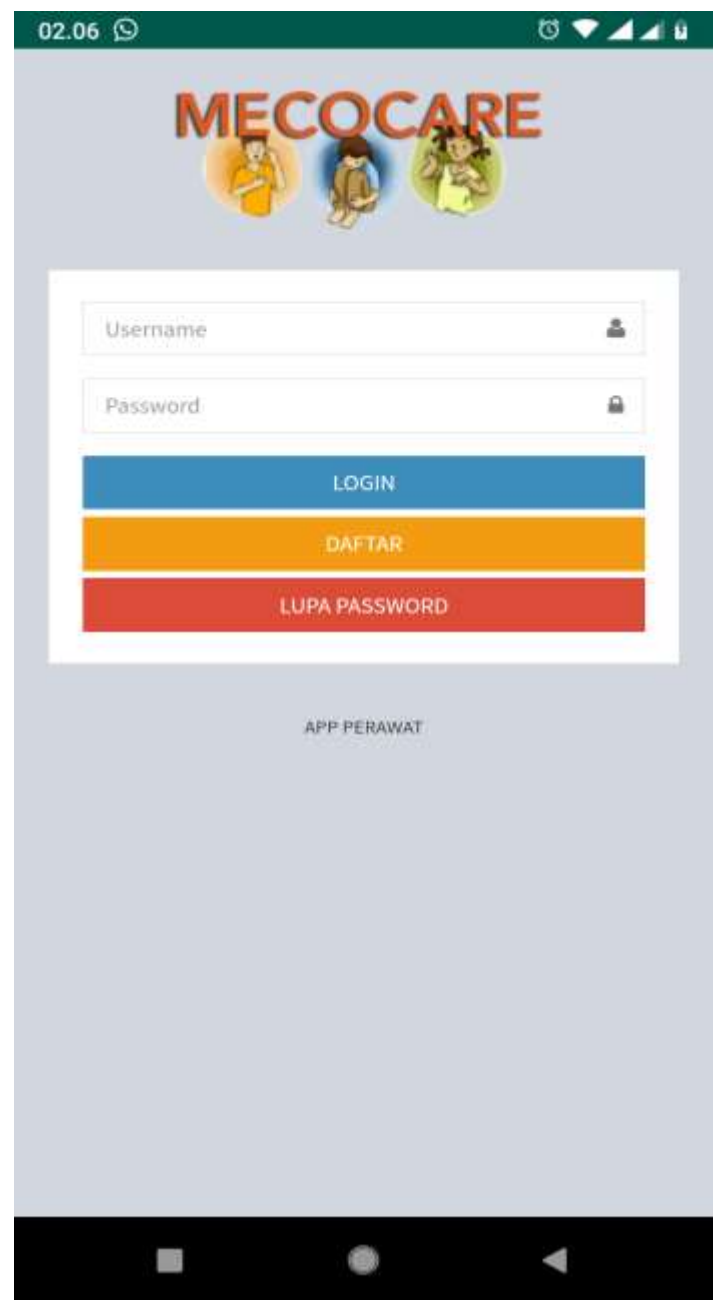

**Gambar 15. Menu Aplikasi PERAWAT**

- 1. LOGIN untuk masuk ke dalam aplikasi meco-care
- 2. DAFTAR mendaftar sebagai petugas KADER pada Rumah Sakit atau Puskesmas tertentu
- 3. LUPA PASSWORD tombol pengingat untuk mereset akses masuk aplikasi

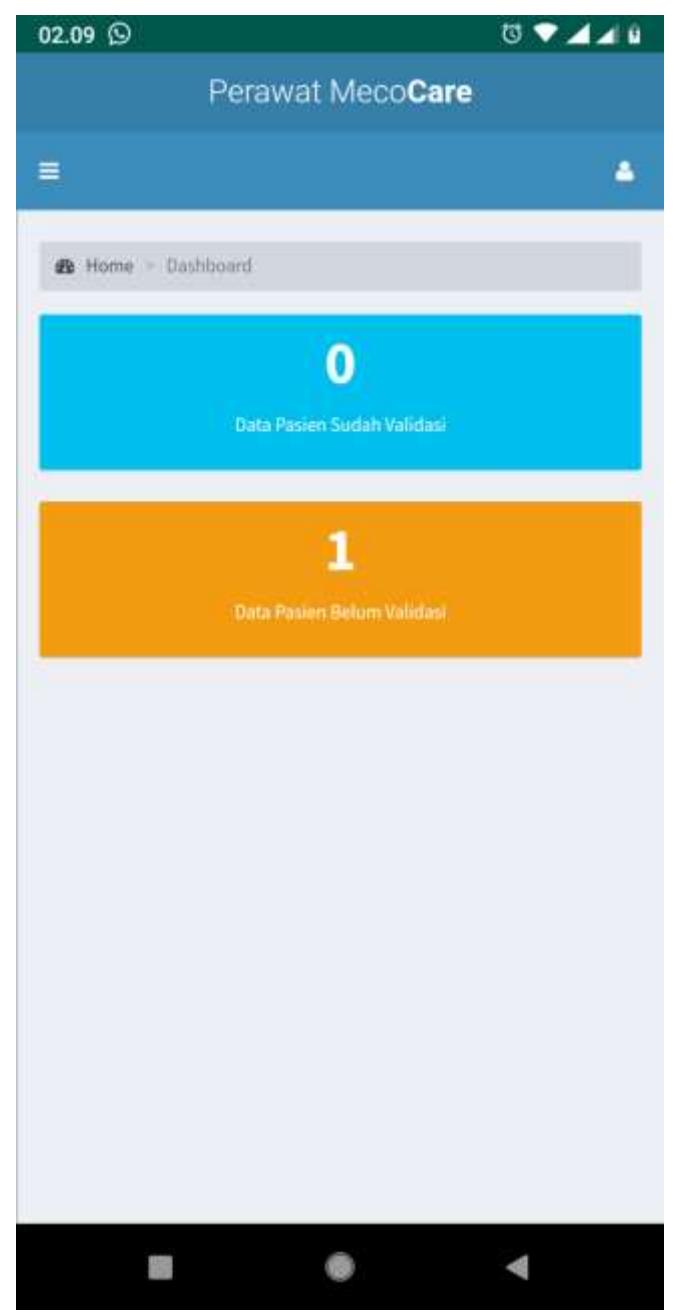

**Gambar 16. Menu Aplikasi PERAWAT**

- 1. Terdapat 2 informasi Data Pasein yang Sudah di Validasi dan yang belum Validasi
- 2. Klik pada pada Menu sesuai dengan apa yang akan dilakukan/ dilihat
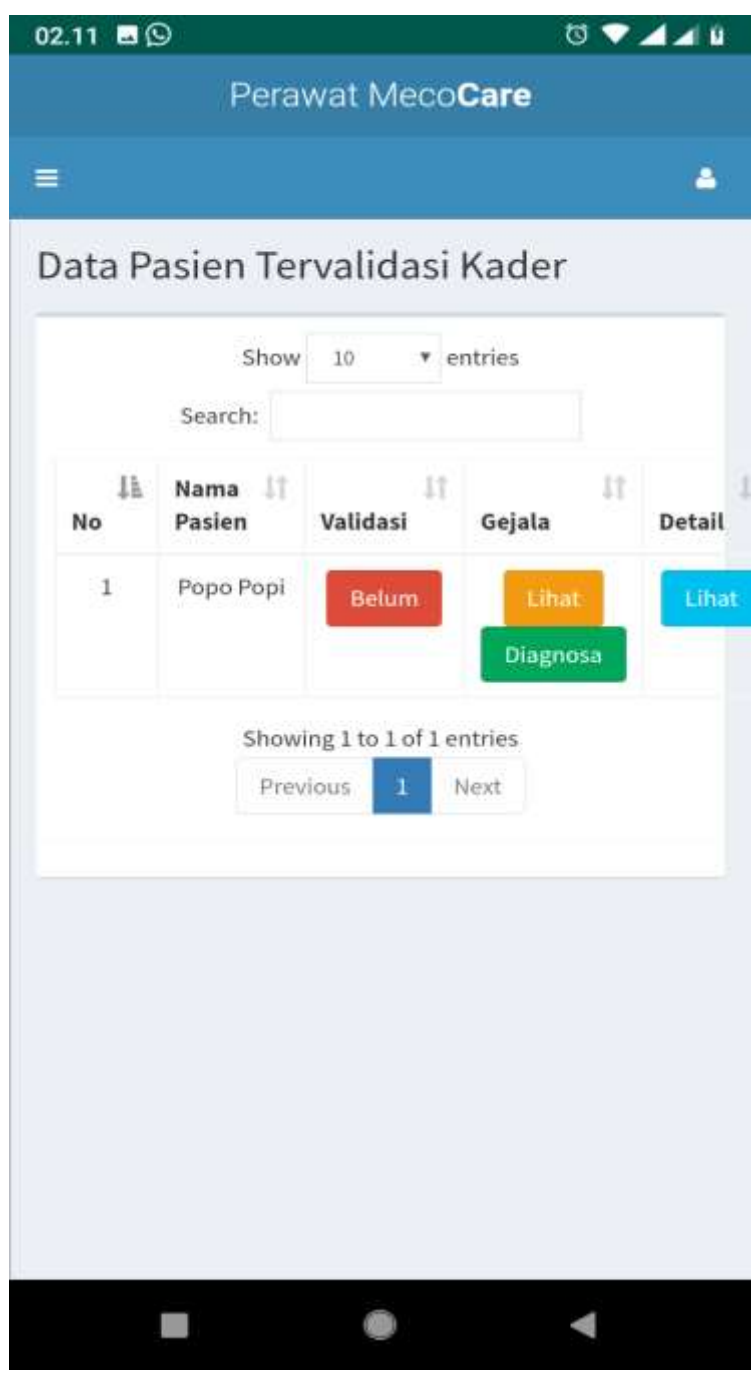

**Gambar 16. Menu Pasien yang sudah di validasi Kader**

Catatan:

- 1. Berisi Informasi Status Validasi, Gejala, Diagnosa dan informasi umum pasien
- 2. Pilih Menu yang berwarna MERAH dan berikan catatan untuk pasien tersebut.

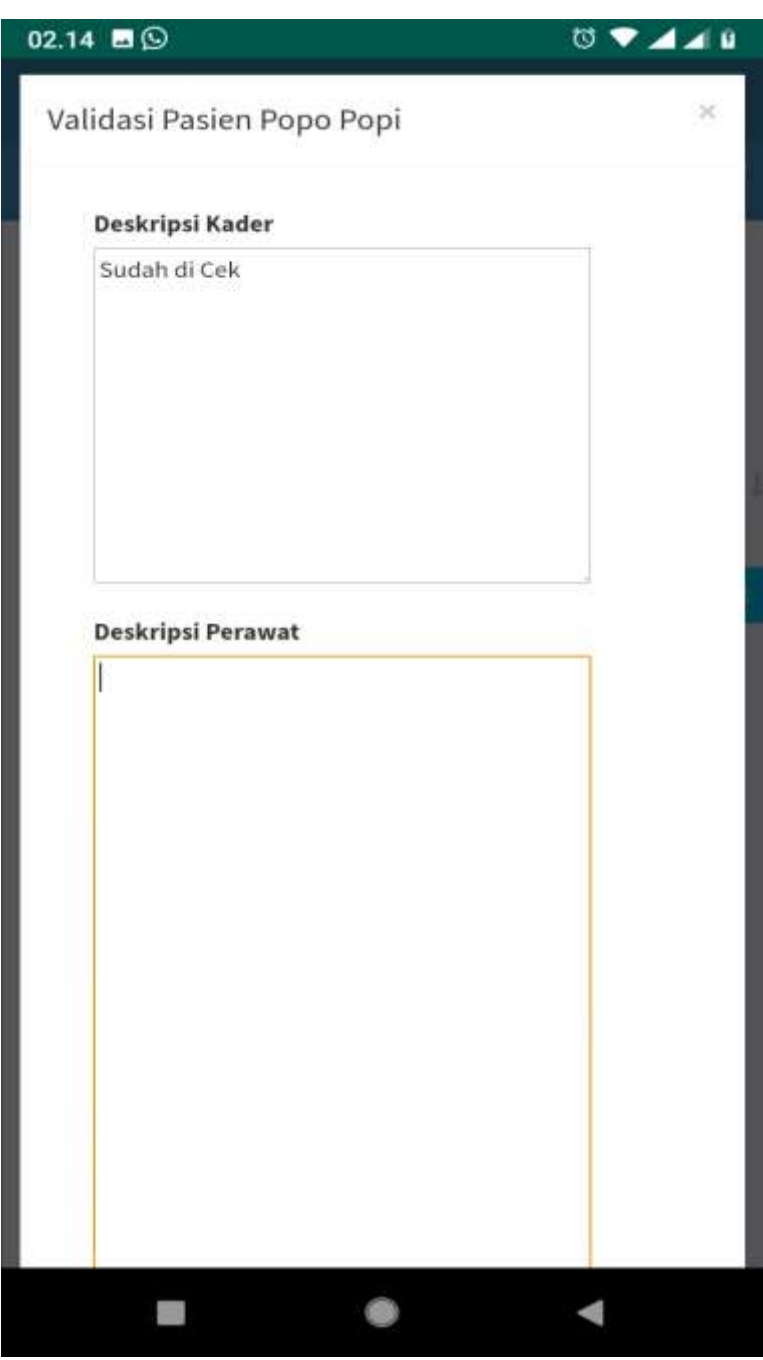

**Gambar 17. Menu isin Deskripsi Validasi Pasien oleh Perawat**

Catatan:

- 1. Berikan keterangan untuk status pasein yang akan diperiksa.
- 2. Bila sudah disii scaroll sampai ke bawah tekan tombol **SIMPAN VALIDASI**

# **BAB V**

# **MANAJEMAN PELAYANAN**

**O** Lopin Satern 10 ← → C A Tidakaman | <mark>X Man Si</mark> Recogningeagly 所设会 **MECOCARE Horner** ă  $r_{1}, \ldots, r_{n}$ ä -<br>Advertising the Manuel School

# **5.1.Gambaran Umum Layanan**

**Gambar 18. Menu Utama Manajemen Pelayanan**

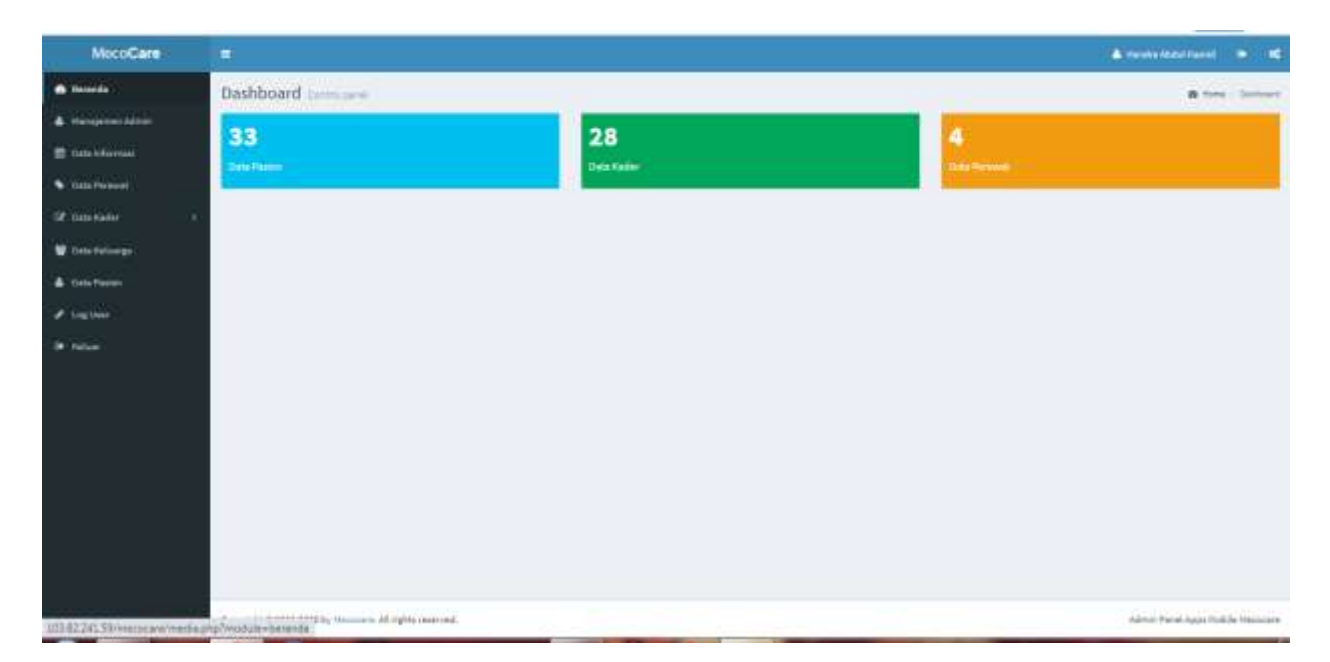

**Gambar 19. Tampilan Rekapitulasi**

### **DAFTAR PUSTAKA**

Glover, Saundra, Patrick A Rivers, Derek A Asoh, Crystal N Piper and Keva Murph. 2010. Data mining for health executive decision support: an imperative with a daunting future!. Health Services Management Research 23: 42–46.

Kadir, Abdul. 2015. Pemrograman Android dan Database.Elex Media Komputindo.

Han, Jiawei and Micheline Kambler. 2006. Data Mining Concept and Techniques, Second Edition, San Fransisco: Diane Cerra.

Liu, Bing and Alexander Tuzhilin.2008. Managing Large Collections of Data Mining Models. Communications of The ACM 51:85-89.

Suprianto, Dodot dan Rini Agustina. Pemrograman Aplikasi Android. Mediakom.2012

# **LAMPIRAN LISTING PROGRAM MECOCARE**

#### **APP KELUARGA**

#### **.gitignore**

\*.iml .gradle /local.properties /.idea/caches /.idea/libraries /.idea/modules.xml /.idea/workspace.xml /.idea/navEditor.xml /.idea/assetWizardSettings.xml .DS\_Store /build /captures .externalNativeBuild

#### **build.gradle**

// Top-level build file where you can add configuration options common to all sub-projects/modules. buildscript {

```
 repositories {
    google()
   jcenter()
```
# }

 dependencies { classpath 'com.android.tools.build:gradle:3.3.0-rc02'

```
 // NOTE: Do not place your application dependencies here; they belong
      // in the individual module build.gradle files
   }
}
allprojects {
   repositories {
      google()
      jcenter()
   }
}
task clean(type: Delete) {
   delete rootProject.buildDir
}
dependencies {
}
```
# gradle.propertis

# Project-wide Gradle settings.

# IDE (e.g. Android Studio) users:

# Gradle settings configured through the IDE \*will override\*

# any settings specified in this file.

# For more details on how to configure your build environment visit

# http://www.gradle.org/docs/current/userguide/build environment.html

# Specifies the JVM arguments used for the daemon process.

# The setting is particularly useful for tweaking memory settings.

org.gradle.jvmargs=-Xmx512m

# When configured, Gradle will run in incubating parallel mode.

# This option should only be used with decoupled projects. More details, visit

# http://www.gradle.org/docs/current/userguide/multi\_project\_builds.html#sec:decoupled\_projects # org.gradle.parallel=true

#### qradlew

#!/usr/bin/env sh

#### 

##

## Gradle start up script for UN\*X

##

```
# Attempt to set APP_HOME
# Resolve links: $0 may be a link
PRG="$0"
# Need this for relative symlinks.
while [ -h "$PRG" ]; do
  Is=`Is -Id "$PRG"`
  link=`expr "$ls" : '.*-> \(.*\)$"
  if expr "\frac{1}{2}link" : '/.*' > /dev/null; then
     PRG="$link"
  else
     PRG='dirname "$PRG"'"/$link"
  fi
done
SAVED="`pwd`"
cd "`dirname \"$PRG\"`/" >/dev/null
APP HOME="`pwd -P`"
cd "$SAVED" >/dev/null
```

```
APP NAME="Gradle"
APP_BASE_NAME='basename "$0"'
```
# Add default JVM options here. You can also use JAVA OPTS and GRADLE OPTS to pass JVM options to this script.

DEFAULT\_JVM\_OPTS=""

```
# Use the maximum available, or set MAX_FD != -1 to use that value.
MAX FD="maximum"
```

```
warn () {
   echo "$*"
}
die () {
   echo
   echo "$*"
   echo
   exit 1
}
# OS specific support (must be 'true' or 'false').
cygwin=false
msys=false
darwin=false
nonstop=false
case "`uname`" in
  CYGWIN* )
   cygwin=true
   ;;
  Darwin* )
   darwin=true
 ;;
  MINGW* )
   msys=true
   ;;
  NONSTOP* )
   nonstop=true
   ;;
esac
CLASSPATH=$APP_HOME/gradle/wrapper/gradle-wrapper.jar
```
# Determine the Java command to use to start the JVM.

```
if [ -n "$JAVA_HOME" ] ; then
   if [ -x "$JAVA_HOME/jre/sh/java" ] ; then
      # IBM's JDK on AIX uses strange locations for the executables
      JAVACMD="$JAVA_HOME/jre/sh/java"
   else
      JAVACMD="$JAVA_HOME/bin/java"
   fi
   if [ ! -x "$JAVACMD" ] ; then
```
die "ERROR: JAVA\_HOME is set to an invalid directory: \$JAVA\_HOME

Please set the JAVA\_HOME variable in your environment to match the location of your Java installation."

 fi else

```
 JAVACMD="java"
```
 which java >/dev/null 2>&1 || die "ERROR: JAVA\_HOME is not set and no 'java' command could be found in your PATH.

Please set the JAVA\_HOME variable in your environment to match the location of your Java installation."

fi

```
# Increase the maximum file descriptors if we can.
if \lceil "$cygwin" = "false" -a "$darwin" = "false" -a "$nonstop" = "false" \rceil; then
   MAX_FD_LIMIT=`ulimit -H -n`
  if \lceil $? -eq 0 ] ; then
    if [ "$MAX_FD" = "maximum" -o "$MAX_FD" = "max" ]; then
        MAX_FD="$MAX_FD_LIMIT"
     fi
     ulimit -n $MAX_FD
     if \lceil $? -ne 0 \rceil ; then
        warn "Could not set maximum file descriptor limit: $MAX_FD"
     fi
   else
    warn "Could not query maximum file descriptor limit: $MAX_FD_LIMIT"
   fi
fi
# For Darwin, add options to specify how the application appears in the dock
if $darwin; then
   GRADLE_OPTS="$GRADLE_OPTS \"-Xdock:name=$APP_NAME\" \"-
Xdock:icon=$APP_HOME/media/gradle.icns\""
fi
# For Cygwin, switch paths to Windows format before running java
if $cygwin ; then
   APP_HOME=`cygpath --path --mixed "$APP_HOME"`
   CLASSPATH=`cygpath --path --mixed "$CLASSPATH"`
   JAVACMD=`cygpath --unix "$JAVACMD"`
```

```
# We build the pattern for arguments to be converted via cygpath
ROOTDIRSRAW=`find -L / -maxdepth 1 -mindepth 1 -type d 2>/dev/null`
 SEP=""
 for dir in $ROOTDIRSRAW ; do
   ROOTDIRS="$ROOTDIRS$SEP$dir"
```

```
 SEP="|"
   done
   OURCYGPATTERN="(^($ROOTDIRS))"
   # Add a user-defined pattern to the cygpath arguments
   if [ "$GRADLE_CYGPATTERN" != "" ] ; then
     OURCYGPATTERN="$OURCYGPATTERN|($GRADLE_CYGPATTERN)"
   fi
   # Now convert the arguments - kludge to limit ourselves to /bin/sh
  i=0for arg in "\mathcal{S}(\mathcal{Q})"; do
      CHECK=`echo "$arg"|egrep -c "$OURCYGPATTERN" -`
    CHECK2=`echo "$arg"|egrep -c "^-"` ### Determine if an option
     if [ $CHECK -ne 0 ] && [ $CHECK2 -eq 0 ]; then \### Added a condition
        eval `echo args$i`=`cygpath --path --ignore --mixed "$arg"`
     else
        eval `echo args$i`="\"$arg\""
     fi
    i= $((i+1))
   done
   case $i in
     (0) set - ;;
     (1) set -- "$args0" ;;
      (2) set -- "$args0" "$args1" ;;
      (3) set -- "$args0" "$args1" "$args2" ;;
      (4) set -- "$args0" "$args1" "$args2" "$args3" ;;
      (5) set -- "$args0" "$args1" "$args2" "$args3" "$args4" ;;
      (6) set -- "$args0" "$args1" "$args2" "$args3" "$args4" "$args5" ;;
     (7) set -- "$args0" "$args1" "$args2" "$args3" "$args4" "$args5" "$args6" ;;
      (8) set -- "$args0" "$args1" "$args2" "$args3" "$args4" "$args5" "$args6" "$args7" ;;
      (9) set -- "$args0" "$args1" "$args2" "$args3" "$args4" "$args5" "$args6" "$args7" "$args8" ;;
   esac
fi
# Escape application args
save () \{for i do printf %s\\n "$i" | sed "s/'/'\\\\''/g;1s/^/'/;\$s/\$/' \\\\/"; done
   echo " "
}
APP_ARGS=$(save "$@")
# Collect all arguments for the java command, following the shell quoting and substitution rules
eval set -- $DEFAULT JVM_OPTS $JAVA_OPTS $GRADLE_OPTS "\"-
Dorg.gradle.appname=$APP_BASE_NAME\"" -classpath "\"$CLASSPATH\""
```

```
org.gradle.wrapper.GradleWrapperMain "$APP_ARGS"
```
# by default we should be in the correct project dir, but when run from Finder on Mac, the cwd is wrong

```
if [ "$(uname)" = "Darwin" ] && [ "$HOME" = "$PWD" ]; then
 cd "$(dirname "$0")"
fi
```
exec "\$JAVACMD" "\$@"

gradIwe.bat

@if "%DEBUG%" == "" @echo off @rem @rem Gradle startup script for Windows @rem 

@rem Set local scope for the variables with windows NT shell if "%OS%"=="Windows\_NT" setlocal

set DIRNAME=%~dp0 if "%DIRNAME%" == "" set DIRNAME=. set APP BASE NAME=%~n0 set APP\_HOME=%DIRNAME%

@rem Add default JVM options here. You can also use JAVA\_OPTS and GRADLE\_OPTS to pass JVM options to this script. set DEFAULT JVM OPTS=

@rem Find java.exe if defined JAVA\_HOME goto findJavaFromJavaHome

set JAVA EXE=java.exe %JAVA EXE% -version >NUL 2>&1 if "%ERRORLEVEL%" == "0" goto init

echo. echo ERROR: JAVA HOME is not set and no 'java' command could be found in your PATH. echo. echo Please set the JAVA\_HOME variable in your environment to match the echo location of your Java installation.

goto fail

:findJavaFromJavaHome set JAVA\_HOME=%JAVA\_HOME:"=% set JAVA EXE=%JAVA HOME%/bin/java.exe

if exist "%JAVA\_EXE%" goto init

echo. echo ERROR: JAVA\_HOME is set to an invalid directory: %JAVA\_HOME% echo. echo Please set the JAVA\_HOME variable in your environment to match the echo location of your Java installation.

goto fail

:init @rem Get command-line arguments, handling Windows variants

if not "%OS%" == "Windows\_NT" goto win9xME\_args

:win9xME\_args @rem Slurp the command line arguments. set CMD\_LINE\_ARGS= set SKIP=2

:win9xME\_args\_slurp if " $x\%~1$ " == " $x$ " goto execute

set CMD\_LINE\_ARGS=%\*

:execute @rem Setup the command line

set CLASSPATH=%APP\_HOME%\gradle\wrapper\gradle-wrapper.jar

@rem Execute Gradle "%JAVA\_EXE%" %DEFAULT\_JVM\_OPTS% %JAVA\_OPTS% %GRADLE\_OPTS% "- Dorg.gradle.appname=%APP\_BASE\_NAME%" -classpath "%CLASSPATH%" org.gradle.wrapper.GradleWrapperMain %CMD\_LINE\_ARGS%

:end @rem End local scope for the variables with windows NT shell if "%ERRORLEVEL%"=="0" goto mainEnd

:fail rem Set variable GRADLE\_EXIT\_CONSOLE if you need the script return code instead of rem the \_cmd.exe /c\_ return code! if not "" == "%GRADLE\_EXIT\_CONSOLE%" exit 1 exit /b 1

:mainEnd if "%OS%"=="Windows\_NT" endlocal :omega

#### **keluarga.iml**

```
<?xml version="1.0" encoding="UTF-8"?>
<module external.linked.project.id="keluarga" external.linked.project.path="$MODULE_DIR$" 
external.root.project.path="$MODULE_DIR$" external.system.id="GRADLE" type="JAVA_MODULE" 
version="4">
  <component name="FacetManager">
   <facet type="java-gradle" name="Java-Gradle">
    <configuration>
    <option name="BUILD_FOLDER_PATH" value="$MODULE_DIR$/build" />
     <option name="BUILDABLE" value="false" />
    </configuration>
   </facet>
  </component>
  <component name="NewModuleRootManager" LANGUAGE_LEVEL="JDK_1_7" inherit-compiler-
output="true">
   <exclude-output />
   <content url="file://$MODULE_DIR$">
    <excludeFolder url="file://$MODULE_DIR$/.gradle" />
   </content>
   <orderEntry type="jdk" jdkName="1.8" jdkType="JavaSDK" />
   <orderEntry type="sourceFolder" forTests="false" />
  </component>
</module>
```
# **local.properties**

## This file must \*NOT\* be checked into Version Control Systems, # as it contains information specific to your local configuration. # # Location of the SDK. This is only used by Gradle. # For customization when using a Version Control System, please read the # header note. #Mon Jun 03 10:32:46 ICT 2019 sdk.dir=C\:\\Android\\AndroidStudio

# **setting.gradle**

include ':app'

# **APP KADER**

- **.gitignore**
- \*.iml .gradle /local.properties /.idea/caches /.idea/libraries /.idea/modules.xml /.idea/workspace.xml /.idea/navEditor.xml /.idea/assetWizardSettings.xml .DS\_Store /build /captures .externalNativeBuild

#### **build.gradle**

// Top-level build file where you can add configuration options common to all sub-projects/modules.

```
buildscript {
   repositories {
      google()
      jcenter()
   }
   dependencies {
      classpath 'com.android.tools.build:gradle:3.3.0-rc02'
      //classpath 'com.android.tools.build:gradle:1.2.3'
      //classpath 'com.google.gms:google-services:3.1.0'
      classpath 'com.google.gms:google-services:4.2.0'
           // NOTE: Do not place your application dependencies here; they belong
      // in the individual module build.gradle files
   }
}
allprojects {
   repositories {
      google()
      jcenter()
   }
}
task clean(type: Delete) {
   delete rootProject.buildDir
```
# **Gradle.properties**

 $\}$ 

# Project-wide Gradle settings.

# IDE (e.g. Android Studio) users:

# Gradle settings configured through the IDE \*will override\*

# any settings specified in this file.

# For more details on how to configure your build environment visit

# http://www.gradle.org/docs/current/userguide/build\_environment.html

# Specifies the JVM arguments used for the daemon process.

# The setting is particularly useful for tweaking memory settings.

org.gradle.jvmargs=-Xmx512m

# When configured, Gradle will run in incubating parallel mode.

# This option should only be used with decoupled projects. More details, visit

# http://www.gradle.org/docs/current/userguide/multi\_project\_builds.html#sec:decoupled\_projects # org.gradle.parallel=true

# qradlew

#!/usr/bin/env sh

##

## Gradle start up script for UN\*X ##

```
# Attempt to set APP HOME
# Resolve links: $0 may be a link
PRG="$0"
# Need this for relative symlinks.
while [ -h "$PRG" ] ; do
  Is=`Is -Id "$PRG"`
  link=`expr "$ls" : '.*-> \(.*\)$"
  if expr "\text{Sink}": '/.*' > /dev/null; then
    PRG="$link"
  else
     PRG='dirname "$PRG"'"/$link"
  fi
done
SAVED="`pwd`"
cd "'dirname \"$PRG\"'/" >/dev/null
APP_HOME="`pwd -P`"
cd "$SAVED" >/dev/null
APP NAME="Gradle"
APP_BASE_NAME='basename"$0"
```
# Add default JVM options here. You can also use JAVA\_OPTS and GRADLE\_OPTS to pass JVM options to this script. DEFAULT\_JVM\_OPTS=""

# Use the maximum available, or set MAX\_FD != -1 to use that value. MAX FD="maximum"

```
warn () {
   echo "$*"
}
die () {
   echo
   echo "$*"
   echo
   exit 1
}
# OS specific support (must be 'true' or 'false').
cygwin=false
msys=false
darwin=false
nonstop=false
case "`uname`" in
  CYGWIN* )
   cygwin=true
   ;;
 Darwin<sup>*</sup>)
   darwin=true
 ;;
  MINGW* )
   msys=true
   ;;
  NONSTOP* )
   nonstop=true
   ;;
esac
```
CLASSPATH=\$APP\_HOME/gradle/wrapper/gradle-wrapper.jar

```
# Determine the Java command to use to start the JVM.
if [ -n "$JAVA_HOME" ] ; then
   if [ -x "$JAVA_HOME/jre/sh/java" ] ; then
     # IBM's JDK on AIX uses strange locations for the executables
     JAVACMD="$JAVA_HOME/jre/sh/java"
   else
```

```
 JAVACMD="$JAVA_HOME/bin/java"
   fi
  if [! -x "$JAVACMD" ]; then
      die "ERROR: JAVA_HOME is set to an invalid directory: $JAVA_HOME
Please set the JAVA_HOME variable in your environment to match the
location of your Java installation."
   fi
else
   JAVACMD="java"
   which java >/dev/null 2>&1 || die "ERROR: JAVA_HOME is not set and no 'java' command could be 
found in your PATH.
Please set the JAVA_HOME variable in your environment to match the
location of your Java installation."
fi
# Increase the maximum file descriptors if we can.
if \int "$cygwin" = "false" -a "$darwin" = "false" -a "$nonstop" = "false" \vert; then
  MAX_FD_LIMIT=`ulimit -H -n`
  if \lceil $? -eq 0 ] ; then
    if \lceil "$MAX_FD" = "maximum" -o "$MAX_FD" = "max" \rceil; then
        MAX_FD="$MAX_FD_LIMIT"
     fi
     ulimit -n $MAX_FD
     if \lceil $? -ne 0 ] ; then
        warn "Could not set maximum file descriptor limit: $MAX_FD"
     fi
   else
     warn "Could not query maximum file descriptor limit: $MAX_FD_LIMIT"
   fi
fi
# For Darwin, add options to specify how the application appears in the dock
if $darwin; then
   GRADLE_OPTS="$GRADLE_OPTS \"-Xdock:name=$APP_NAME\" \"-
Xdock:icon=$APP_HOME/media/gradle.icns\""
fi
# For Cygwin, switch paths to Windows format before running java
if $cygwin ; then
   APP_HOME=`cygpath --path --mixed "$APP_HOME"`
   CLASSPATH=`cygpath --path --mixed "$CLASSPATH"`
   JAVACMD=`cygpath --unix "$JAVACMD"`
```

```
# We build the pattern for arguments to be converted via cygpath
 ROOTDIRSRAW=`find -L / -maxdepth 1 -mindepth 1 -type d 2>/dev/null`
```

```
 SEP=""
   for dir in $ROOTDIRSRAW ; do
      ROOTDIRS="$ROOTDIRS$SEP$dir"
     SEP="|"
   done
   OURCYGPATTERN="(^($ROOTDIRS))"
   # Add a user-defined pattern to the cygpath arguments
   if [ "$GRADLE_CYGPATTERN" != "" ] ; then
     OURCYGPATTERN="$OURCYGPATTERN|($GRADLE_CYGPATTERN)"
   fi
   # Now convert the arguments - kludge to limit ourselves to /bin/sh
  i=0 for arg in "$@" ; do
      CHECK=`echo "$arg"|egrep -c "$OURCYGPATTERN" -`
     CHECK2=`echo "$arg"|egrep -c "^-"` ### Determine if an option
     if \lceil $CHECK -ne 0 \rceil && \lceil $CHECK2 -eq 0 \rceil; then \qquad ### Added a condition
        eval `echo args$i`=`cygpath --path --ignore --mixed "$arg"`
     else
        eval `echo args$i`="\"$arg\""
     fi
    i= $((i+1))
   done
   case $i in
     (0) set - ::
     (1) set -- "$args0";
      (2) set -- "$args0" "$args1" ;;
      (3) set -- "$args0" "$args1" "$args2" ;;
     (4) set -- "$args0" "$args1" "$args2" "$args3" ;;
      (5) set -- "$args0" "$args1" "$args2" "$args3" "$args4" ;;
      (6) set -- "$args0" "$args1" "$args2" "$args3" "$args4" "$args5" ;;
     (7) set -- "$args0" "$args1" "$args2" "$args3" "$args4" "$args5" "$args6" ;;
      (8) set -- "$args0" "$args1" "$args2" "$args3" "$args4" "$args5" "$args6" "$args7" ;;
      (9) set -- "$args0" "$args1" "$args2" "$args3" "$args4" "$args5" "$args6" "$args7" "$args8" ;;
   esac
fi
# Escape application args
save () {
  for i do printf %s\\n "$i" | sed "s/'/'\\\\''/g;1s/^/'/;\$s/\$/' \\\\/"; done
   echo " "
}
APP_ARGS=$(save "$@")
```
# Collect all arguments for the java command, following the shell quoting and substitution rules

```
eval set -- $DEFAULT JVM OPTS $JAVA OPTS $GRADLE OPTS "\"-
Dorg.gradle.appname=$APP_BASE_NAME\"" -classpath "\"$CLASSPATH\""
org.gradle.wrapper.GradleWrapperMain "$APP ARGS"
```

```
# by default we should be in the correct project dir, but when run from Finder on Mac, the cwd is wrong
if ["$(uname)" = "Darwin" ] && [ "$HOME" = "$PWD" ]; then
 cd "$(dirname "$0")"
fi
```
exec "\$JAVACMD" "\$@"

#### gradlew

#!/usr/bin/env sh

## ## Gradle start up script for UN\*X ## 

```
# Attempt to set APP_HOME
# Resolve links: $0 may be a link
PRG="$0"
# Need this for relative symlinks.
while [ -h "$PRG" ] ; do
  Is=`Is -Id "$PRG"`
  link=`expr "$ls" : '.*-> \(.*\)$'`
  if expr "\frac{1}{2}link" : '/.*' > /dev/null; then
     PRG="$link"
  else
     PRG='dirname "$PRG"'"/$link"
  fi
done
SAVED="`pwd`"
cd "`dirname \"$PRG\"`/" >/dev/null
APP_HOME="`pwd-P`"
cd "$SAVED" >/dev/null
```

```
APP NAME="Gradle"
APP_BASE_NAME='basename "$0"'
```

```
# Add default JVM options here. You can also use JAVA OPTS and GRADLE OPTS to pass JVM options
to this script.
DEFAULT JVM OPTS=""
```
# Use the maximum available, or set MAX\_FD != -1 to use that value.

```
MAX FD="maximum"
warn () {
   echo "$*"
}
die () {
   echo
   echo "$*"
   echo
   exit 1
}
# OS specific support (must be 'true' or 'false').
cygwin=false
msys=false
darwin=false
nonstop=false
case "`uname`" in
  CYGWIN* )
   cygwin=true
   ;;
 Darwin<sup>*</sup>)
   darwin=true
 ;;
  MINGW* )
   msys=true
 ;;
  NONSTOP* )
   nonstop=true
   ;;
esac
CLASSPATH=$APP_HOME/gradle/wrapper/gradle-wrapper.jar
# Determine the Java command to use to start the JVM.
if [ -n "$JAVA_HOME" ] ; then
   if [ -x "$JAVA_HOME/jre/sh/java" ] ; then
      # IBM's JDK on AIX uses strange locations for the executables
      JAVACMD="$JAVA_HOME/jre/sh/java"
   else
      JAVACMD="$JAVA_HOME/bin/java"
   fi
  if [ ! -x "$JAVACMD" ]; then
      die "ERROR: JAVA_HOME is set to an invalid directory: $JAVA_HOME
Please set the JAVA_HOME variable in your environment to match the
```

```
location of your Java installation."
   fi
else
   JAVACMD="java"
   which java >/dev/null 2>&1 || die "ERROR: JAVA_HOME is not set and no 'java' command could be 
found in your PATH.
Please set the JAVA_HOME variable in your environment to match the
location of your Java installation."
fi
# Increase the maximum file descriptors if we can.
if \lceil "$cygwin" = "false" -a "$darwin" = "false" -a "$nonstop" = "false" \lceil ; then
   MAX_FD_LIMIT=`ulimit -H -n`
  if \lceil $? -eq 0 ] ; then
    if \lceil "$MAX_FD" = "maximum" -o "$MAX_FD" = "max" \rceil; then
        MAX_FD="$MAX_FD_LIMIT"
     fi
      ulimit -n $MAX_FD
     if \lceil $? -ne 0 ] ; then
        warn "Could not set maximum file descriptor limit: $MAX_FD"
     fi
   else
     warn "Could not query maximum file descriptor limit: $MAX_FD_LIMIT"
   fi
fi
# For Darwin, add options to specify how the application appears in the dock
if $darwin; then
   GRADLE_OPTS="$GRADLE_OPTS \"-Xdock:name=$APP_NAME\" \"-
Xdock:icon=$APP_HOME/media/gradle.icns\""
fi
# For Cygwin, switch paths to Windows format before running java
if $cygwin ; then
  APP_HOME=`cygpath --path --mixed "$APP_HOME"`
   CLASSPATH=`cygpath --path --mixed "$CLASSPATH"`
   JAVACMD=`cygpath --unix "$JAVACMD"`
  # We build the pattern for arguments to be converted via cygpath
   ROOTDIRSRAW=`find -L / -maxdepth 1 -mindepth 1 -type d 2>/dev/null`
   SEP=""
   for dir in $ROOTDIRSRAW ; do
      ROOTDIRS="$ROOTDIRS$SEP$dir"
     SEP="|"
   done
   OURCYGPATTERN="(^($ROOTDIRS))"
```

```
 # Add a user-defined pattern to the cygpath arguments
   if [ "$GRADLE_CYGPATTERN" != "" ] ; then
      OURCYGPATTERN="$OURCYGPATTERN|($GRADLE_CYGPATTERN)"
   fi
   # Now convert the arguments - kludge to limit ourselves to /bin/sh
   i=0
  for arg in "\mathcal{S}(\mathcal{Q})"; do
      CHECK=`echo "$arg"|egrep -c "$OURCYGPATTERN" -`
     CHECK2=`echo "$arg"|egrep -c "^{\wedge}-"` \qquad \qquad \qquad ### Determine if an option
     if [ $CHECK -ne 0 ] && [ $CHECK2 -eq 0 ] ; then \# ## Added a condition
        eval `echo args$i`=`cygpath --path --ignore --mixed "$arg"`
      else
        eval `echo args$i`="\"$arg\""
      fi
     i= $((i+1))
   done
   case $i in
     (0) set - ::
     (1) set -- "$args0";
      (2) set -- "$args0" "$args1" ;;
      (3) set -- "$args0" "$args1" "$args2" ;;
      (4) set -- "$args0" "$args1" "$args2" "$args3" ;;
      (5) set -- "$args0" "$args1" "$args2" "$args3" "$args4" ;;
      (6) set -- "$args0" "$args1" "$args2" "$args3" "$args4" "$args5" ;;
      (7) set -- "$args0" "$args1" "$args2" "$args3" "$args4" "$args5" "$args6" ;;
      (8) set -- "$args0" "$args1" "$args2" "$args3" "$args4" "$args5" "$args6" "$args7" ;;
      (9) set -- "$args0" "$args1" "$args2" "$args3" "$args4" "$args5" "$args6" "$args7" "$args8" ;;
   esac
fi
# Escape application args
save () \{ for i do printf %s\\n "$i" | sed "s/'/'\\\\''/g;1s/^/'/;\$s/\$/' \\\\/" ; done
   echo " "
APP_ARGS=$(save "$@")
# Collect all arguments for the java command, following the shell quoting and substitution rules
eval set -- $DEFAULT JVM_OPTS $JAVA_OPTS $GRADLE_OPTS "\"-
Dorg.gradle.appname=$APP_BASE_NAME\"" -classpath "\"$CLASSPATH\"" 
org.gradle.wrapper.GradleWrapperMain "$APP_ARGS"
```

```
# by default we should be in the correct project dir, but when run from Finder on Mac, the cwd is wrong
if [ "$(uname)" = "Darwin" ] && [ "$HOME" = "$PWD" ]; then
  cd "$(dirname "$0")"
fi
```
}

exec "\$JAVACMD" "\$@"

#### gradlew.bat

@if "%DEBUG%" == "" @echo off @rem @rem Gradle startup script for Windows @rem 

@rem Set local scope for the variables with windows NT shell if "%OS%"=="Windows\_NT" setlocal

set DIRNAME=%~dp0 if "%DIRNAME%" == "" set DIRNAME=. set APP BASE NAME=%~n0 set APP HOME=%DIRNAME%

@rem Add default JVM options here. You can also use JAVA\_OPTS and GRADLE\_OPTS to pass JVM options to this script. set DEFAULT JVM OPTS=

@rem Find java.exe if defined JAVA\_HOME goto findJavaFromJavaHome

set JAVA EXE=java.exe %JAVA EXE% - version >NUL 2>&1 if "%ERRORLEVEL%" == "0" goto init

echo. echo ERROR: JAVA\_HOME is not set and no 'java' command could be found in your PATH. echo. echo Please set the JAVA\_HOME variable in your environment to match the echo location of your Java installation.

goto fail

:findJavaFromJavaHome set JAVA\_HOME=%JAVA\_HOME:"=% set JAVA EXE=%JAVA HOME%/bin/java.exe

if exist "%JAVA\_EXE%" goto init

echo. echo ERROR: JAVA\_HOME is set to an invalid directory: %JAVA\_HOME% echo.

echo Please set the JAVA\_HOME variable in your environment to match the echo location of your Java installation.

goto fail

:init

@rem Get command-line arguments, handling Windows variants

if not "%OS%" == "Windows\_NT" goto win9xME\_args

:win9xME\_args @rem Slurp the command line arguments. set CMD\_LINE\_ARGS= set SKIP=2

:win9xME\_args\_slurp if " $x\%~1$ " == " $x$ " goto execute

set CMD\_LINE\_ARGS=%\*

:execute @rem Setup the command line

set CLASSPATH=%APP\_HOME%\gradle\wrapper\gradle-wrapper.jar

@rem Execute Gradle "%JAVA\_EXE%" %DEFAULT\_JVM\_OPTS% %JAVA\_OPTS% %GRADLE\_OPTS% "- Dorg.gradle.appname=%APP\_BASE\_NAME%" -classpath "%CLASSPATH%" org.gradle.wrapper.GradleWrapperMain %CMD\_LINE\_ARGS%

:end @rem End local scope for the variables with windows NT shell if "%ERRORLEVEL%"=="0" goto mainEnd

:fail rem Set variable GRADLE\_EXIT\_CONSOLE if you need the \_script\_ return code instead of rem the \_cmd.exe /c return code! if not "" == "%GRADLE\_EXIT\_CONSOLE%" exit 1 exit /b 1

:mainEnd if "%OS%"=="Windows\_NT" endlocal

:omega

**kader.iml**

```
<?xml version="1.0" encoding="UTF-8"?>
<module external.linked.project.id="kader" external.linked.project.path="$MODULE_DIR$" 
external.root.project.path="$MODULE_DIR$" external.system.id="GRADLE" type="JAVA_MODULE" 
version="4">
  <component name="FacetManager">
   <facet type="java-gradle" name="Java-Gradle">
    <configuration>
    <option name="BUILD_FOLDER_PATH" value="$MODULE_DIR$/build" />
     <option name="BUILDABLE" value="false" />
    </configuration>
   </facet>
  </component>
  <component name="NewModuleRootManager" LANGUAGE_LEVEL="JDK_1_7" inherit-compiler-
output="true">
   <exclude-output />
   <content url="file://$MODULE_DIR$">
    <excludeFolder url="file://$MODULE_DIR$/.gradle" />
   </content>
   <orderEntry type="inheritedJdk" />
   <orderEntry type="sourceFolder" forTests="false" />
  </component>
</module>
local.properties
```
## This file is automatically generated by Android Studio. # Do not modify this file -- YOUR CHANGES WILL BE ERASED! # # This file should \*NOT\* be checked into Version Control Systems, # as it contains information specific to your local configuration. # # Location of the SDK. This is only used by Gradle. # For customization when using a Version Control System, please read the # header note. sdk.dir=C\:\\Android\\AndroidStudio

# **settings.gradle**

include ':app'

#### **APP PERAWAT**

**.gitignore** \*.iml .gradle /local.properties /.idea/caches /.idea/libraries /.idea/modules.xml /.idea/workspace.xml /.idea/navEditor.xml /.idea/assetWizardSettings.xml .DS\_Store /build /captures .externalNativeBuild

#### **build.gradle**

// Top-level build file where you can add configuration options common to all sub-projects/modules.

```
buildscript {
   repositories {
      google()
      jcenter()
   }
   dependencies {
      classpath 'com.android.tools.build:gradle:3.3.0-rc02'
      classpath 'com.google.gms:google-services:4.2.0'
      // NOTE: Do not place your application dependencies here; they belong
      // in the individual module build.gradle files
   }
}
allprojects {
   repositories {
      google()
      jcenter()
  }
}
task clean(type: Delete) {
   delete rootProject.buildDir
}
gradle.properties
# Project-wide Gradle settings.
```
# IDE (e.g. Android Studio) users:

# Gradle settings configured through the IDE \*will override\*

# any settings specified in this file.

# For more details on how to configure your build environment visit

# http://www.gradle.org/docs/current/userguide/build environment.html

# Specifies the JVM arguments used for the daemon process.

# The setting is particularly useful for tweaking memory settings.

org.gradle.jvmargs=-Xmx512m

# When configured, Gradle will run in incubating parallel mode.

# This option should only be used with decoupled projects. More details, visit

# http://www.gradle.org/docs/current/userguide/multi\_project\_builds.html#sec:decoupled\_projects # org.gradle.parallel=true

# gradlew

#!/usr/bin/env sh

##

## Gradle start up script for UN\*X ##

```
# Attempt to set APP HOME
# Resolve links: $0 may be a link
PRG="$0"
# Need this for relative symlinks.
while [ -h "$PRG" ] ; do
  Is=`Is -Id "$PRG"`
  link=`expr "$ls" : '.*-> \(.*\)$'`
  if expr "\frac{1}{2}link" : '/.*' > /dev/null; then
     PRG="$link"
  else
     PRG='dirname "$PRG"'"/$link"
  fi
done
SAVED="`pwd`"
cd "`dirname \"$PRG\"`/" >/dev/null
APP HOME="`pwd-P`"
cd "$SAVED" >/dev/null
```
APP NAME="Gradle" APP BASE NAME='basename "\$0"'

# Add default JVM options here. You can also use JAVA\_OPTS and GRADLE\_OPTS to pass JVM options to this script. DEFAULT JVM OPTS=""

```
# Use the maximum available, or set MAX_FD != -1 to use that value.
MAX FD="maximum"
warn () {
   echo "$*"
}
die () {
   echo
   echo "$*"
   echo
   exit 1
}
# OS specific support (must be 'true' or 'false').
cygwin=false
msys=false
darwin=false
nonstop=false
case "`uname`" in
  CYGWIN* )
   cygwin=true
   ;;
 Darwin*)
   darwin=true
 ;;
  MINGW* )
   msys=true
 ;;
  NONSTOP* )
   nonstop=true
   ;;
esac
CLASSPATH=$APP_HOME/gradle/wrapper/gradle-wrapper.jar
# Determine the Java command to use to start the JVM.
if [ -n "$JAVA_HOME" ] ; then
   if [ -x "$JAVA_HOME/jre/sh/java" ] ; then
     # IBM's JDK on AIX uses strange locations for the executables
     JAVACMD="$JAVA_HOME/jre/sh/java"
   else
     JAVACMD="$JAVA_HOME/bin/java"
   fi
   if [ ! -x "$JAVACMD" ] ; then
     die "ERROR: JAVA_HOME is set to an invalid directory: $JAVA_HOME
```
Please set the JAVA\_HOME variable in your environment to match the location of your Java installation."

 fi else

JAVACMD="java"

 which java >/dev/null 2>&1 || die "ERROR: JAVA\_HOME is not set and no 'java' command could be found in your PATH.

```
Please set the JAVA_HOME variable in your environment to match the
location of your Java installation."
fi
```

```
# Increase the maximum file descriptors if we can.
if \lceil "$cygwin" = "false" -a "$darwin" = "false" -a "$nonstop" = "false" \rceil; then
  MAX_FD_LIMIT=`ulimit -H -n`
  if \lceil $? -eq 0 ] ; then
    if \lceil "$MAX_FD" = "maximum" -o "$MAX_FD" = "max" \rceil; then
        MAX_FD="$MAX_FD_LIMIT"
     fi
      ulimit -n $MAX_FD
    if \lceil $? -ne 0 ] ; then
        warn "Could not set maximum file descriptor limit: $MAX_FD"
     fi
   else
     warn "Could not query maximum file descriptor limit: $MAX_FD_LIMIT"
   fi
fi
# For Darwin, add options to specify how the application appears in the dock
if $darwin; then
   GRADLE_OPTS="$GRADLE_OPTS \"-Xdock:name=$APP_NAME\" \"-
Xdock:icon=$APP_HOME/media/gradle.icns\""
fi
# For Cygwin, switch paths to Windows format before running java
if $cygwin ; then
  APP_HOME=`cygpath --path --mixed "$APP_HOME"`
   CLASSPATH=`cygpath --path --mixed "$CLASSPATH"`
   JAVACMD=`cygpath --unix "$JAVACMD"`
```

```
# We build the pattern for arguments to be converted via cygpath
ROOTDIRSRAW=`find -L / -maxdepth 1 -mindepth 1 -type d 2>/dev/null`
 SEP=""
 for dir in $ROOTDIRSRAW ; do
   ROOTDIRS="$ROOTDIRS$SEP$dir"
   SEP="|"
 done
```

```
 OURCYGPATTERN="(^($ROOTDIRS))"
   # Add a user-defined pattern to the cygpath arguments
  if \lceil "$GRADLE CYGPATTERN" != "" ] ; then
     OURCYGPATTERN="$OURCYGPATTERN|($GRADLE_CYGPATTERN)"
   fi
   # Now convert the arguments - kludge to limit ourselves to /bin/sh
  i=0 for arg in "$@" ; do
      CHECK=`echo "$arg"|egrep -c "$OURCYGPATTERN" -`
     CHECK2=`echo "$arg"|egrep -c "^-"` ### Determine if an option
     if \lceil $CHECK -ne 0 \rceil && \lceil $CHECK2 -eq 0 \rceil; then \qquad ### Added a condition
        eval `echo args$i`=`cygpath --path --ignore --mixed "$arg"`
     else
        eval `echo args$i`="\"$arg\""
     fi
    i= $((i+1))
   done
   case $i in
     (0) set - ;;
      (1) set -- "$args0" ;;
      (2) set -- "$args0" "$args1" ;;
      (3) set -- "$args0" "$args1" "$args2" ;;
     (4) set -- "$args0" "$args1" "$args2" "$args3" ;;
      (5) set -- "$args0" "$args1" "$args2" "$args3" "$args4" ;;
      (6) set -- "$args0" "$args1" "$args2" "$args3" "$args4" "$args5" ;;
      (7) set -- "$args0" "$args1" "$args2" "$args3" "$args4" "$args5" "$args6" ;;
      (8) set -- "$args0" "$args1" "$args2" "$args3" "$args4" "$args5" "$args6" "$args7" ;;
     (9) set -- "$args0" "$args1" "$args2" "$args3" "$args4" "$args5" "$args6" "$args7" "$args8" ;;
   esac
fi
# Escape application args
save () {
   for i do printf %s\\n "$i" | sed "s/'/'\\\\''/g;1s/^/'/;\$s/\$/' \\\\/" ; done
   echo " "
APP_ARGS=$(save "$@")
# Collect all arguments for the java command, following the shell quoting and substitution rules
eval set -- $DEFAULT JVM_OPTS $JAVA_OPTS $GRADLE_OPTS "\"-
Dorg.gradle.appname=$APP_BASE_NAME\"" -classpath "\"$CLASSPATH\""
org.gradle.wrapper.GradleWrapperMain "$APP_ARGS"
```

```
# by default we should be in the correct project dir, but when run from Finder on Mac, the cwd is wrong
if [ "$(uname)" = "Darwin" ] && [ "$HOME" = "$PWD" ]; then
  cd "$(dirname "$0")"
```
}

fi

exec "\$JAVACMD" "\$@"

#### gradlew.bat

@if "%DEBUG%" == "" @echo off @rem @rem Gradle startup script for Windows @rem 

@rem Set local scope for the variables with windows NT shell if "%OS%"=="Windows\_NT" setlocal

set DIRNAME=%~dp0 if "%DIRNAME%" == "" set DIRNAME=. set APP BASE NAME=%~n0 set APP HOME=%DIRNAME%

@rem Add default JVM options here. You can also use JAVA\_OPTS and GRADLE\_OPTS to pass JVM options to this script. set DEFAULT JVM OPTS=

@rem Find java.exe if defined JAVA\_HOME goto findJavaFromJavaHome

set JAVA EXE=java.exe %JAVA EXE% - version >NUL 2>&1 if "%ERRORLEVEL%" == "0" goto init

echo. echo ERROR: JAVA\_HOME is not set and no 'java' command could be found in your PATH. echo. echo Please set the JAVA\_HOME variable in your environment to match the echo location of your Java installation.

goto fail

:findJavaFromJavaHome set JAVA\_HOME=%JAVA\_HOME:"=% set JAVA EXE=%JAVA HOME%/bin/java.exe

if exist "%JAVA\_EXE%" goto init

echo. echo ERROR: JAVA\_HOME is set to an invalid directory: %JAVA\_HOME% echo.

echo Please set the JAVA\_HOME variable in your environment to match the echo location of your Java installation.

goto fail

:init

@rem Get command-line arguments, handling Windows variants

if not "%OS%" == "Windows\_NT" goto win9xME\_args

:win9xME\_args @rem Slurp the command line arguments. set CMD\_LINE\_ARGS= set SKIP=2

:win9xME\_args\_slurp if " $x\%~1$ " == " $x$ " goto execute

set CMD\_LINE\_ARGS=%\*

:execute @rem Setup the command line

set CLASSPATH=%APP\_HOME%\gradle\wrapper\gradle-wrapper.jar

@rem Execute Gradle "%JAVA\_EXE%" %DEFAULT\_JVM\_OPTS% %JAVA\_OPTS% %GRADLE\_OPTS% "- Dorg.gradle.appname=%APP\_BASE\_NAME%" -classpath "%CLASSPATH%" org.gradle.wrapper.GradleWrapperMain %CMD\_LINE\_ARGS%

:end @rem End local scope for the variables with windows NT shell if "%ERRORLEVEL%"=="0" goto mainEnd

:fail rem Set variable GRADLE\_EXIT\_CONSOLE if you need the \_script\_ return code instead of rem the \_cmd.exe /c return code! if not "" == "%GRADLE\_EXIT\_CONSOLE%" exit 1 exit /b 1

:mainEnd if "%OS%"=="Windows\_NT" endlocal

:omega

# **local.properties**

## This file is automatically generated by Android Studio. # Do not modify this file -- YOUR CHANGES WILL BE ERASED! # # This file should \*NOT\* be checked into Version Control Systems, # as it contains information specific to your local configuration. # # Location of the SDK. This is only used by Gradle. # For customization when using a Version Control System, please read the # header note. sdk.dir=C\:\\Android\\AndroidStudio **perawat.iml** <?xml version="1.0" encoding="UTF-8"?> <module external.linked.project.id="Perawat" external.linked.project.path="\$MODULE\_DIR\$" external.root.project.path="\$MODULE\_DIR\$" external.system.id="GRADLE" type="JAVA\_MODULE" version="4"> <component name="FacetManager">

```
 <facet type="java-gradle" name="Java-Gradle">
    <configuration>
    <option name="BUILD_FOLDER_PATH" value="$MODULE_DIR$/build" />
     <option name="BUILDABLE" value="false" />
    </configuration>
   </facet>
  </component>
  <component name="NewModuleRootManager" LANGUAGE_LEVEL="JDK_1_7" inherit-compiler-
output="true">
   <exclude-output />
   <content url="file://$MODULE_DIR$">
    <excludeFolder url="file://$MODULE_DIR$/.gradle" />
    <excludeFolder url="file://$MODULE_DIR$/build" />
   </content>
   <orderEntry type="jdk" jdkName="1.8" jdkType="JavaSDK" />
   <orderEntry type="sourceFolder" forTests="false" />
  </component>
</module>
```
# **setting.gradle**

include ':app'

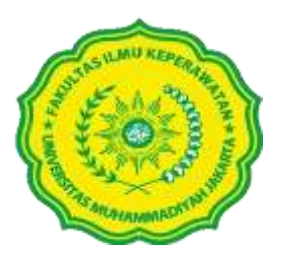

# **RANCANGAN PEMBELAJARAN SEMESTER (RPS)**

**MATA AJAR KEPERAWATAN JIWA** 

**SEMESTER II KELAS A, B( TRANSFER)**

**KOORDINATOR MATA AJAR: Ns. Slametiningsih, M. Kep., Sp. Kep. Jiwa**

**PROGRAM STUDI KEPERAWATAN**

**FAKULTAS ILMU KEPERAWATAN**

**UNIVERSITAS MUHAMMADIYAH JAKARTA**

**TAHUN AKADEMIK 2019-2020**

#### **VISI DAN MISI PROGRAM STUDI DAN PROFESI NERS**

#### **VISI PROGRAM STUDI SARJANA DAN PROFESI NERS**

Menjadi program pendidikan ners yang unggul, Islami, kompetitif, dan pusat rujukan bagi pengembangan pendidikan tinggi keperawatan islam di tingkat nasional tahun 2020 dan tingkat internasional tahun 2025.

#### **MISI PROGRAM STUDI SARJANA DAN PROFESI NERS**

- 1. Mengembangkan program pendidikan ners berkualitas yang berstandar nasional dengan keunggulan keperawatan klinik neurovaskuler dan menyesuaikan dengan standar internasional dengan dilandasi oleh nilai-nilai islami.
- 2. Melakukan riset-riset inovatif terus menerus untuk pengembangan IPTEK keperawatan dan menerapkannya untuk kemaslahatan umat.
- 3. Berperan aktif dalam mengembangkan program pengabdian masyarakat dan membina masyarakat melalui asuhan keperawatan Islami serta berpartisipasi aktif strategis melalui organisasi profesi, asosiasi pendidikan ners dan pemerintah dibidang kesehatan.
- **4.** Mengembangkan jejaring bebas-aktif dalam pendidikan keperawatan di tingkat nasional maupun internasional.

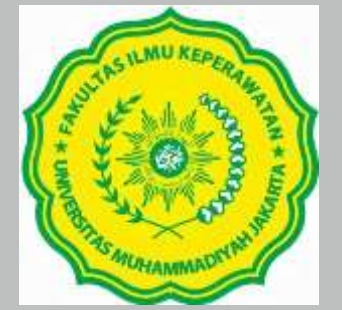

# **RENCANA PEMBELAJARAN SEMESTER PROGRAM STUDI NERS TAHAP AKADEMIK FAKULTAS ILMU KEPERAWATAN UNIVERSITAS MUHAMMADIYAH JAKARTA**

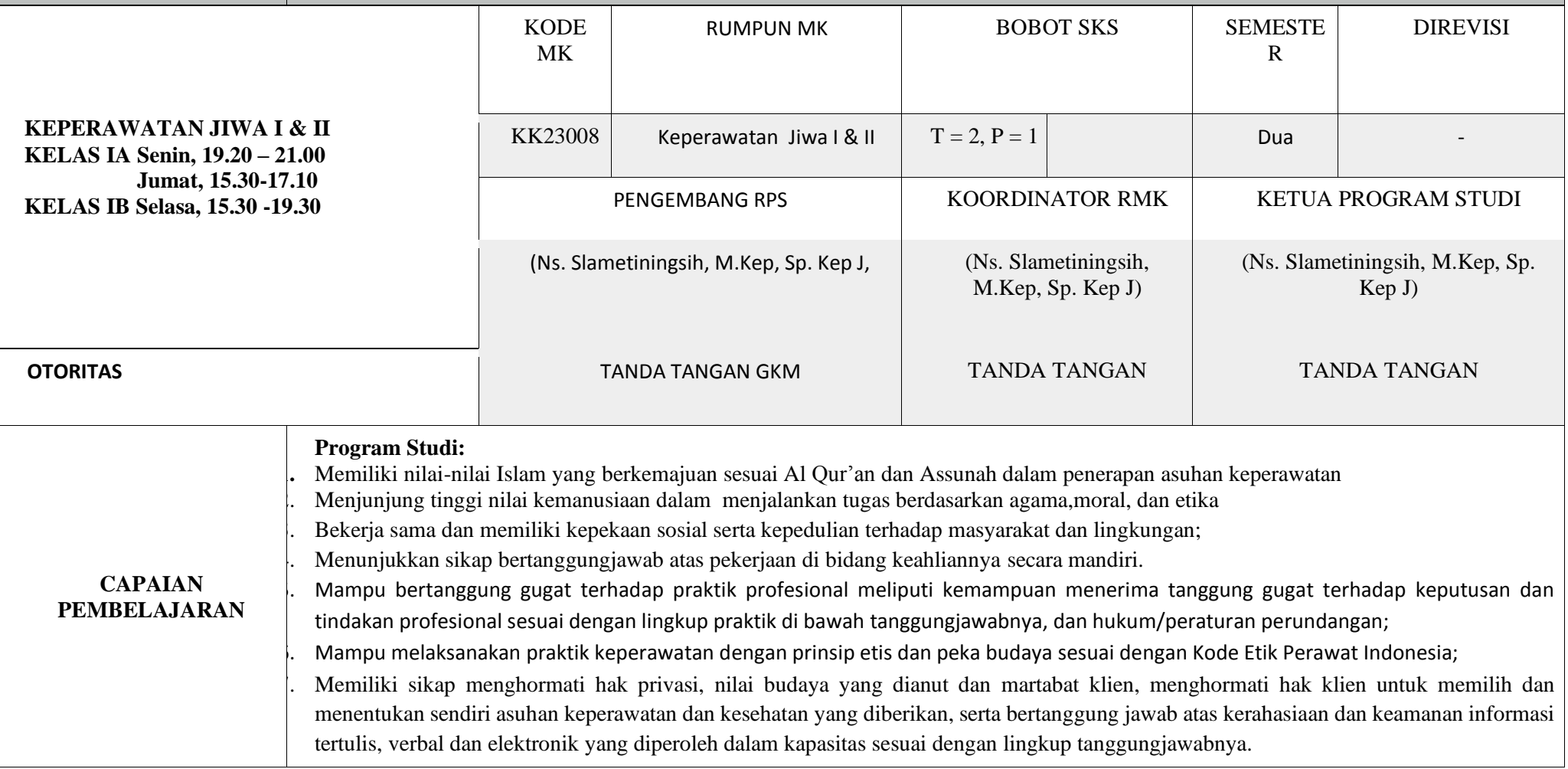
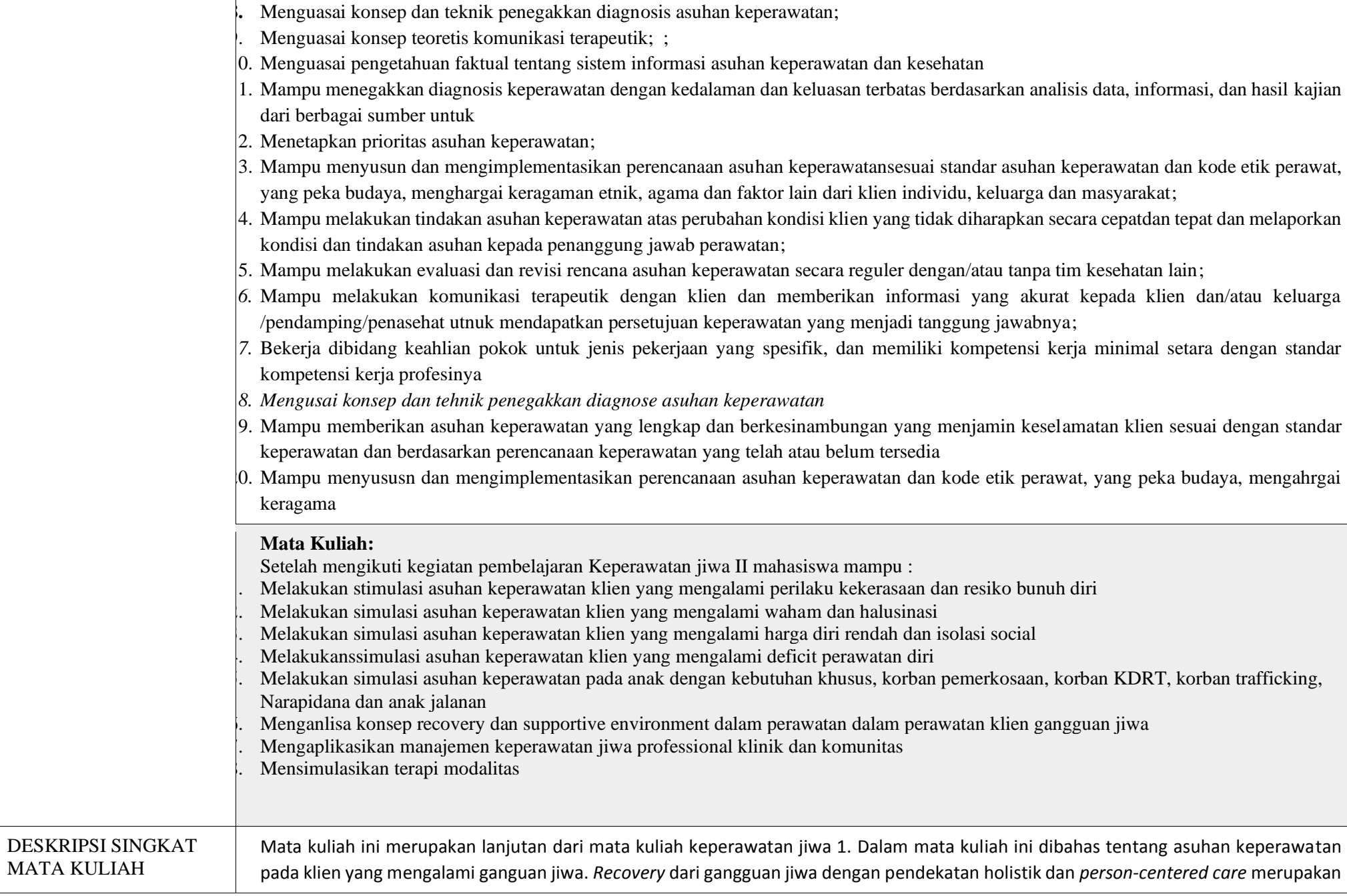

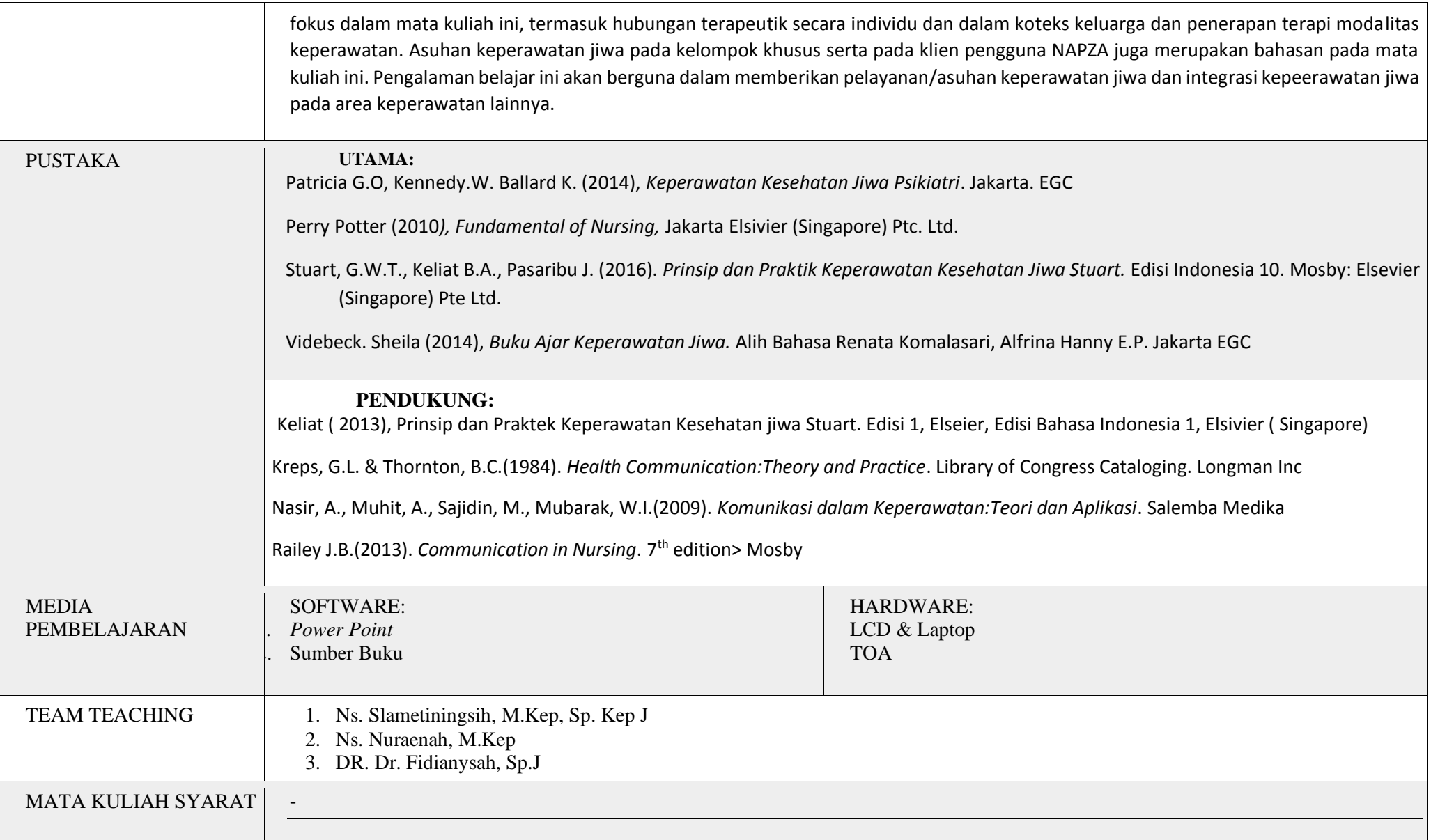

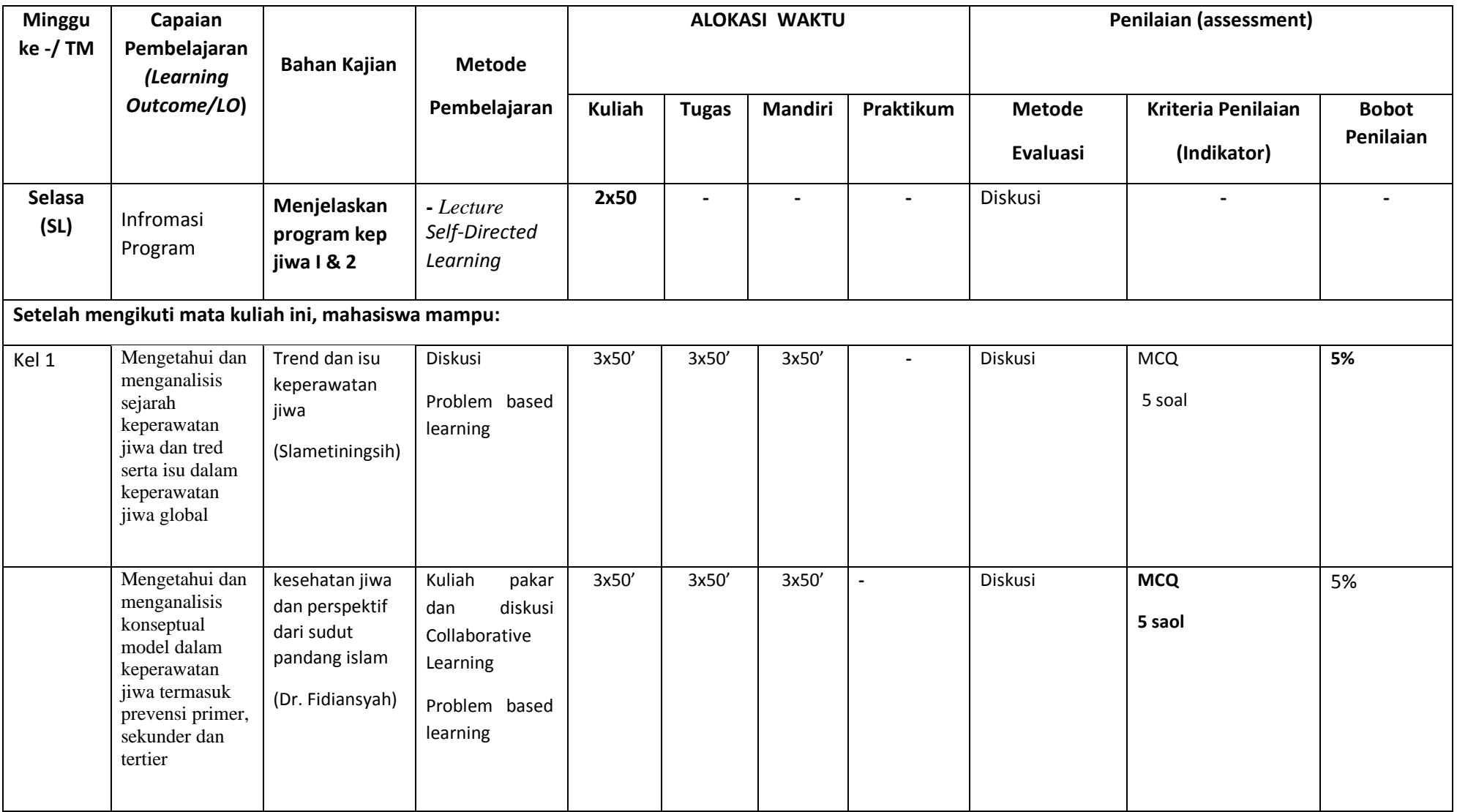

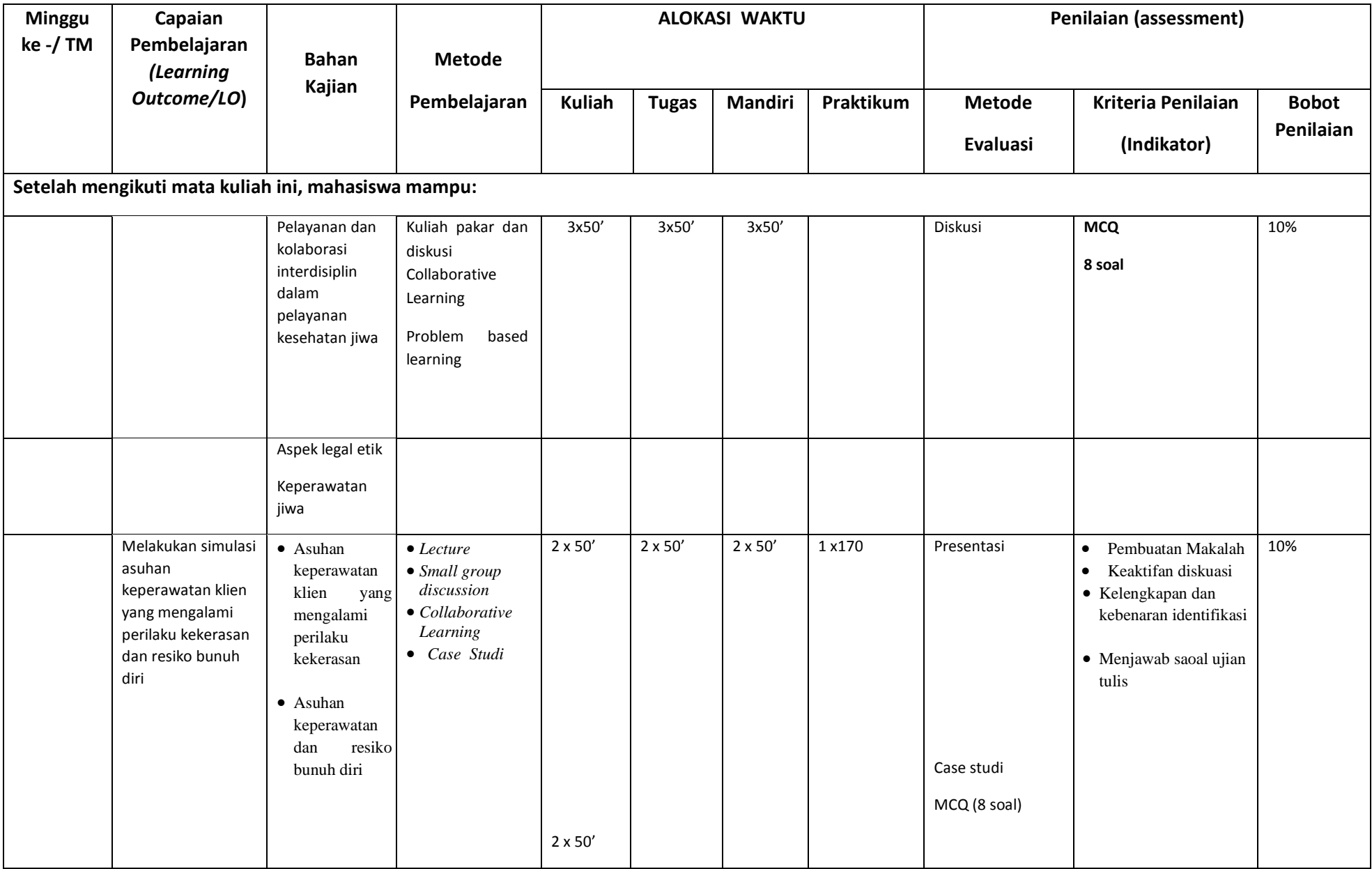

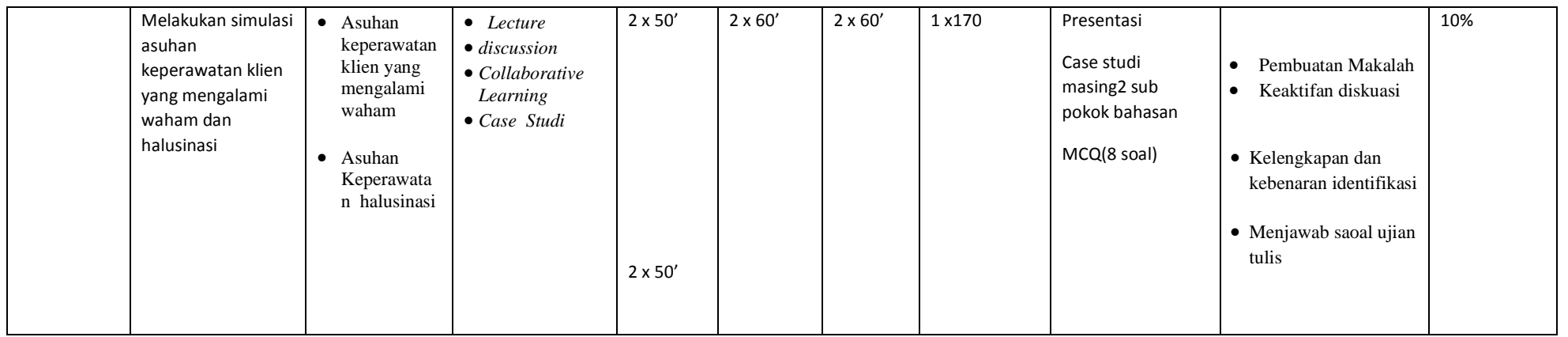

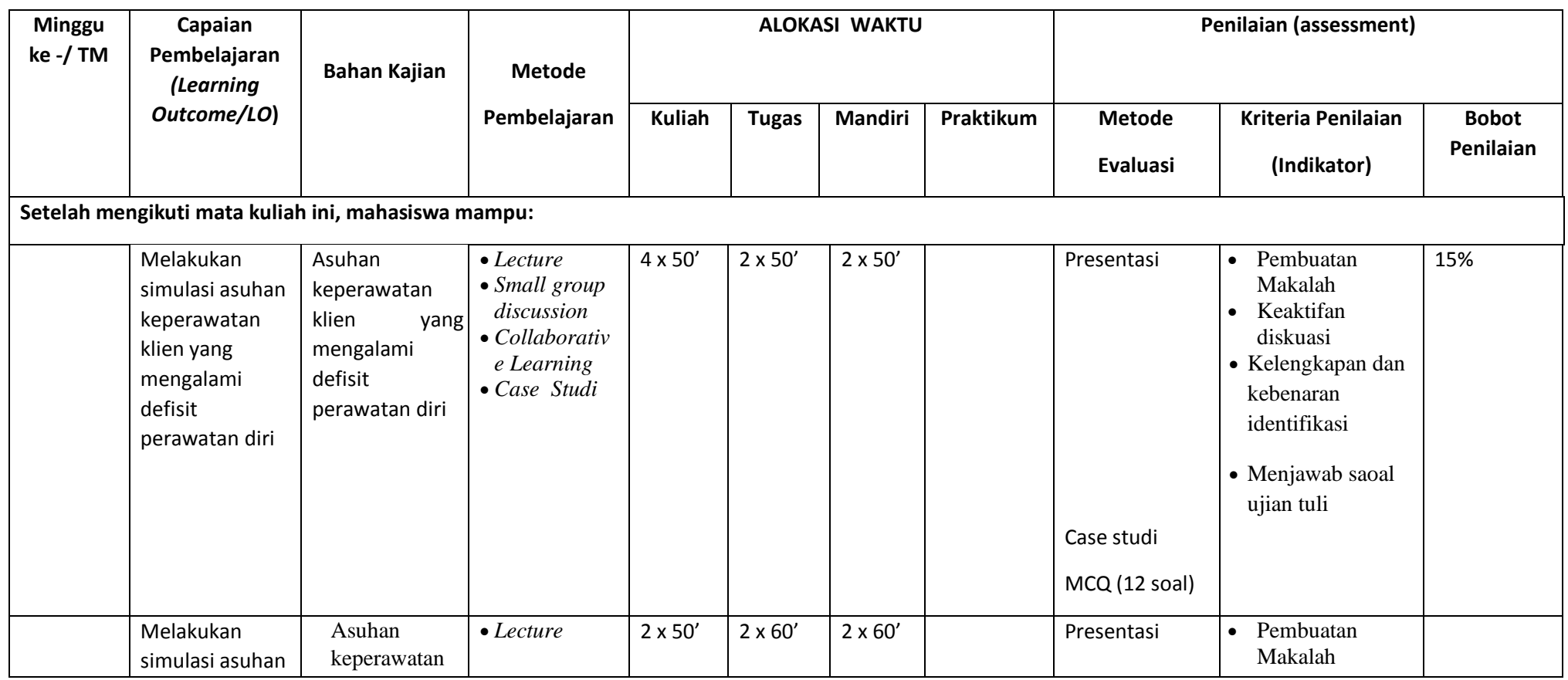

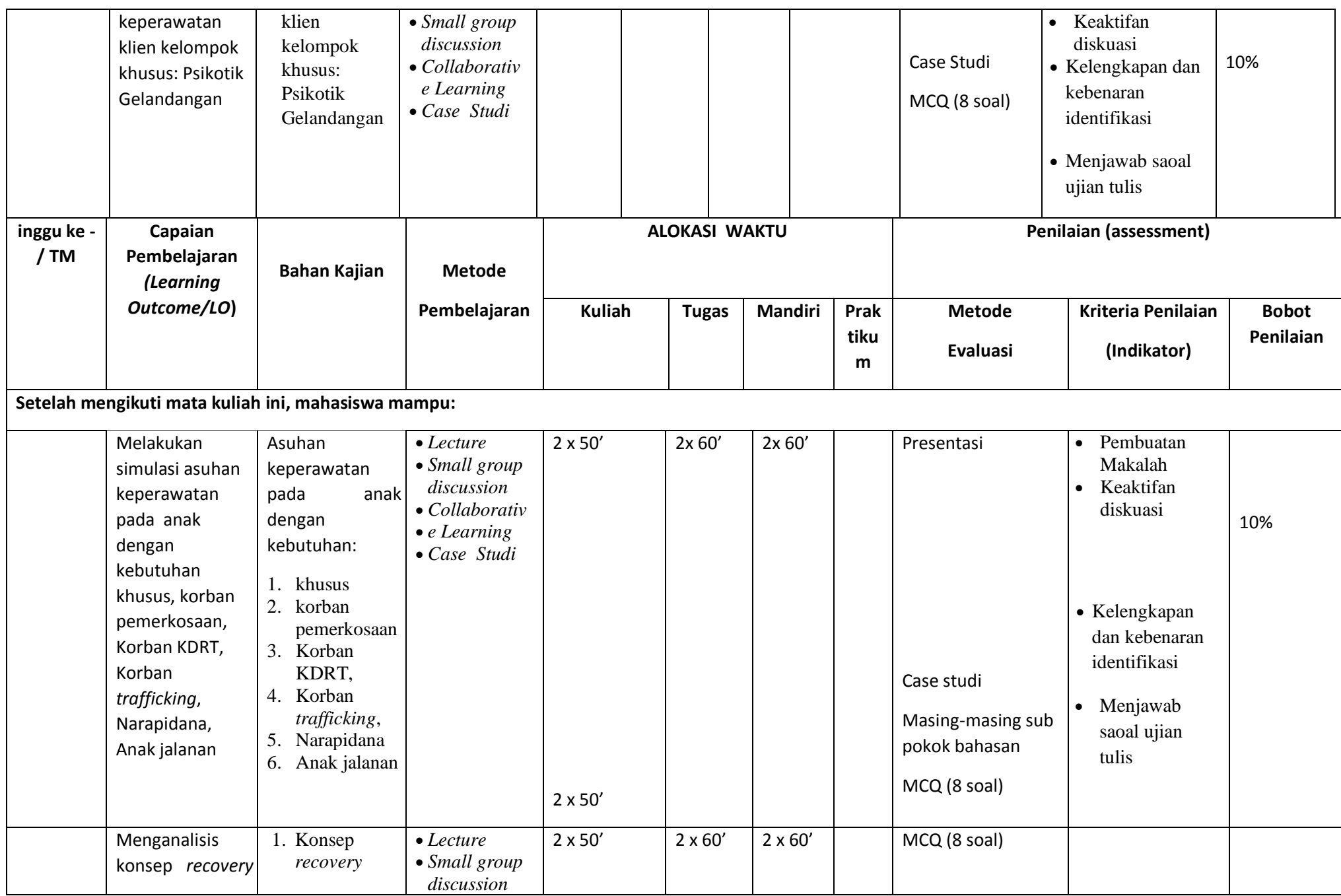

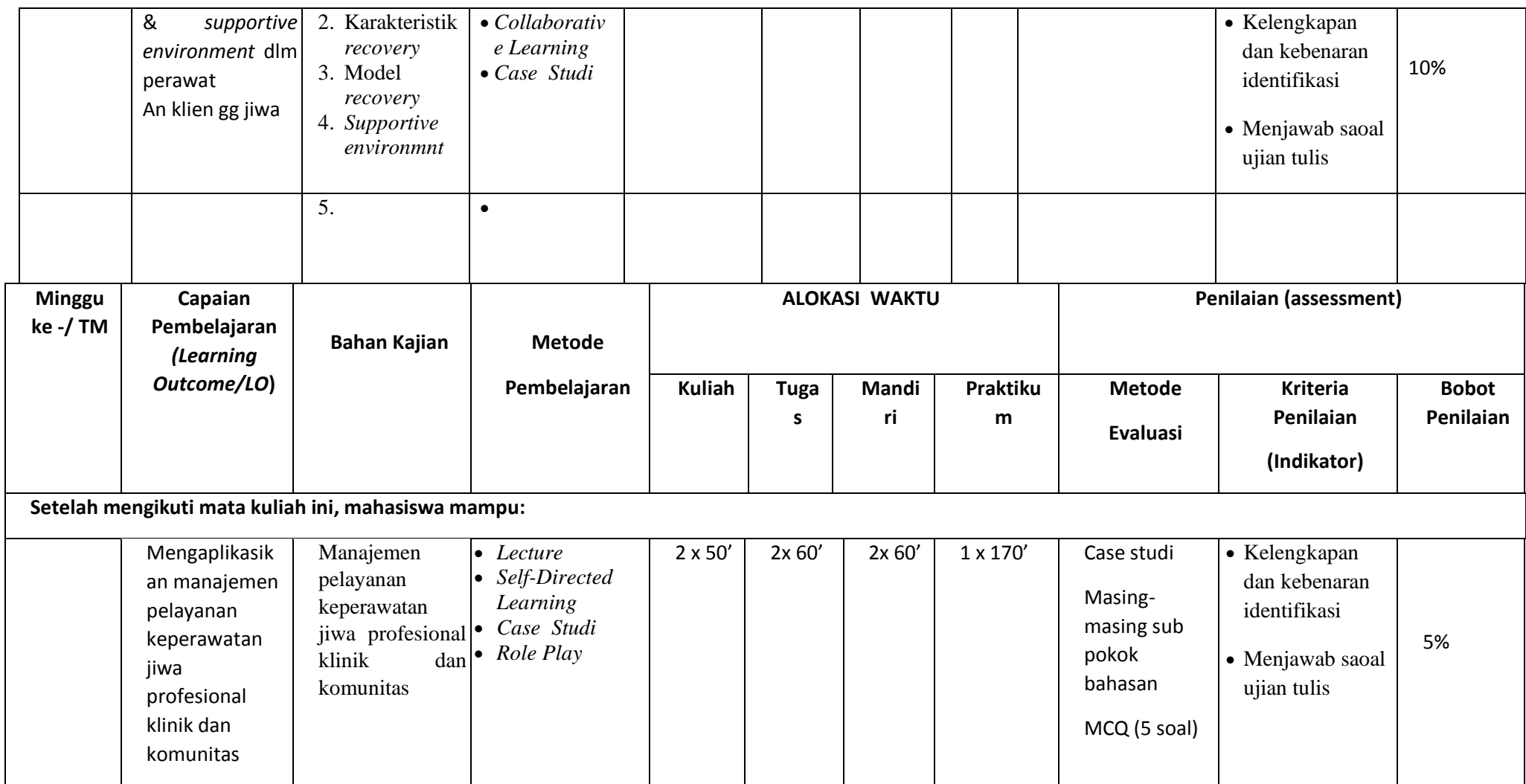

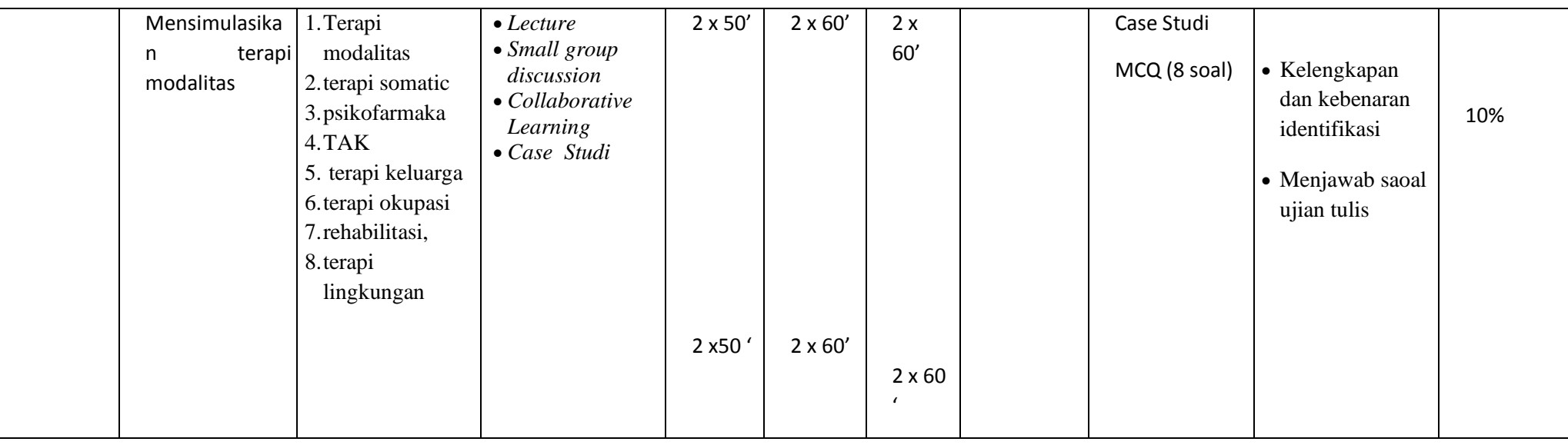

Jakarta, Febuari 2017

Program atudi Keperawatan- FIK-UMJ

Mengetahui

Ns. Slametiningsih, M.Kep, Sp. Kep. J Ns. Slametiningsih, M.Kep, Sp. Kep. J

Ka. Prodi Koord. Mata Ajar Kep Jiwa I & II

# **PENUGASAN**

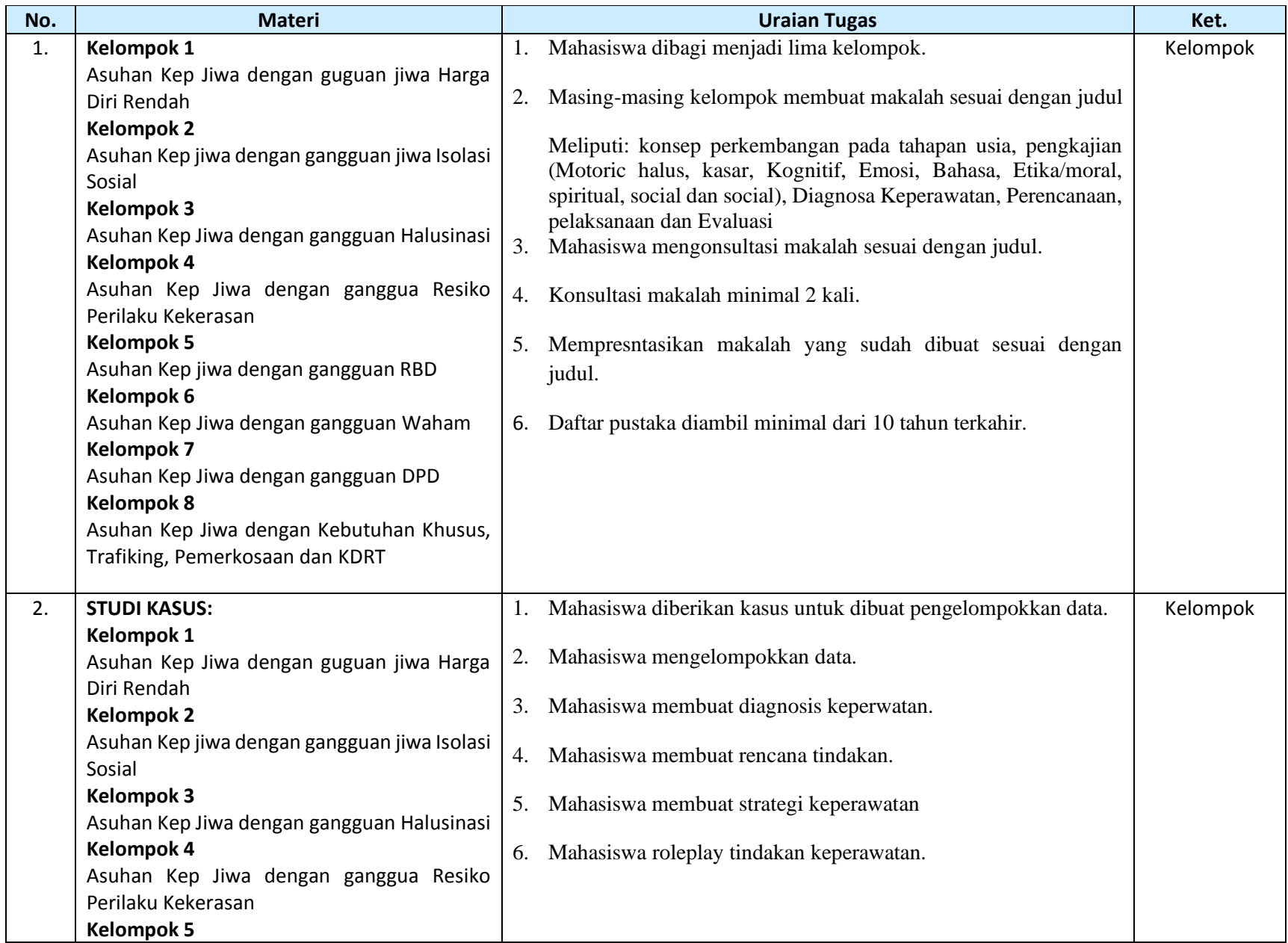

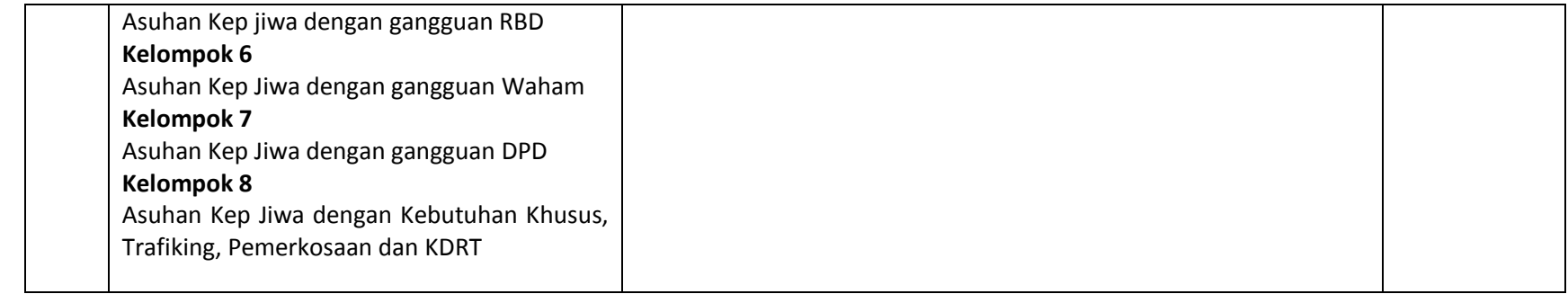

## **STUDI KASUS**

#### **Kelompok 1**

Seorang wanita usia 17 tahun dibawa ke rumah sakit karena melakukan percobaan bunuh diri dengan meminum obat tidur dalam jumlah banyak. Keluarga mengatakan pasien sering menyendiri dikamar sejak dinyatakan tidak lulus ujian nasional. Pasien merasa malu dengan teman-temannya dan menyatakan telah gagal sebagai seorang anak.

#### **Kelompok 2**

Seorang wanita, berusia 18 tahun, dirawat di RSJ karena tidak tidak mau membersihkan diri (mandi). Setelah satu minggu dirawat didapatkan data klien senang menyendiri disudut ruangan, posisi tidur seperti janin, lebih banyak melamun, ketika diajak bicara lebih banyak menunduk. Ketika ditanyakan, klien mengatakan bahwa tidak suka bicara dengan orang karena malas. Ketika ditanya penyebab malas karena malu mereka pintarpintar semua suster, sedangkan saya bodoh.

#### **Kelompok 3**

Seorang perempuan (24 tahun) sedang dikunjungi oleh perawat Puskesmas. Hasil pengkajian bahwa pasien sering bicara sendiri, mengurung diri di kamar, menolak berinteraksi, merasa tidak berguna, dan penampilan diri tidak rapi. Menurut keluarga, pasien jarang mandi dan merawat diri. Orang tua pasien sedang di rawat di RSJ.

#### **Kelompok 4**

Seorang laki-laki berusia 20 tahun dirawat di RSJ dengan memukul kaca, karena tidak dipenuhi keinginanya. Keluarga mengatakan anaknya sering marah-marah. Pengkajian pasien tiba-tiba memukul temannya karena tidak diberikan makanan dan berteriak, sehingga menganggu lingkungan. Perawat langsung melakukan tindakan dengan membawanya pasien keruang isolasi.

#### **Kelompok 5**

Seorang wanita usia usia 25 tahun saat ini dirawat di Rumah sakit jiwa karena sering berbicara sendiri, cenderung mudah tersinggung terutama setelah mengalami kecelakaan sehingga harus diamputasi kakinya. Keluarga mengatakan anak saya selalu membantu kebutuhan keluarga. Pasien berprofesi sebagai seorang SPG produk kecantikan. 2 hari yang lalu pasien ditemukan dikamarnya dengan kondisi tidak sadarkan diri setelah meminum racun serangga. Pasien pernah gagal kuliah di PTS karena biaya.

#### **Kelompok 6**

Seorang laki-laki usia 44 tahun di bawa ke UGD dengan marah-marah keluyuran dan bicara kacau. Hasil pengkajian pasien cenderung mnganggap dirinya tidak sedang dirawat melainkan berkunjung untuk memberikan tausiah kepada pasien lain agar mengikuti ajaran agamanya. Keluarga mengatakan setelah tamat SD pasien disekolah di pondok pesantren, lanjut sampai SMA, saat kelas 11 pasien sering mengeluah tidak betah di pondok dan akhir keluar dari pondok. Ayah klien seorang ustad terkenal dan mengharapkan anaknya menjadi ustad . pasien merasa dibedakan dengan adik dan kakaknya yang penurut dan pintar. pasien mengatakan sekolah pesantren dipaksa oleh orang tuannya.

#### **Kelompok 7**

Seorang perempuan (30 tahun) dirawat oleh perawat jiwa masyarakat sejak 2 minggu yang lalu pada saat pengkajian didapatkan data rambut kotor, acak-acakan , tidak disisir, gigi kotor, kulit berdaki dan bau, kuku panjang dan kotor.pakaian kotor dan tidak rapi makan dan minum disembarang tempat, BAB dan BAK tidak pernah disiram. Apakah tindakan keperawatan yang dilakukan pada pertemuan kedua ?

## **KOMPONEN EVALUASI/PENILIAN**

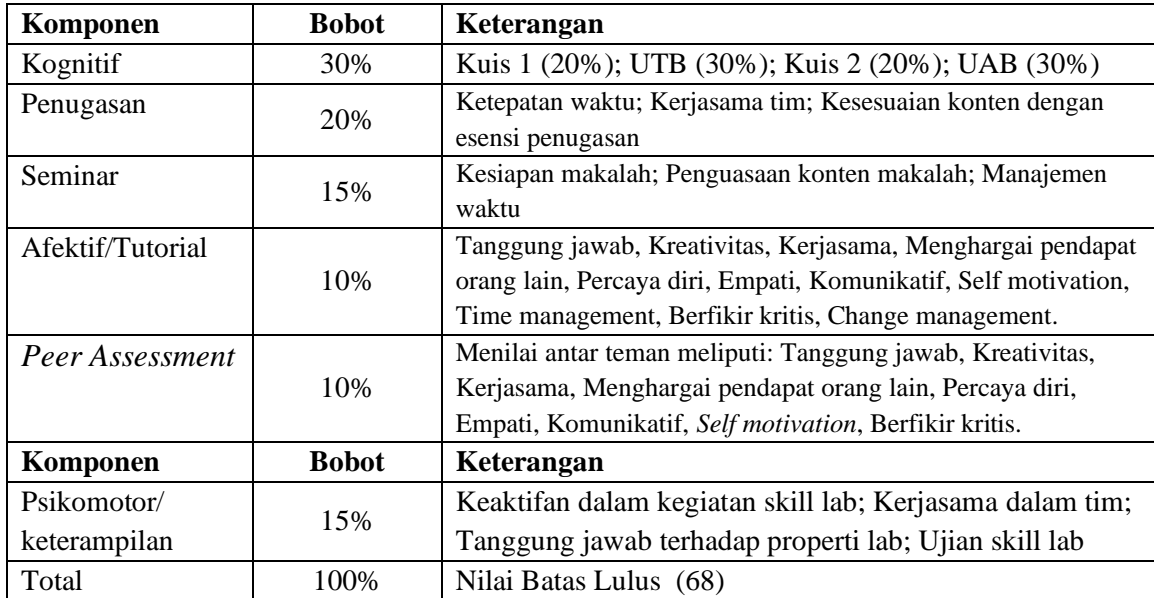

#### **RENTANG PENILIAN PEMBELAJARAN**

Rentang penilaian pembelajaran mengacu pada pasal 23 ayat (1) Permendikbud RI Nomor 49 Tahun 2017 tentang Standar Nasional Pendidikan Tinggi dan keputusan Rektor UMJ. Adapaun rentang nilai yang digunakan Prodi adalah sebagai berikut:

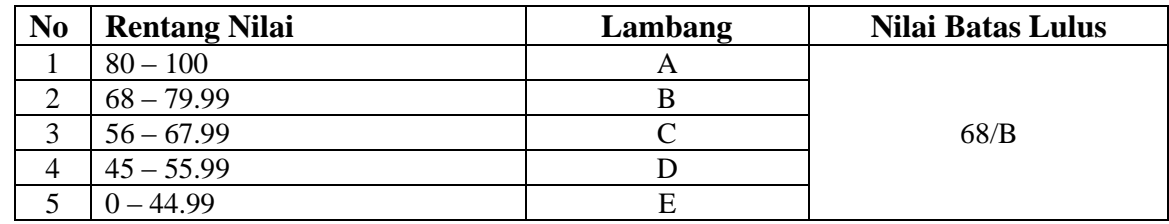

#### *Guideline* **Penyusunan Makalah**

Makalah menjadi salah satu prasyarat pelaksanaan presentasi. Makalah disusun oleh kelompok secara bersama dan dikumpulkan kepada pengajar bersangkutan satu hari sebelum presentasi di laksanakan. Apabila presentasi dilaksanakan pada hari senin, maka makalah harus dikumpulkan pada hari Jum'at. Adapun aturan penyusunan makalah adalah sebagai berikut :

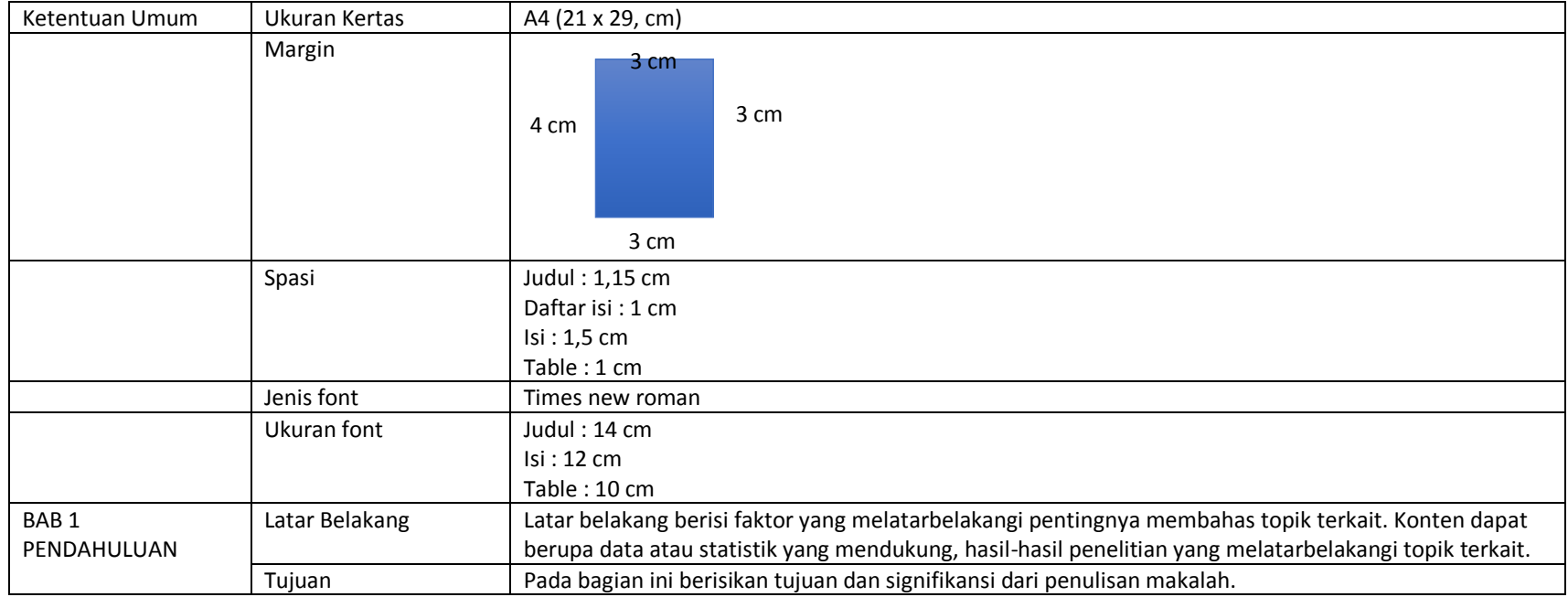

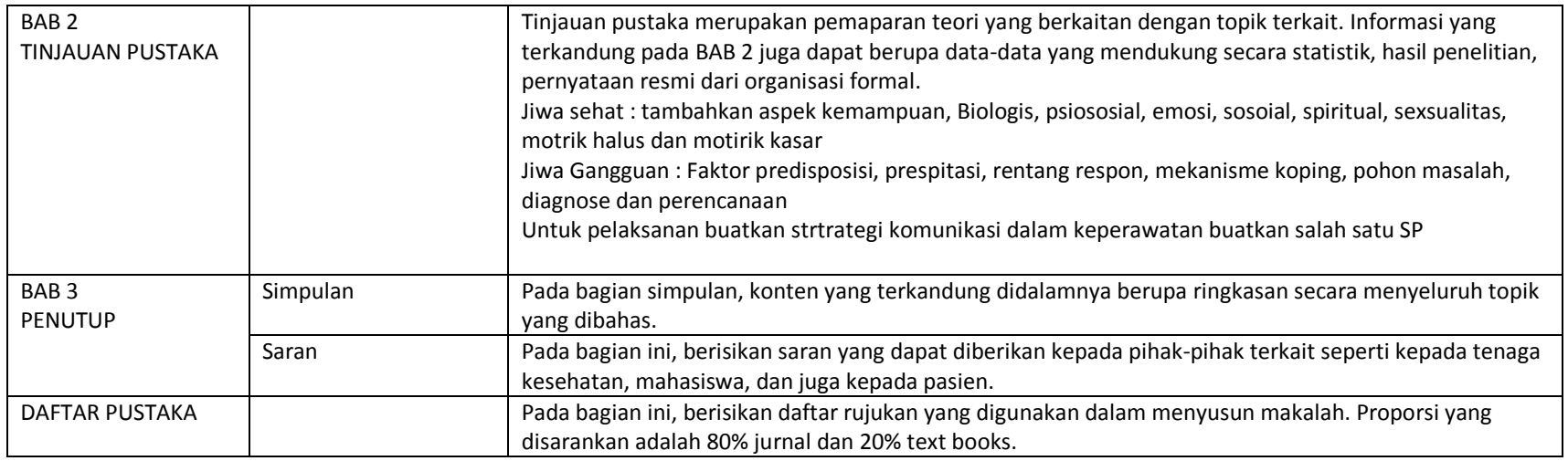

### **Deskripsi Tugas**

### **Peraturan Umum**

- 1. Mahasiswa diharuskan hadir 100 %
- 2. Apabila mahasiswa berhalangan hadir harus memberi kabar pada pembimbing atau koordinator program dengan alasan yang dapat diterima. Kehadiran < 80% tidak diperkenankan mengikuti ujian dan dinyatakan tidak lulus.
- 3. Mahasiswa wajib mengikuti uji tulis dan praktikum yang diselenggarakan
- 4. Keterlambatan penyerahan tugas, tidak akan mendapatkan penilaian.
- 5. Mahasiswa wajib menggunakan pakaian sesuai ketentuan yang berlaku
- 6. Mahasiswa wajib datang tepat waktu
- 7. Keterlambatan mahasiswa hanya ditoleransi selama 15 menit, lebih dari itu dianggap tidak hadir
- 8. Mahasiswa menggunakan pakaian sesuai. Tidak menggunakan celana berbahan jeans, ketat, kaos, dan pakaian tidak berkerah
- 9. Mahasiswa wajib menggunakan sepatu dan kaos kaki bagi wanita
- 10. Mahasiswa tidak menggunakan Handphone selama masa pembelajaran berlangsung
- 11. Mahasiswa diperkenankan menggunakan laptop hanya bila diinstruksikan oleh dosen berkaitan.

#### **PENILAIAN PRESENTASI DAN MAKALAH**

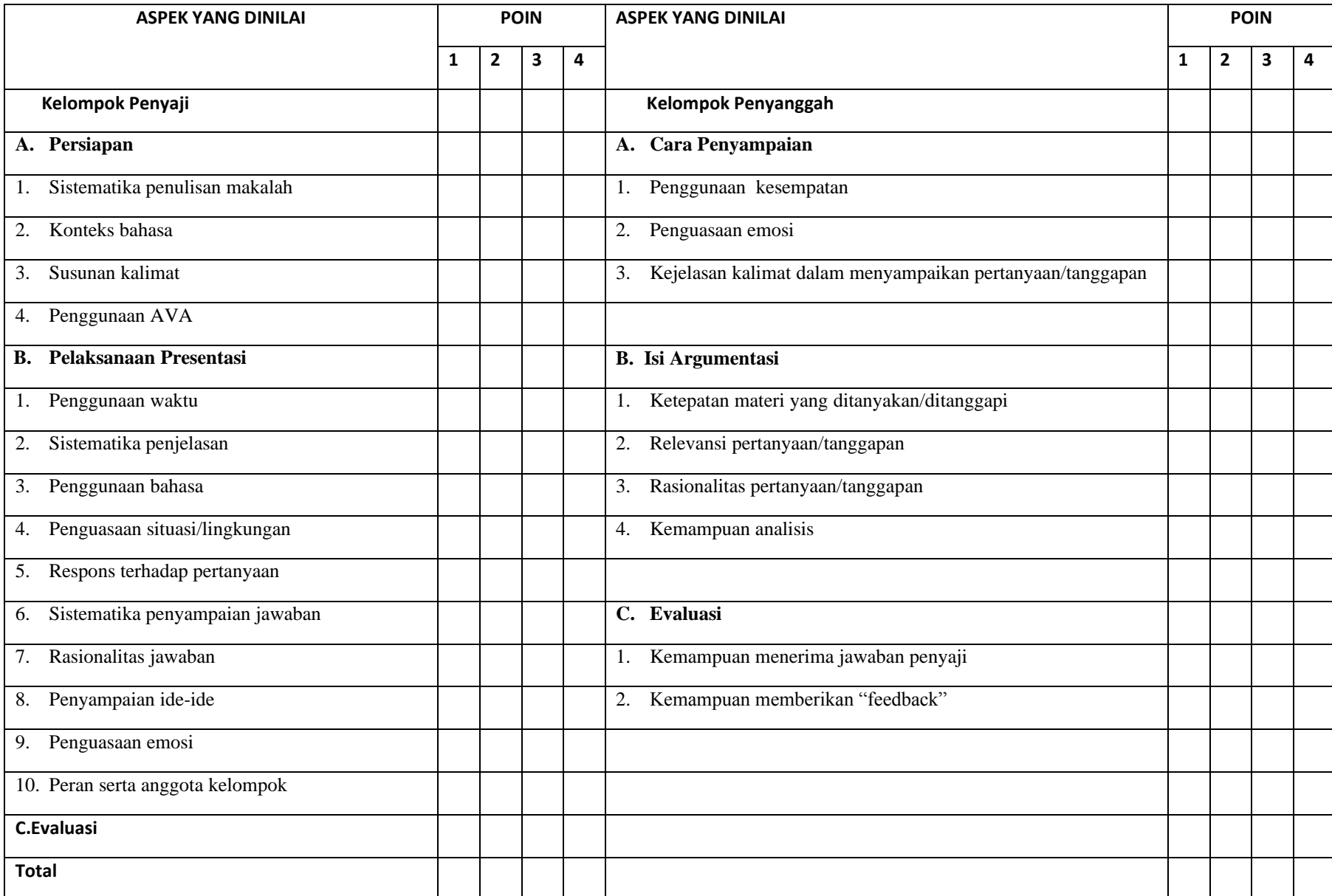

Jakarta, Oktober 2020

- Keterangan :<br>1.  $A =$
- 2.  $B =$
- 3.  $C =$
- 4.  $D =$
- 5.  $E =$